# EV DYNACORD®

# **USER MANUAL**

# **DRP 15**

# **High Quality Reverb Processor**

- şi

#### TABLE OF CONTENTS

#### CHAPTER CONTENT

#### PAGE

+

| 1 | INTRODUC                                                                           | ΓΙΟΝ                                                                                                    |
|---|------------------------------------------------------------------------------------|----------------------------------------------------------------------------------------------------|
| 2 | PANEL DES                                                                          | CRIPTION AND CONNECTIONS                                                                                                    |
|   | 2.1<br>2.2                                                                         | Front Panel                                                                                                    |
| 3 | SETTING U                                                                          | P THE DRP 15                                                                                                    |
|   | 3.1<br>3.2<br>3.3<br>3.4                                                           | Mono in/Mono out3-1Mono in/Stereo out3-1Stereo in/Stereo out3-1Position of the groundlift switch3-1                                                                                                    |
| 4 | START-UP                                                                           |                                                                                                    |
|   | 4.1<br>4.2                                                                         | Switching the unit on                                                                                                    |
| 5 | OPERATION                                                                          | N                                                                                                    |
|   | 5.1<br>5.2<br>5.2.1<br>5.2.2<br>5.3<br>5.4<br>5.5<br>5.6                           | Program selection5-1Editing5-2Selection of the effect structure5-3Editing the parameters5-3Compare5-5Save and name of programs5-6Copy5-7Effect Off function5-7                                                                                                    |
| 6 | EFFECT ST                                                                          | RUCTURES                                                                                                    |
| 7 | EFFECTS A                                                                          | ND PARAMETERS                                                                                                    |
|   | 7.1<br>7.2<br>7.2.1<br>7.2.2<br>7.2.3<br>7.2.4<br>7.2.5<br>7.2.6<br>7.2.7<br>7.2.8 | Effect/Parameter table       7-1         Description of parameters.       7-2         Direct signal path       7-2         Equalizer.       7-2         Reverb       7-3         Modulation       7-9         Pitch Shift       7-12         Delay.       7-14         Distortion.       7-16         Delay Line 1> 2.       7-16 |
| 8 | OPTION FU                                                                          | INCTIONS                                                                                                    |

.

.

| 9  | MIDI                                      |                                                                                                    |
|----|-------------------------------------------|----------------------------------------------------------------------------------------------------|
|    | 9.2.3<br>9.2.4<br>9.3<br>9.4              | General description.9-1MIDI main menu9-2MIDI receive channel9-2MIDI program table9-2MIDI dump9-3MIDI IN monitor.9-3MIDI patch menu9-4MIDI data format9-6MIDI Implementation Chart.9-11 |
| 10 | REMOTE CO<br>10.1                         | ONTROL                                                                                                    |
| 11 | APPENDIX<br>11.1<br>11.2                  |                                                                                                    |
| 12 | SPECIFICA<br>12.1<br>12.2<br>12.3<br>12.4 | TIONS       12-1         Specifications       12-1         Block diagram       12-2         Wiring diagram       12-3         Dimensions       12-4                                    |

| 13 | SERVICE  | -1 |
|----|----------|----|
| 14 | WARRANTY | -1 |

~

κ.

.

#### 1. INTRODUCTION

First of all we should like to thank and congratulate you for choosing the digital Multi-effect processor DRP 15 from DYNACORD.

The DRP 15 provides numerous variying effects in 100 pre-set programs and 128 freely programmable memory locations. Besides the familiar and popular DYNACORD reverberation (Room, Plate, Reverb, Gated Reverb, Early Reflections) the DRP 15 comprises echo effects (Delay Line, Stereo Delay, Ping-Pong), modulation effects (Chorus, Flanger, Phaser, Space, Rotor), along with Equalizer, Pitch Shifting, Voice Filter, Distortion etc. A maximum of six effects can be used in the multi-effect structures at one and the same time.

The DRP 15 can be used as a pre-switched unit, e.g. for guitars, or for looping into your mixing console. The inputs and outputs can be switched to -6 dBm or + 4dBm as required, allowing for straightforward adaptation of the DRP 15 to your existing equipment. The flat frequency response of 20 Hz to 20 kHz in the effect line ensures that the effects sound clear and transparent especially as regards the highs.

It goes without saying that the DRP 15 is equipped with a MIDI interface. MIDI can be used to change programms via remote control, to alter parameters dynamically, to edit parameters, transfer programs to other units and load them back to the DRP 15 again at any time.

This Owner's Manual is meant to help you familiarize yourself with all the DRP 15's other functions. Please read it through carefully and we guarantee that your new DRP 15 multi-effect processor from DYNACORD will give you great pleasure.

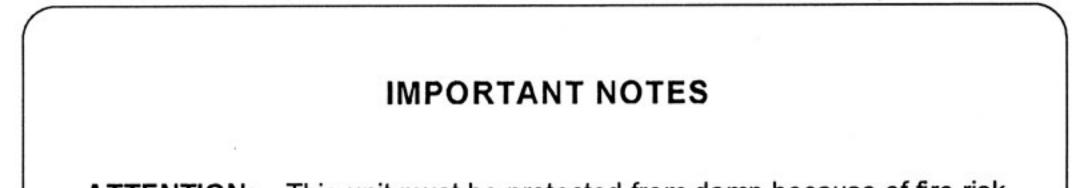

- ATTENTION: This unit must be protected from damp because of fire risk and the possibility of electric shocks.
- Make sure that nothing, especially no metal objects, are inserted into the device. This could result in a severe electric shock or malfunction.
- If the unit is subjected to extreme fluctuations of temperature, e.g. on being tranported from outside to a heated room, condensation can form. The unit should not be used until it has reached room temperature.
- If water or any other liquid is spilt on to the unit accidentally, the unit should be switched off immediately and taken to a servicing facility to be checked.
- Make sure that the unit is always well ventilated and never exposed to direct sunlight.
- Do not use sprays to clean the unit as they have a detrimental effect on the unit and could ignite suddenly.
- 6. The unit contains a backup battery which supplies the RAM if the unit is switched off. This prevents the USER programs from getting lost. The service life of this battery is approx. 5 years. As soon as the voltage drops below a required lower limiting value, following message is shown on switching on: "Service required, change internal battery". In this case please contact your next Service Department. ON NO ACCOUNT SHOULD YOU CHANGE THE BATTERY YOURSELF!

#### 2. PANEL DESCRIPTION AND CONNECTIONS

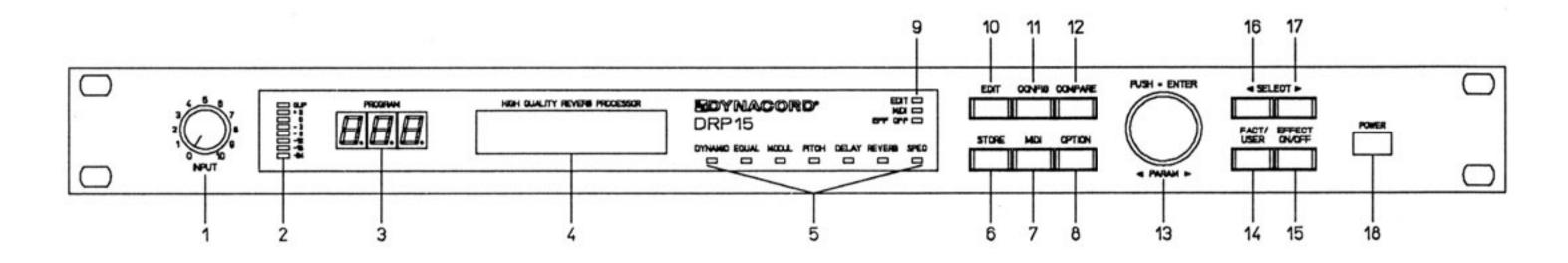

#### 2.1 FRONT PANEL

#### 1, INPUT control

This adjusts the input level of both channels in a range from -80 dB to +21 dB (if the INPUT selector on the rear side is in position LINE) or from -90 dB to +10 dB (INPUT selector in position INSTR).

#### 2, Level indicator

This is for modulation monitoring, whereby the maximum value of the input or output level is always indicated. Another feature is the peak hold function which allows easy level matching.

#### 6, STORE Button

With this button the edited programs can be stored in a user memory place (No. 001 - 128) and the program name can be changed.

For further information please see "SAVE AND NAME OF PROGRAMS", chapter 5.4.

#### 7, MIDI Button

This push-button calls up the MIDI editing mode. After pressing this button, global MIDI settings, program-related MIDI images, MIDI dumps etc. can be made. For more detailed information please see chapter "MIDI" on page 9-1.

#### 3, Program number indication

This 3-digit display shows the number of the current program. Presets from the factory are shown with F00 - F99, user programs with No. 001 - 128. During selection of a new program the indicator blinks until the program is activated by ENTER (= pressing of the rotary encoder).

#### 4, Multi-functional display

This is a LC display involving 2 lines with 16 characters each. In PLAY mode the program name (upper line) and effect name (lower line) are indicated. In EDIT mode the parameter name and a graphic and numeric parameter value are indicated. Depending on the current status OPTION menus, status messages, user guide messages etc. appear.

#### 5, Effect LED's

These LED's indicate the effects available in the current program. A blinking LED signalizes that the user is in the parameter level of the corresponding effect.

#### 8, OPTION Button

This button allows access to OPTION mode where unique settings for the unit can be made or checked. For further information please see OPTION, chapter 8.

#### 9, Status/Mode LED's

These LED's indicate the DRP 15's current status. If the LED EDIT lights up, the EDIT mode is indicated. The LED MIDI lights up when MIDI parameters are being edited and on reception of MIDI data. The LED EFFECT OFF indicates that the effect units has been switched off.

#### 10, EDIT Button

This button changes the operation to EDIT mode. After pressing this button, the first parameter of the active program is shown. Further parameters are accessible via the SELECT buttons. The value of the parameters shown can be changed via the rotary encoder. For further information please see "EDIT", chapter 5.2.

#### **11, CONFIGURATION Button**

This button serves to activate effect structures (configuration). After pressing this button, the name of the current effect structure appears on the display. Select a new structure with the rotary encoder.

For further information please see chapter 5.2.1.

#### 12. COMPARE Button

With the aid of this button you can compare the momentarily edited program with the program in the actual memory location. This button is only active in Edit mode. For further information please see chapter 5.3.

#### 13, Rotary Encoder with ENTER button

In Play mode a program can be selected by turning the rotary encoder and activated by pushing the encoder (= ENTER). In Edit mode the parameter values can be altered by the rotary encoder. The input of the parameters can be accelerated by turning the encoder and keeping it pressed down at the same time. Generally speaking the rotary encoder serves for faster single-handed operation of the DRP 15.

For further information please see "OPERATION", page 5-1.

#### 15, EFFECT ON/OFF Button

Pressing this button will switch off the effect unit and feeds the input signal without effect ("dry") to the output. The LED EFFECT OFF lights up. Pressing this button once more will switch on the effect again; the LED EFFECT OFF goes out. This function can be remote controlled by a foot switch (see rear panel). For further information please see EFFECT ON/OFF FUNCTION, chapter 5.6.

#### 16, SELECT Button <

In play mode this button selects the previous program number (activation by pushing the rotary encoder). In edit mode it is used for selecting parameters (always the previous parameter).

#### 17, SELECT Button >

In play mode this button selects the next program number (activation by pushing the rotary encoder). In edit mode it is used for selecting parameters (always the next parameter).

#### 18, POWER switch

This button is used to switch the DRP 15 on and off.

#### 14, FACTORY/USER Program Button

With this button you can toggle between the Factory and User memory area. The last active Factory and User program will be selected. The program number can be altered by the rotary encoder (F00 - F99, 001 - 128) and the desired program can be called up by pushing the Encoder(=ENTER).

For further information please see "PROGRAM SE-LECTION", chapter 5.1.

### PANEL DESCRIPTION AND CONNECTIONS

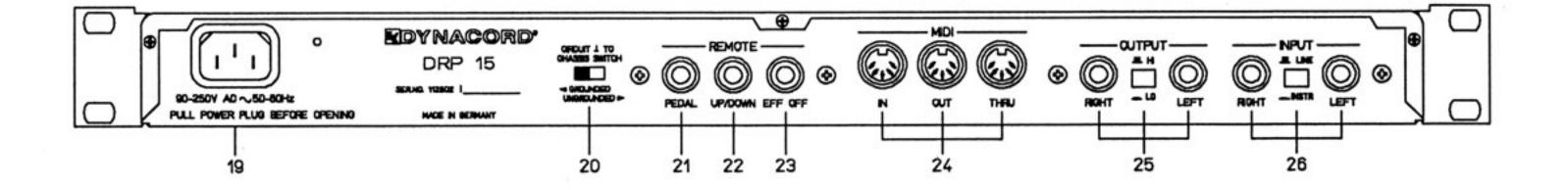

#### 2.2 REAR PANEL

#### 19, Mains socket

The DRP is started up by connecting the enclosed mains cable to the mains socket. The DRP 15 is designed for mains voltages of 90 V to 260 V, meaning that fluctuations in mains voltage present no problem!

#### 20, Groundlift switch

The groundlift switch serves to prevent hum loops. If the DRP 15 is used together with other units in a 19" rack, the switch should be put on "GROUNDED". If the DRP 15 is used together with units which have different earthing potentials the switch should be put on "UNGRO-UNDED".

#### 24, MIDI sockets IN/OUT/THRU

If the socket MIDI IN is connected with a MIDI-controlled unit, the DRP's programs can be selected from there. Parameter alterations are also possible, whereby the DRP 15 parameters can be assigned to the MIDI controllers at random. The MIDI OUT socket serves as a data output, e.g. to transfer the contents of the USER memory to a MIDI data recorder or another DRP 15. Data can thus be saved and re-loaded via MIDI IN at any time. All MIDI data received is passed on unchanged via the socket MIDI THRU.

For further information on MIDI please see chapter 9.

#### 25. Sockets OUTPUT LEFT/RIGHT and level switch HI/LO

#### 21, Remote socket PEDAL

A foot controller FR 5 (special accessory) from DY-NACORD can be connected here. This enables real time control of certain parameters. The control parameter for each DRP 15 program can be programmed separately. For further information please see "REMOTE CON-TROL", chapter 10.

#### 22, Remote socket UP/DOWN

A foot switch FS 500 (special accessory) from DY-NACORD can be connected here to switch over programs. The user can determine which programs are to be selected in the OPTION menu.

For further information please see "REMOTE CON-TROL", chapter 10.

#### 23, Remote socket EFFECT OFF

A foot switch FS 12 (special accessory) from DY-NACROD can be connected at this socket to switch the effect unit on or off (same function as EFFECT OFF on the front panel). Activating the foot switch for the first time switches the effect off, re- activation switches the effect back on again.

These are the DRP 15's stereo outputs. A level switch can be used to select a nominal output level of +10 dBu (HI) or 0 dBu (LO). If only one of the two jack sockets is used, this results in a MONO sum from the left and the right channel.

#### 26, Sockets INPUT LEFT/RIGHT and selection switch LINE/INSTRUMENT

These are the DRP 15's stereo inputs. The selection switch can be used to choose between LINE input (+4 dBu) or Instrumental input (-6 dBu, high-Z). In order to feed in a MONO signal simply connect just one of the two input sockets.

# **SETTING UP THE DRP 15**

#### 3. SETTING UP THE DRP 15

To achieve the best results with the DRP 15, the unit must be connected properly. To start the unit up connect the enclosed mains connection cable with the DRP 15's mains socket and your power supply.

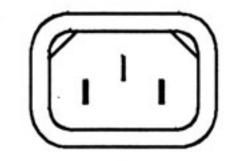

#### 3.1 Mono in / Mono out

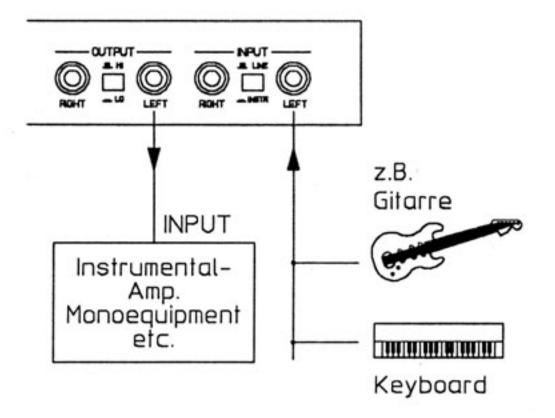

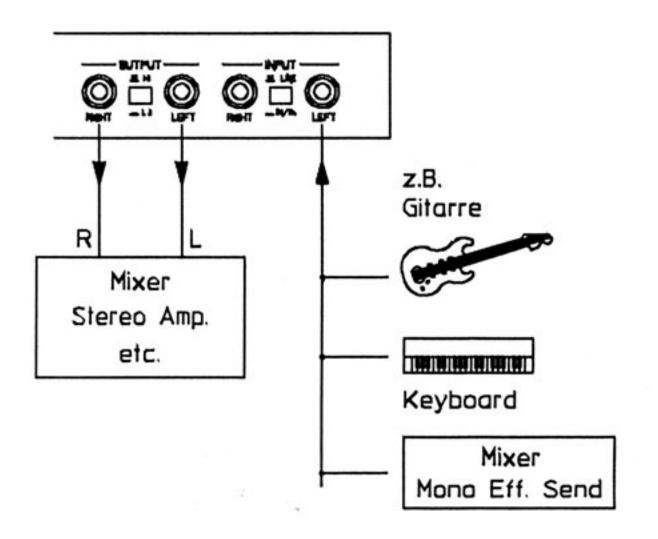

#### 3.2 Mono in / Stereo out

#### Important:

Always use well-screeed audio cables.

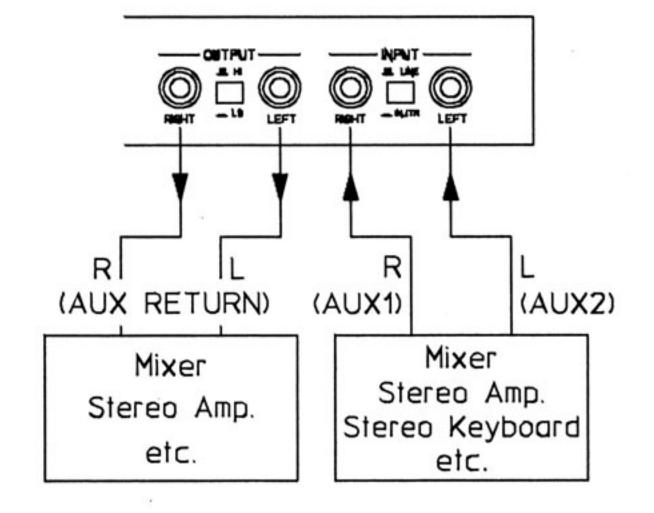

- To avoid high frequency losses the feeding lines, especially to the inputs, should not be longer than 10 m.
- Do not position the unit directly on or under a powerful power amplifier, TV monitor or the like, as the leakage field of the transformers in such devices could induce hum in the electronics of the DRP 15.

#### 3.4 Position of Groundlift switch

The groundlift switch serves to avoid hum loops. Dependent on the operational condition it should be switched into following positions: UNGROUNDED: If you use the DRP 15 together with units with different earthing potentials.

GROUNDED: If you use the DRP 15 together with other units in a 19" rack.

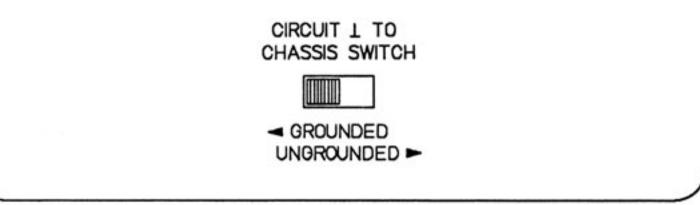

#### 4. START-UP

#### 4.1 SWITCHING THE UNIT ON

- 1. The unit is switched ON via the POWER switch (18).
- For a duration of two seconds the following appears on the display:
- Subsequently the DRP is ready for operation and is in Play mode. The following may appear on the display:

#### ATTENTION!

If the following message appears after switching the unit on:

please contact your next Service Department in order to have the internal backup battery changed.

In this case the battery voltage has dropped below a required lower limiting value and there is no guarantee that your program data will be maintained when the unit is switched off!

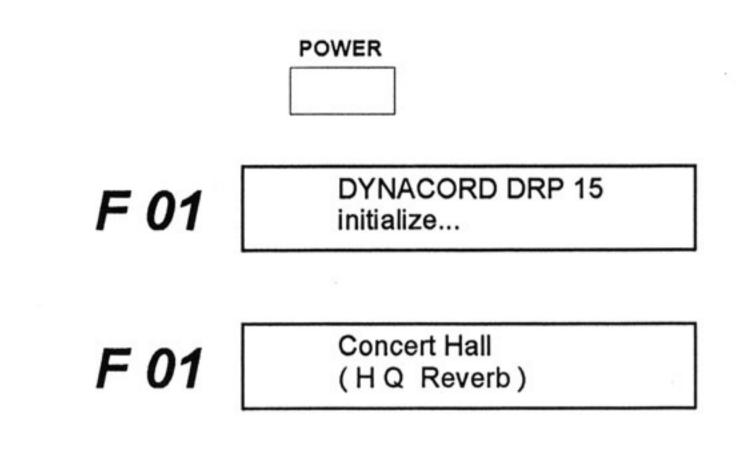

F 01

Service Required Chng. Int. Battery

> CLIP + 3

\_\_\_\_ - 3

- B -12

-18

#### 4.2. LEVEL SETTING

- First set the INPUT selection switch depending on which equipment has been connected.
- While the level is being adjusted via the INPUT control (1), keep checking the maximum indication on the level meter. The optimum value is 0 dB. If the control range should prove insufficient, press the INPUT selection switch (at the rear) to INSTR. The CLIP LED indicates internal overdriving and should on no account be lit up.
- **INSTR:** This range is selected for low levels, such as electric guitar or bass. The inputs have a high impedance.
- LINE: This range is selected for medium to high levels, e.g. AUX- OUTPUT, audio equipment with line level, drums etc.

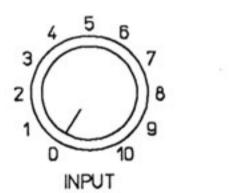

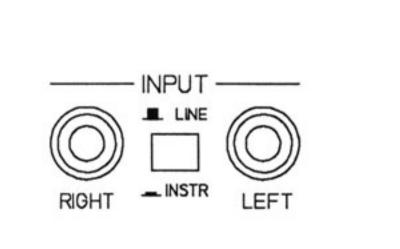

#### 5. OPERATION

The DRP 15 is operated via an rotary encoder with a push function (ENTER) and 10 function keys.

The DRP 15 contains 6 different modes which can be selected directly from any state.

#### 1. PLAY MODE:

Mode after switching on Program selection mode Activation with key FACT/USER

#### 2. EDIT MODE:

Parameters are edited here. Indication via EDIT LED Activation via EDIT key

# 3. CONFIG MODE: Setting of the effect structure (configuration) Indication via EDIT LED

#### 4. STORE MODE:

Storing and copying programs Title editing Activation via STORE key

#### 5. MIDI MODE:

Setting global MIDI parameters and program specific **MIDI** parameters Indication via MIDI LED Activation via MIDI key

#### 6. OPTION MODE:

Editing functions pertaining to equipment

Activation via CONFIG key

Activation via OPTION key

#### 5.1 PROGRAM SELECTION

Programs can only be selected when the DRP 15 is in Play mode. This is the case after switching on, for example.

The DRP 15 contains 100 fixed factory programs

#### F 00 - F 99

and in addition, 128 freely programmable User programs

#### 001 - 128

1. To call up a memory place please press the FACTORY/USER program button (14) in order to switch to the respective program area.

(not necessary if you are already in the program level required)

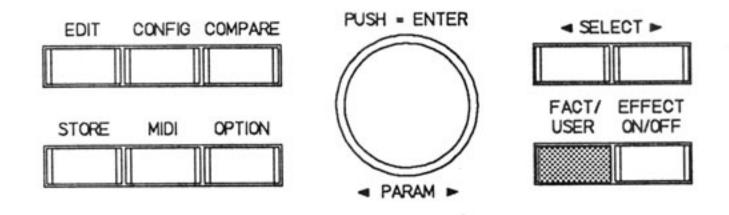

 Either look for the required program with the Rotary Encoder (13) or with the two SELECT keys (17) and (18).

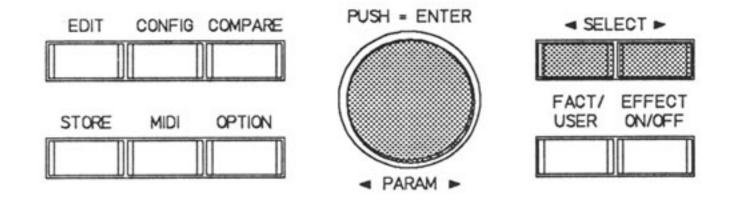

CHORUS

(H Q Modulation)

- The program name selected appears on the display and the program number blinks.
- Activate the program by pressing the Rotary Encoder (ENTER) (13).

The Rotary Encoder is a fine detent control without left or right limit stop and with an integrated key. It works like an electronic step counter which counts one detent every time it is activated. If keeping pushed during rotation, 10 units per detent are counted.

In the Play mode it is used to select a memory place, otherwise it is used to perform all value inputs.

Pressing the rotary encoder (= ENTER) confirms all inputs.

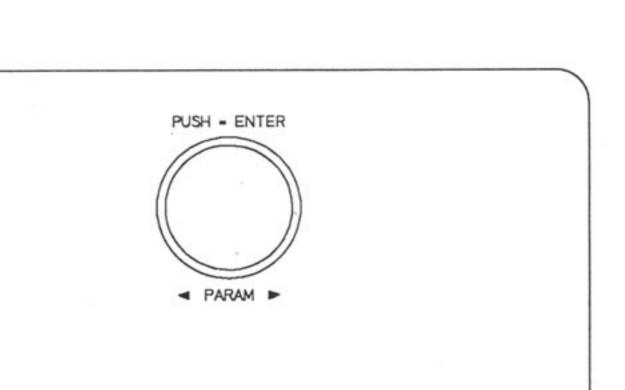

For information on program selection via remote control please see chapter "REMOTE CONTROL", page 10-1.

#### **IMPORTANT:**

F 29

 Hectic and powerful rotating the encoder does not accelerate the counting process and possibly damages the detent mechanic.

#### 5.2 EDITING

The DRP 15 has a large number of editing possibilities, meaning that the user is free to create completely individual effect programs.

For one, an effect structure (configuration) can be selected, as described in 5.2.1, and for another, the parameters can be edited (5.2.2).

If you should wish to process one or more parameters within an existing program without changing the effect structure, go straight on to 5.2.2

#### **IMPORTANT:**

- While editing, use the table on page 7-1. This is an important editing aid and tells the user:
- Which and how many parameters are in each effect structure.
- 2 The value range of each parameter.

#### 5.2.1 SELECTION OF THE EFFECT STRUCTURE

The effect structure is the skeleton of every program. It determines which individual effects are to take part. The active effects are constantly indicated by the Effect LED's. The CONFIG mode also indicates the name of the effect structure. For a description of all effect structure res please turn to chapter 6.

- 1 To edit effect structures press the key CONFIG (11)
- 2 You are now in CONFIG Mode. The EDIT LED lights up, and the effect structure of the program selected appears on the display. If you only want to check which effect structure is active without wishing to alter it, simply proceed from point 2 to chapter 5.2.2 directly.
- 3 Select one of the 10 effect structures via the rotary encoder (13)

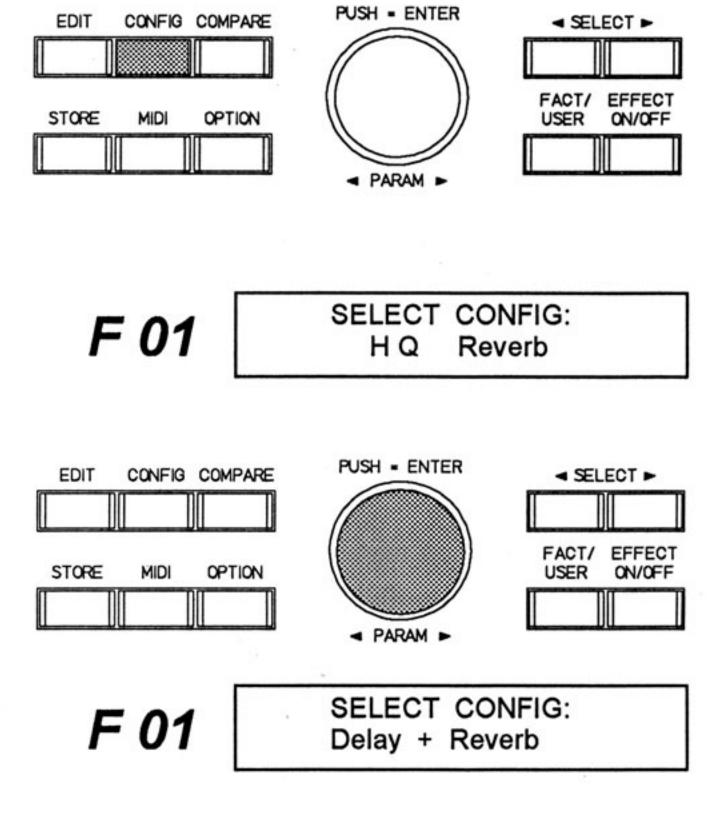

- 4 The following may appear on the display:
- 5 The selected effect structure is active immediately

and the EDIT LED begins to blink <sup>1</sup>).

The selected effect structure activates the parameter chain of this structure (see 5.2.2).

<sup>1)</sup> The blinking LED signalizes that the program has been altered.

#### **5.2.2 EDITING THE PARAMETERS**

Parameters are altered in EDIT mode. For a description of all parameters please turn to chapter 7.

- 1 Press the EDIT key (10)
- You are now in EDIT mode. The EDIT LED lights up and the name and the value of the first parameter in the active program appear on the display. A graphic indication of the parameter value gives constant information as to one's current position in the parameter range. A blinking EFFECT LED shows the current individual effect.
- 3 The rotary encoder (13) can now be used to alter the parameter value. If the rotary control is kept pressed while turning, the parameter input is accelerated. (greater step width).

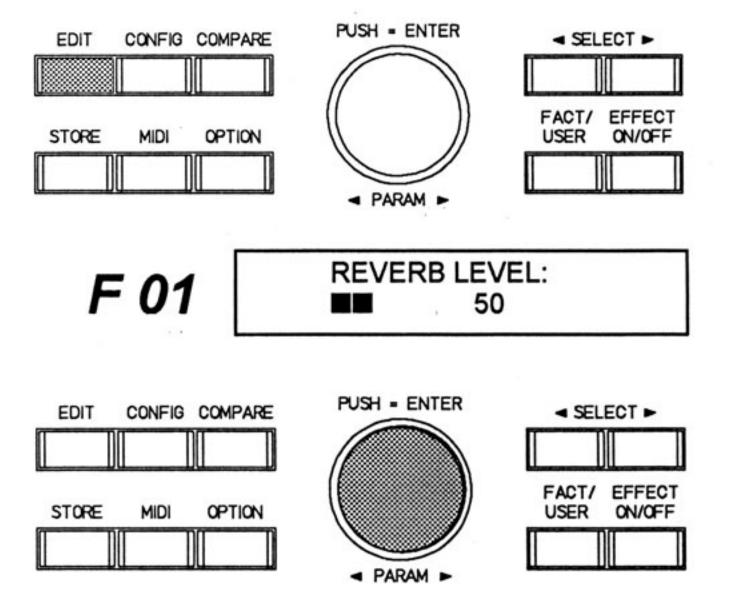

- 4 The set value appears on the display and the change is immediately audible. The EDIT LED then blinks to show that the program has been changed. If you do not wish to alter further parameters, proceed directly to point 7.
- 5 The SELECT keys (16) and (17) take the user directly to the next parameter. The EDIT key takes the user to the next individual effect in the structure. Then a different EFFECT LED blinks.

#### Note:

- By repeated pushing of the EDIT key you switch to the next single effect in the active configuration. For the order please see description of the effect structures in chapter 6.
- 6 The following may appear on the display:

Points 5 and 6 can be repeated as often as required.

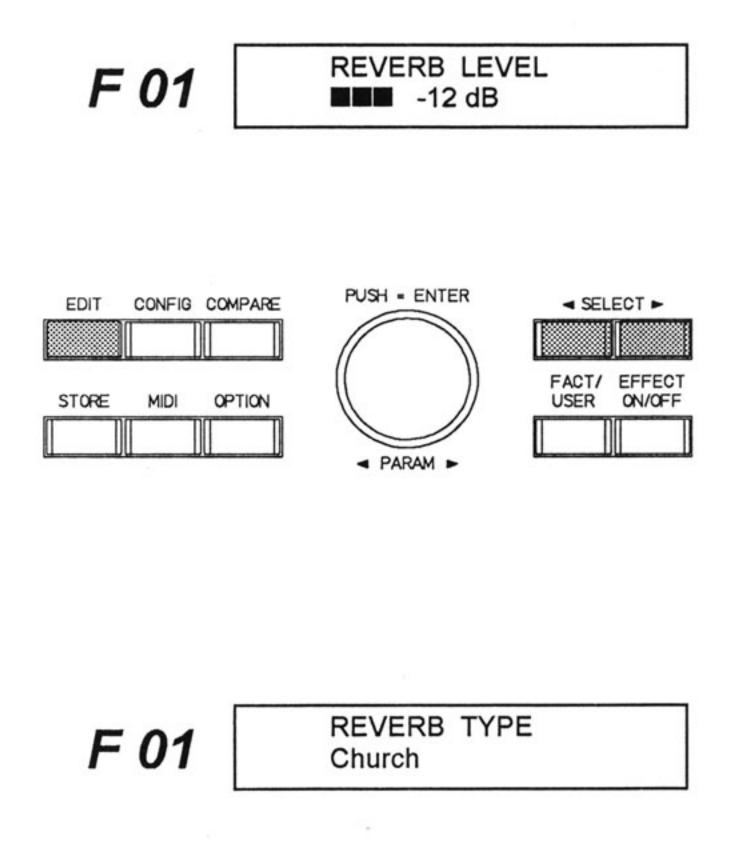

7 Pressing the key FACT/USER (14) takes the user

EDIT CONFIG COMPARE

PUSH = ENTER

SELECT ►

back to Play mode.

NOTE! Your program alterations have not yet been stored and will be lost at the next program change!

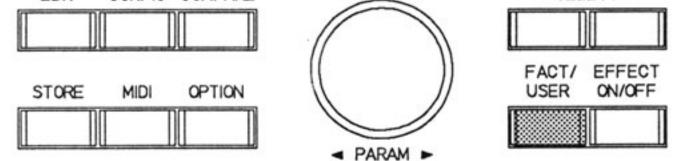

- 8 The program name appears again on the display. The EDIT LED continues to blink. There are several different possible ways of continuing:
  - if you should wish to give the program a new name, proceed directly to chapter 5.4.
  - if you should wish to store the edited program in a memory place, proceed to chapter 5.4.
  - if you should wish to continue to alter parameters, start again at step 1.
  - if you should require the original program again, press the rotary encoder (ENTER). The altered parameter values are thus deleted. The EDIT LED goes off.

F 01 (H Q

Concert Hall (H Q Reverb)

# OPERATION

#### 5.3 COMPARE

With the aid of the COMPARE button (12) you have the possibility, to compare the edited program with the original program in the memory. You have a clear overview of all changes made compared with the original program. The COMPARE function is only possible as long as the edited program has not been stored.

 Push the COMPARE button (12) to hear the actual basic program.

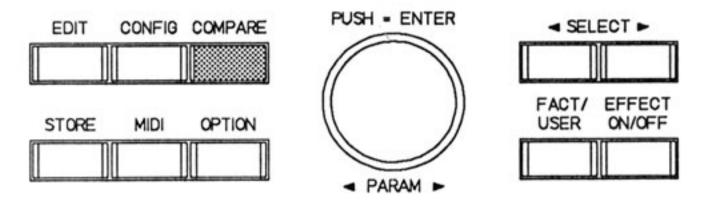

The display will show e.g.

Now the original program is active and the stored parameter value of the last selected parameter during editing is shown in the display.

switch to your edited program.

The display will show the last selected parameter e.g.

This example means that the REVERB LEVEL has been changed from original -25dB to -12dB.

3 Now you can proceed with editing. You can repeat the compare function at will as often as required.

**REVERB LEVEL** F 01 -12dB 

#### 5.4 SAVE AND NAME OF PROGRAMS

No matter whether you are editing a program (parameter) or wish to save the alteration of a name, the saving procedure is always the same. The same applies to saving MIDI patches. All values are stored under the desired user program place.

The storing procedure is initiated and ended via the STORE key (6). You can prevent storing by cancelling the procedure with any MODE key (FACT/USER, EDIT, CONFIG, MIDI, OPTION).

1 Press STORE (6) to initiate the storage procedure.

#### IMPORTANT!

- Storage is only possible on user programs.
   Factory programs ("F" preceding the program number) can be altered at will, but are never deleted. If the storage procedure is started on a FACTORY program, as in the example below, the DRP 15 automatically suggests the same program number in the USER memory.
- Changing the name of a program does not effect a change in parameters.

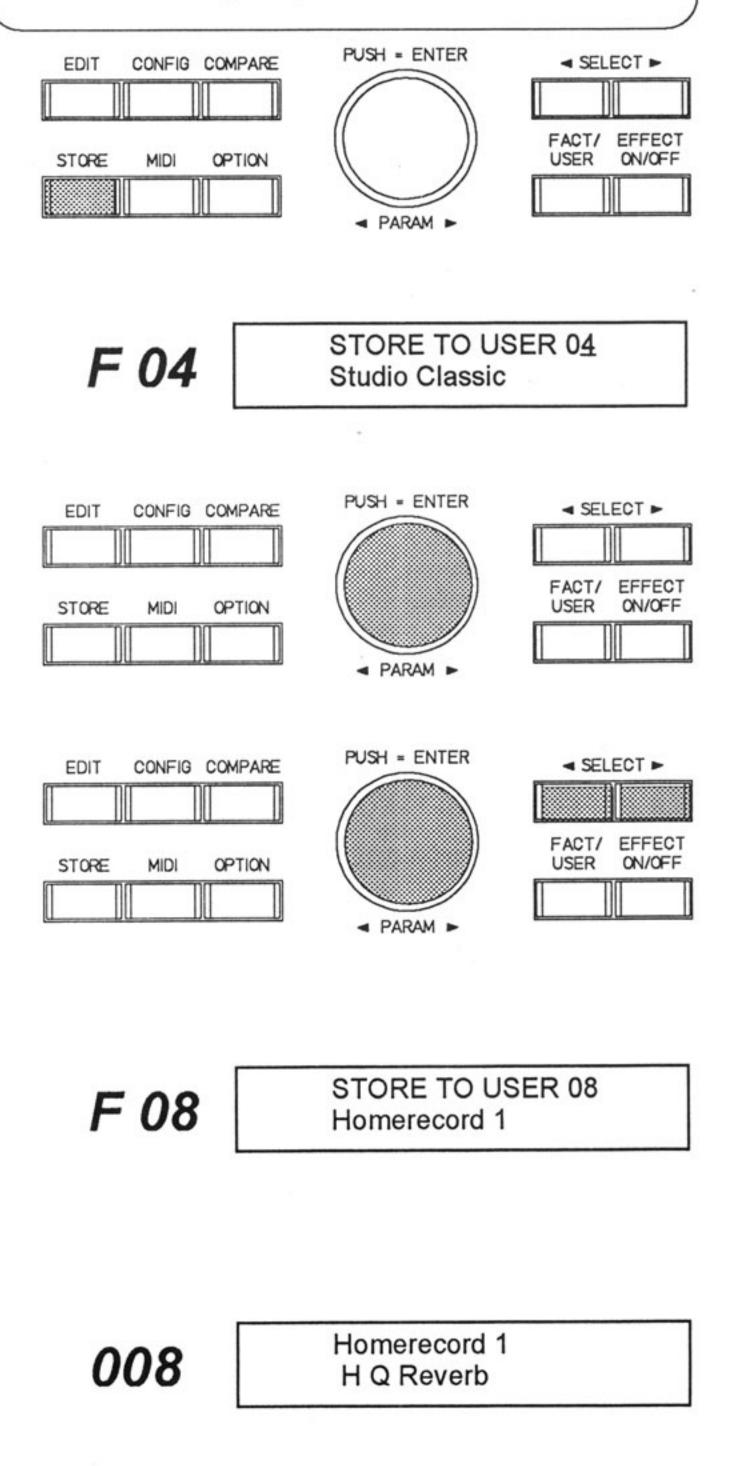

The following may appear on the display:

- If you wish to save the program in the place suggested by the DRP 15, without altering the name, proceed directly to step 6. If you only wish to alter the name but not the program place, proceed to step 4.
- 3 Select the desired memory place via the rotary encoder (13). You can continue with step 6 if the name is not to be altered.
- 4 Select the title line (2nd line) via the SELECT keys (16) and (17).
- 5 The desired characters can be set on the blinking cursor position via the rotary encoder (13). For a space or to delete a character press the rotary encoder (13). The SELECT keys (16) and (17) can be used to move the cursor backwards and forwards and to move back to the 1st line.
- 6 Final storage occurs by pressing the key STORE (6) again.
  - **NOTE!** The previous program occupying that particular memory place will be deleted! Therefore make sure that the destination program number corresponds with the number you require. The storage procedure can be cancelled by pressing any MODE key at random.

The following may appear on the display:

# OPERATION

#### 5.4 COPY

In the DRP 15 it is possible to copy programs from one memory place to any other.

The procedure is similar to that of storing a program.

- In Play mode select the program you wish to copy (see program selection 5.1)
- 2 Press the key STORE (6) to initiate the copying procedure.

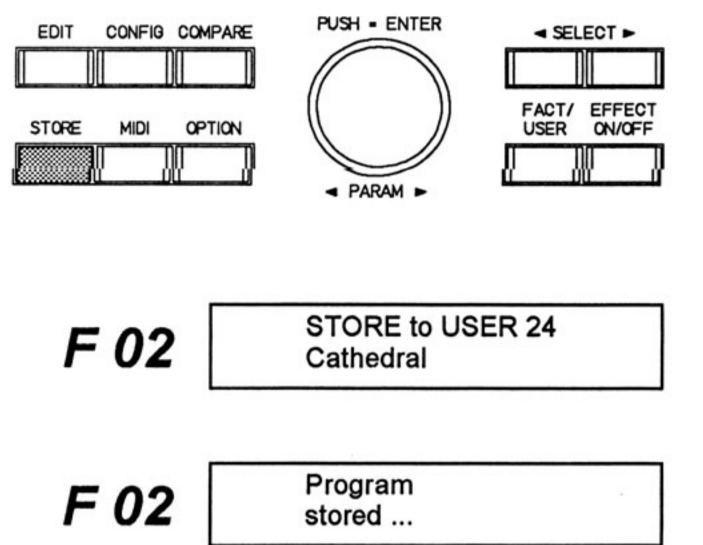

Cathedral

(H Q Reverb)

024

The following may appear on the display:

- 3 Use the rotary encoder (13) to select the memory place where you wish to copy your program.
- 4 Storing occurs when the STORE key (6) is pressed again.

The copy procedure can be cancelled by pressing any other MODE key at random.

- 5 "Program stored" appears on the display (for approximately 1 second) once storage has been completed.
- 6 Then the DRP 15 returns to Play mode. The copied program is active in the new memory place.

#### 5.6 EFFECT-ON/OFF-FUNCTION

To switch the effect signal off, activate the EFFECT ON/OFF key (15). You then hear the direct signal without effect (dry).

The appropriate LED signalizes this state to the user.

Press the key EFFECT ON/OFF (15) again to switch the effect back on. The EFF OFF LED goes off and the signal has the effect again.

Informations for remote control of these functions please see page 10-1, "REMOTE CONNECTIONS".

#### **IMPORTANT!**

The original signal remains unchanged during the Effect-On/off- function. It only appears at the output when the ORIGINAL LEVEL of this program is turned on.

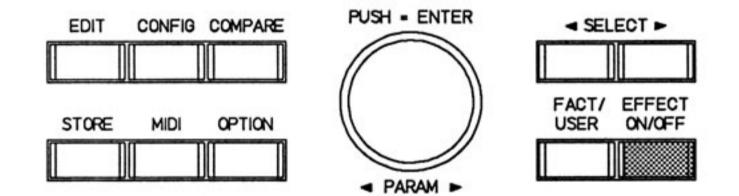

#### 6. EFFECT STRUCTURES

The DRP 15 has 10 different effect structures (configurations). These provide the basis for drawing up a program. Each effect structure consists of various individual effects and the corresponding parameters. The selection and number of parameters is ideally suited for creating the effect in question.

For a description of the individual parameters please turn to chapter 7. The effect/parameter table in chapter 7.1 shows which individual effects and parameters are available in which effect structure.

All the effect structures are listed and explained in more detail in this chapter.

#### IMPORTANT:

 The corresponding examples for the individual effect structures are shown in paranthesis.

| . <b>A</b>                    | Direct only             | F | Delay + Reverb         |
|-------------------------------|-------------------------|---|------------------------|
| в                             | High Quality Reverb     | G | Pitch + Delay + Reverb |
| С                             | High Quality Modulation | н | Multi Effect           |
| D                             | Pitch Shift             | L | Instrumental Effect    |
| E                             | Long Delay              | κ | Delay Line 1 > 2       |
| r<br>Au 15 de febrer 11 de la |                         |   |                        |

#### A DIRECT ONLY (e.g. F 00)

This structure merely serves to loop an input signal through to the output directly. The output volume can be stored at the same time. This type of program serves to provide dynamic volume control via MIDI commands -(see MIDI).

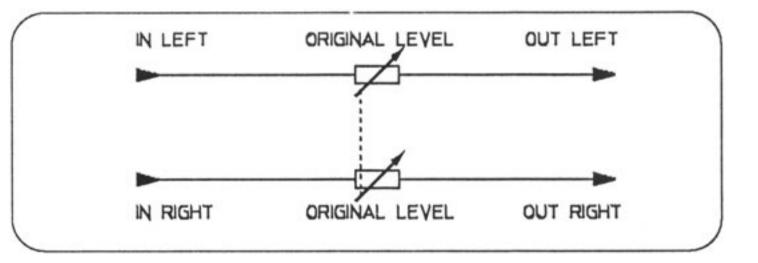

#### B HIGH QUALITY REVERB (e.g. F 01)

This structure serves to simulate stereophone room images. It is thus possible to generate an unusual variety of different types of reverberation. A subsequent EQ section can be used to control the basses and trebles of the reverb signal.

The total capacity of the DRP 15's effect chip is available for reverb creation, allowing for the very best reverb quality with this particular structure. There is a choice of nine different types of reverb, whereby the type "All parameters" comprises 11 echo parameters. This can be used to provide any conceivable type of reverb characteristics.

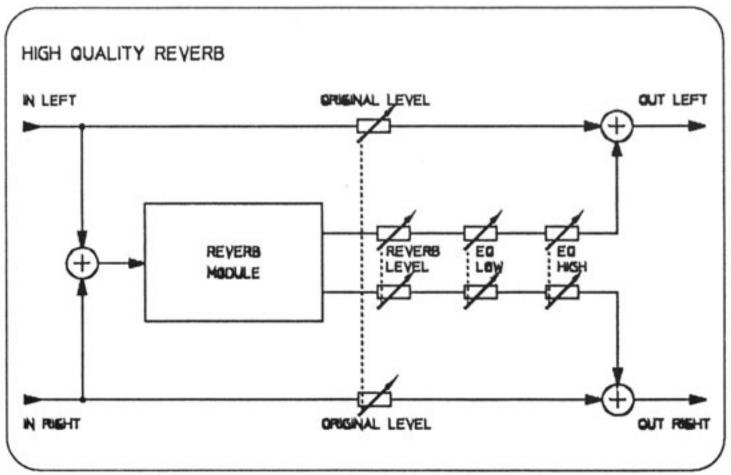

#### C HIGH QUALITY MODULATION

In this effect structure a number of delays work with their own, independent modulators to draw up any conceivable chorus, flanging, phasing and rotor effects.

Here too, the DRP 15's total computer capacity is on hand, making for particularly "warm" and "rich" modulation sounds.

The subsequent EQ section also enables the user to set the modulated signal's basses and trebles as required.

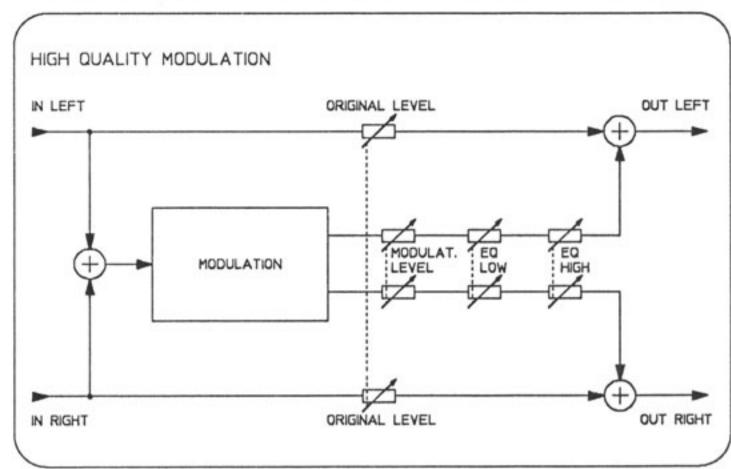

#### D PITCH SHIFT

This effect can be used to add two effect signals to the signal, which have a shifted pitch compared with the direct signal.

In this way, whole chords can be produced with e.g. one note.

The subsequent EQ section can also be used in this configuration to control the effect signal's basses and trebles as required.

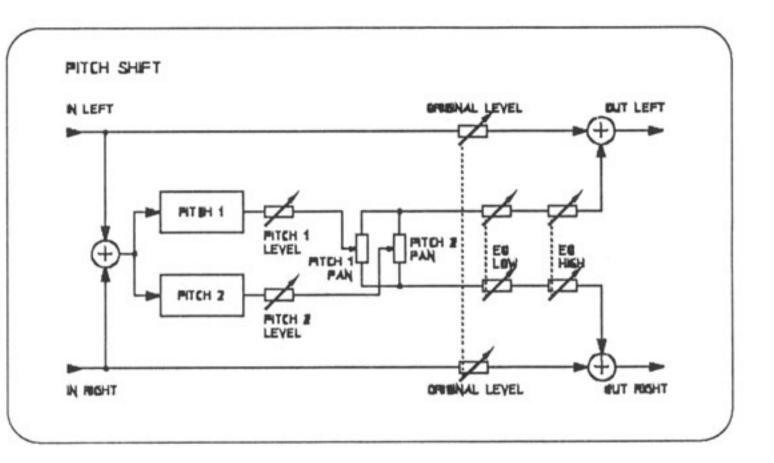

#### E LONG DELAY

This structure is a delay line with feedback and a subsequent EQ section. Here you can generate delays with long distances (over 1 sec.!). The bass and treble frequencies can be adjusted at will.

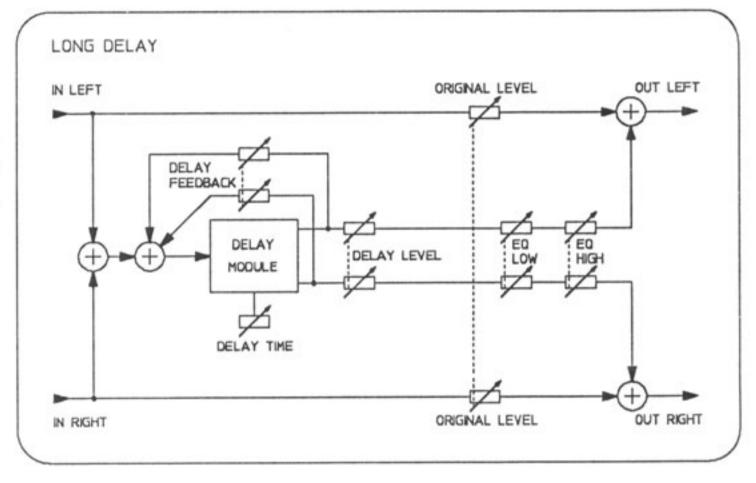

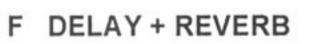

A delay module and a reverb module are switched parallel in this structure.

As the reverb module is within the echo-feedback, this produces a special type of echo effect with reverb which particularly enhances live performances.

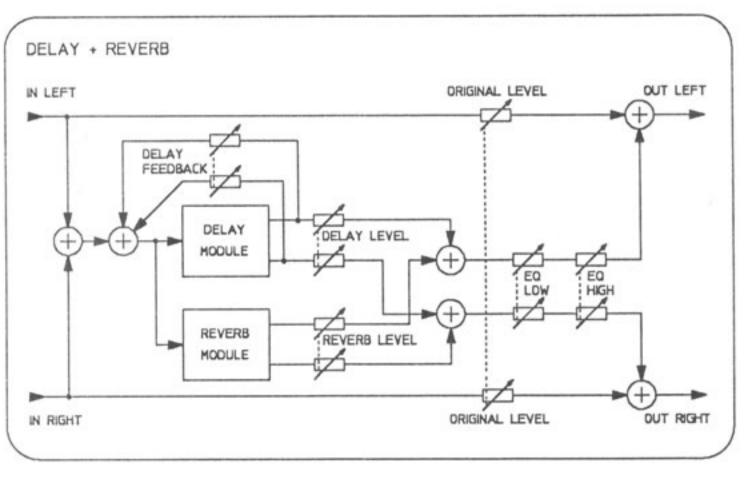

#### G PITCH + DELAY + REVERB

Here a Pitch Shifter is combined with a reverb structure and a delay. The transposed signal and the direct signal can be processed in the subsequent REVERB MODULE in order to create a feeling of space. A delay effect can be mixed in additionally.

Here, too, basses and trebles can be controlled via a subsequent EQ section.

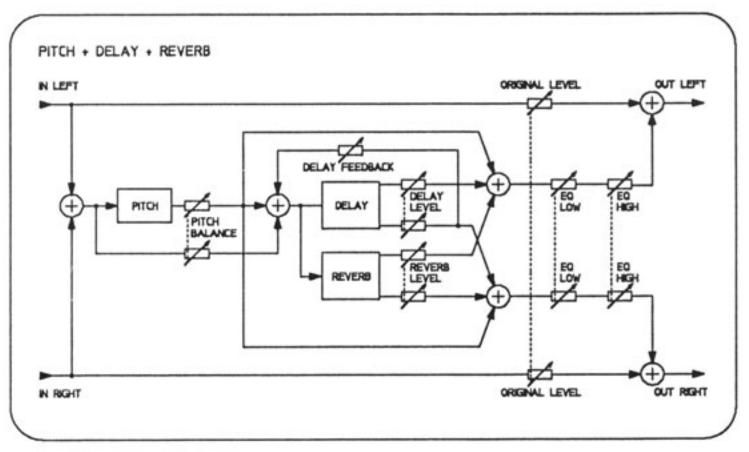

#### H MULTI EFFECT

The MULTI EFFECT consists of four individual effects. These include Modulation, Delay, Reverb and Equalizer. Here, too, there is a wide variety of editing possibilities, as already described previously.

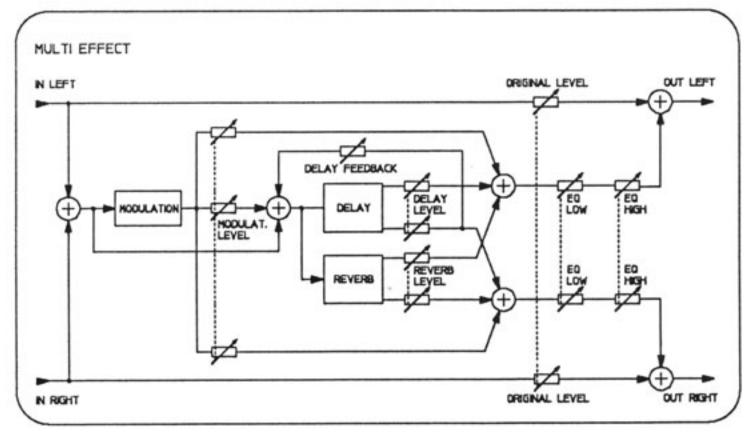

#### I INSTRUMENTAL EFFECT

This effect is mainly of interest when it comes to guitars and bass. It consists of six different individual effects, namely Distortion, Voice Filter, Modulation, Delay, Reverb and Equalizer. There is also a wide choice of editing possibilities in this structure.

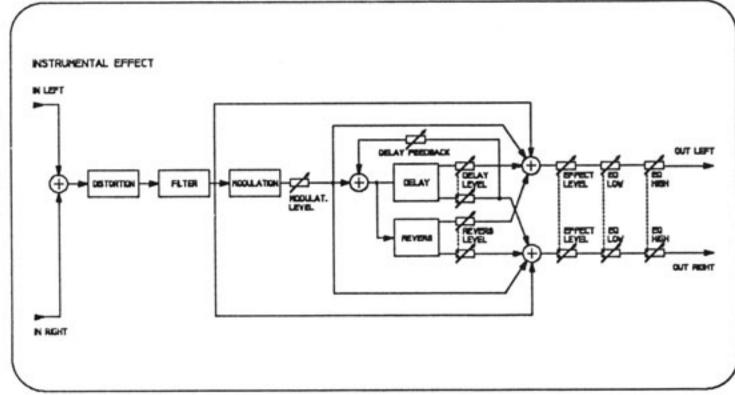

#### K DELAY LINE 1 > 2 (e.g. F 99)

This is a delay line with one input and two outputs. A maximum delay time of 1 second is to be set for the two outputs. In the signal path there is also an EQ section which enables the user to control basses and trebles as required.

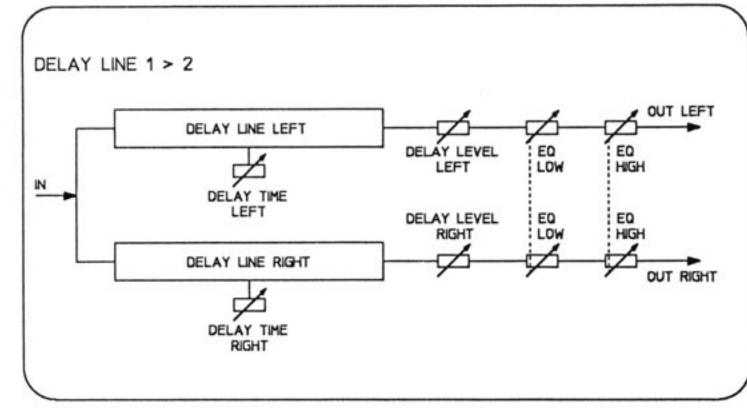

#### 7. EFFECTS AND PARAMETERS

Each effect structure described in chapter 6 consists of different individual effects and possesses a certain number of parameters. These are assigned according to a logical pattern and are determined by the system software. The following table in chapter 7.1 shows which individual effects and parameters are present in which effect structures. A more detailed description of the parameters and their values can be found in chapter 7.2.

#### 7.1 EFFECT/PARAMETER TABLE

| EFFECT              | PARAMETER              | VALUE RANGE           |             |                                                      |                                             | CON                                        | FIGU                    | RAT         | ION        |                |                        |              |                     |                  |
|---------------------|------------------------|-----------------------|-------------|------------------------------------------------------|---------------------------------------------|--------------------------------------------|-------------------------|-------------|------------|----------------|------------------------|--------------|---------------------|------------------|
|                     |                        |                       | Direct only | High Quality Reverb<br>(REVERB TYPE: All Parameters) | High Quality Reverb<br>(REVERB TYPE: Gated) | High Quality Reverb<br>(REVERB TYPE: EASY) | High Quality Modulation | Pitch Shift | Long Delay | Delay + Reverb | Pitch + Delay + Reverb | Multi Effect | Instrumental Effect | Delav Line 1 > 2 |
| DIRECT              | ORIGINAL LEVEL (dB)    | 0dB79dB, -0FF-        |             |                                                      | •                                           | •                                          | •                       | •           | •          | •              | •                      | •            | •                   |                  |
|                     | EQ LOW (dB)            | -14dB- +14dB          |             | •                                                    | •                                           | •                                          | •                       | •           | •          | •              | •                      |              | •                   |                  |
| EQ                  | EQ HIGH (dB)           | -14dB- +14dB          |             | •                                                    |                                             | •                                          | •                       | •           | •          | •              | •                      | •            | ٠                   |                  |
|                     | REVERB LEVEL (dB)      | 0dB48dB, -0FF-        |             |                                                      |                                             | ٠                                          |                         |             |            | •              | •                      |              | •                   |                  |
|                     | REVERB TYPE            | 9 Types               |             | •                                                    | •                                           | ٠                                          |                         |             |            | •              | •                      | •            | ٠                   |                  |
|                     | REVERB ROOM SIZE (cbm) |                       |             |                                                      |                                             | •                                          |                         |             |            | •              | •                      |              | •                   |                  |
|                     | REVERB TIME (s)        | 0,0s - 19,9s          |             | •                                                    |                                             | •                                          |                         |             | ~          | •              | •                      |              | •                   |                  |
|                     | REVERB LF DAMP         | 0,0 - 1,1             |             | •                                                    |                                             | •                                          |                         |             |            |                | •                      |              |                     |                  |
|                     | REVERB HF DAMP         | 0,0 - 1,0             |             |                                                      |                                             | •                                          |                         |             |            | •              | •                      | •            | •                   |                  |
|                     | REFL-REV RATIO (dB)    | -48dB - +48dB         |             | •                                                    |                                             |                                            |                         |             |            |                |                        |              |                     |                  |
| REVERB              | REFLECTION TYPE        | 10 Types              |             | •                                                    |                                             |                                            |                         |             |            |                |                        |              |                     |                  |
|                     | REV. CLUSTER PROP      | 6 Proportions         |             | •                                                    |                                             |                                            |                         |             |            |                |                        |              |                     |                  |
|                     | REVERB PREDELAY (ms)   | Oms - 240ms           |             |                                                      |                                             |                                            |                         |             |            |                |                        |              |                     |                  |
|                     | REFL-REV-DELAY (ms)    | 0ms - 100ms           |             | •                                                    |                                             |                                            |                         |             |            |                |                        |              |                     |                  |
|                     | REVB GATE TIME (ms)    | 10ms - 340ms          | -           |                                                      | •                                           |                                            |                         |             |            |                |                        |              |                     |                  |
|                     | REVB GATE COLOUR       | 1 - 10                |             |                                                      | •                                           |                                            |                         |             |            |                |                        | •            |                     |                  |
|                     | REVB GATE SLOPE        | -10 - +10             |             |                                                      | •                                           |                                            |                         |             |            |                |                        |              |                     |                  |
|                     | REVB GATE PREDLY (ms)  |                       |             |                                                      | •                                           |                                            |                         |             |            |                |                        | •            |                     |                  |
|                     | DELAY LEVEL (dB)       | 0dB48dB,-OFF-         |             |                                                      |                                             |                                            |                         |             | •          |                | •                      |              |                     | $\vdash$         |
|                     | DELAY TYPE             |                       |             |                                                      |                                             |                                            |                         |             |            |                |                        |              |                     | $\vdash$         |
| DELAY               | DELAY TIME (ms)        | 1ms - 1048ms          |             |                                                      |                                             |                                            |                         |             |            |                |                        |              |                     | -                |
|                     | DELAY FEEDBACK (%)     | +0% - +99%            |             |                                                      |                                             |                                            |                         |             |            |                |                        | •            |                     | $\vdash$         |
|                     | MODULAT. LEVEL (dB)    | 0dB48dB,-0FF-         |             |                                                      |                                             |                                            |                         |             | -          | -              | -                      |              | -                   | $\vdash$         |
|                     | MODULAT. TYPE          | 8 Types               |             |                                                      |                                             |                                            |                         |             | -          |                |                        |              | •                   | $\vdash$         |
| MODULATION          | MODULAT. DEPTH         | 0 - 10                | -           |                                                      |                                             |                                            |                         |             | -          | -              |                        |              | •                   | $\vdash$         |
| HODOLATION          | MODULAT. SPEED (Hz)    | 0,1Hz - 10,0Hz        |             |                                                      |                                             |                                            |                         | -           |            | -              |                        |              |                     | $\vdash$         |
|                     | MODULAT. FEEDB (%)     | -99% - +99%           | -           |                                                      |                                             |                                            |                         | <u> </u>    | -          | -              |                        |              |                     | ⊢                |
|                     |                        |                       | -           |                                                      |                                             |                                            | -                       |             | <u> </u>   | <u> </u>       |                        | -            | -                   | $\vdash$         |
|                     | PITCH 1 LEVEL (dB)     | 0dB48dB,-OFF-         |             |                                                      |                                             |                                            |                         | •           | -          |                | •                      |              | -                   | $\vdash$         |
|                     | PITCH 1 PAN            | 10L, L = R, 10R       |             |                                                      |                                             |                                            | -                       | •           | -          | -              |                        | -            | -                   | -                |
|                     | PITCH 1 DETUNE         | -12 - +12             |             |                                                      |                                             |                                            | -                       | •           | -          | -              | •                      | -            | -                   | $\vdash$         |
|                     | PITCH 1 FINE (%)       | -50% - +50%           |             |                                                      |                                             |                                            | -                       | -           | -          | -              | -                      | -            | -                   | -                |
| PITCH SHIFT         | PITCH 2 LEVEL (dB)     | 0dB48dB,-0FF-         |             |                                                      |                                             |                                            |                         | •           |            | -              |                        | -            | -                   | -                |
|                     | PITCH 2 PAN            | 10L, L = R, 10R       |             |                                                      |                                             |                                            |                         | •           |            |                |                        | -            |                     | $\vdash$         |
|                     | PITCH 2 DETUNE         | -12 - +12             | -           |                                                      |                                             |                                            |                         | •           |            |                |                        |              | -                   | $\vdash$         |
|                     | PITCH 2 FINE (%)       | -50% - +50%           | -           |                                                      |                                             |                                            | -                       | •           |            |                | -                      | -            | -                   | $\vdash$         |
|                     | PITCH TYPE             | HQ/Fast               | -           |                                                      |                                             |                                            |                         | •           | -          | -              | •                      | -            | -                   | $\vdash$         |
| DYNAMIC             | DISTORTION             | 1 - 12, -OFF-         | -           |                                                      |                                             |                                            | -                       |             |            | -              |                        |              | •                   | -                |
|                     | VOICE FILTER (kHz)     | 1,0kHz - 7,0kHz,-0FF- |             |                                                      |                                             |                                            |                         | <u> </u>    |            |                |                        |              | •                   | 1                |
| EFFECT              | EFFECT LEVEL (dB)      | 0dB60dB,-OFF-         |             |                                                      |                                             |                                            |                         |             |            | •              | •                      | •            | •                   | -                |
|                     | DELAY LEV. LEFT (dB)   | 0dB48dB,-OFF-         | _           |                                                      |                                             |                                            |                         |             | -          | -              |                        |              |                     | -                |
| 1012007400000000000 | DELAY LEV. RIGHT (dB)  | 0dB48dB,-OFF-         |             |                                                      |                                             |                                            |                         |             |            |                |                        |              |                     | 1                |
| DELAY LINE          | DELAY TIME LEFT (ms)   | Oms - 1048ms          |             |                                                      |                                             |                                            |                         |             |            |                |                        |              |                     | 1                |
|                     | DELAY TIME RIGHT (ms)  | Oms - 1048ms          |             |                                                      |                                             |                                            |                         |             |            |                |                        |              |                     |                  |
|                     | DELAY TIME UNIT        | 5 Units               |             |                                                      |                                             |                                            |                         |             |            |                |                        |              |                     |                  |

#### 7.2 DESCRIPTION OF THE PARAMETERS

Different manufacturers often give the same function different names. In order to avoid confusion and to give the user more details about the parameters' tasks and settings, this chapter contains a description thereof.

#### 7.2.1 DIRECT SIGNAL PATH

The DRP 15 contains an direct signal path in stereo. This is required when the DRP 15 is used as a pre-switched unit. One parameter is available for this signal path:

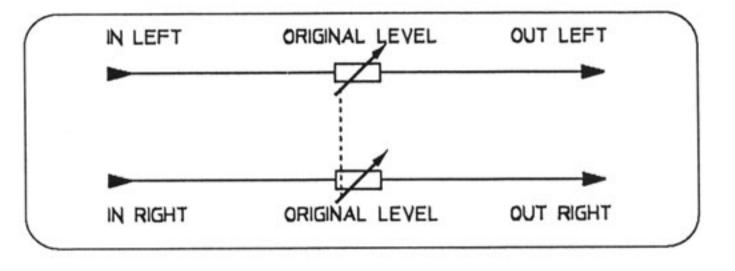

#### ORIGINAL LEVEL

This is used to set the volume of the direct signal for both the left and the right channel.

Valuation range: 0dB - -79dB,-OFF-

#### Important

If the direct signal is not audible and if -OFF- appears on the display instead of dB values, the DRP 15 is switched to "Original OFF" in OPTI-ONS Mode. Switching over to "Original ON" makes the direct signal appear at the output with the volume programmed originally. (see "OPTION", Chapter 8)

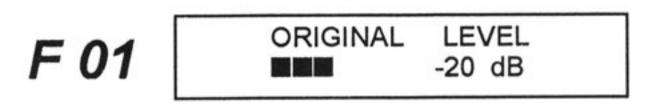

#### 7.2.2 EQUALIZER

The DRP's effect path is equipped with a 2-band equalizer which serves for tone control of the effect signal. The basses and trebles can be raised or lowered by a maximum of 14 dB. The equalizer has two parameters:

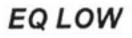

Raising or lowering the basses is set with this parameter. The corresponding filter has low-shelving characteristics.

Valuation range: - 14dB - +14dB

#### EQ HIGH

Raising or lowering the trebles is set with this parameter. The filter has high-shelving characteristics.

Valuation range: -14dB - + 14dB

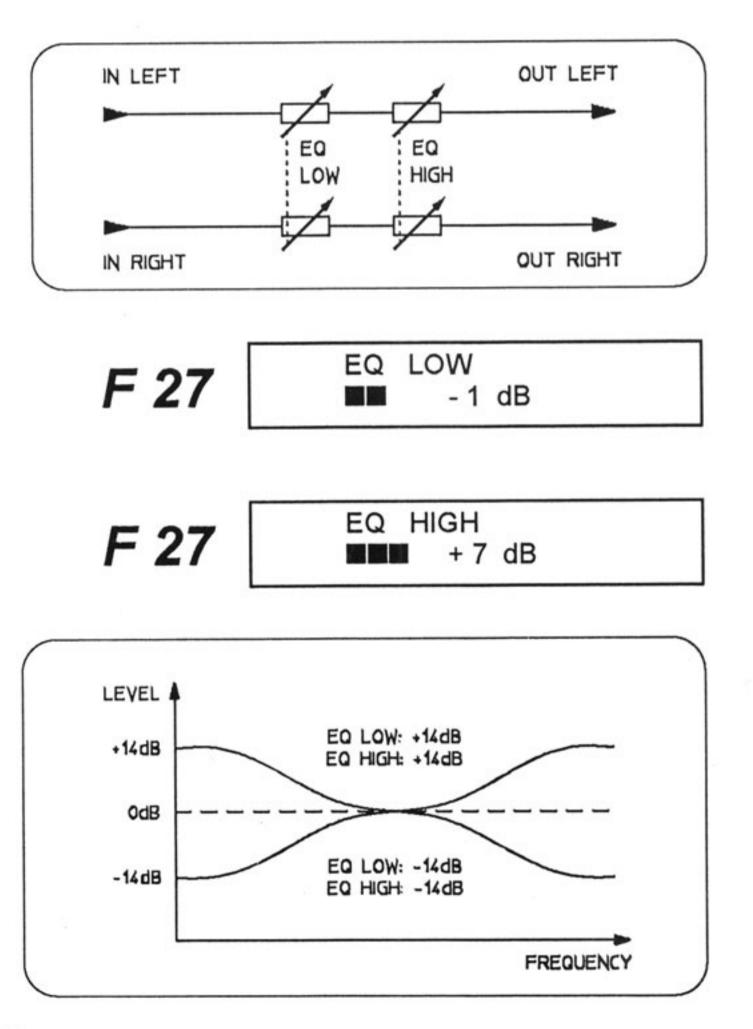

#### 7.2.3 REVERB

The reverberation is the most complex of the effects produced by the DRP 15. It consists of a variety of parameters which are described below.

Depending on the type of reverb selected, different parameters appear. The diagrams below illustrate which parameters are available for which type of reverb.

If you should still be relatively unfamiliar with effect units and the creation of reverberation, read this chapter through carefully, along with the Appendix 11.1 "How is reverberation produced", before editing a program.

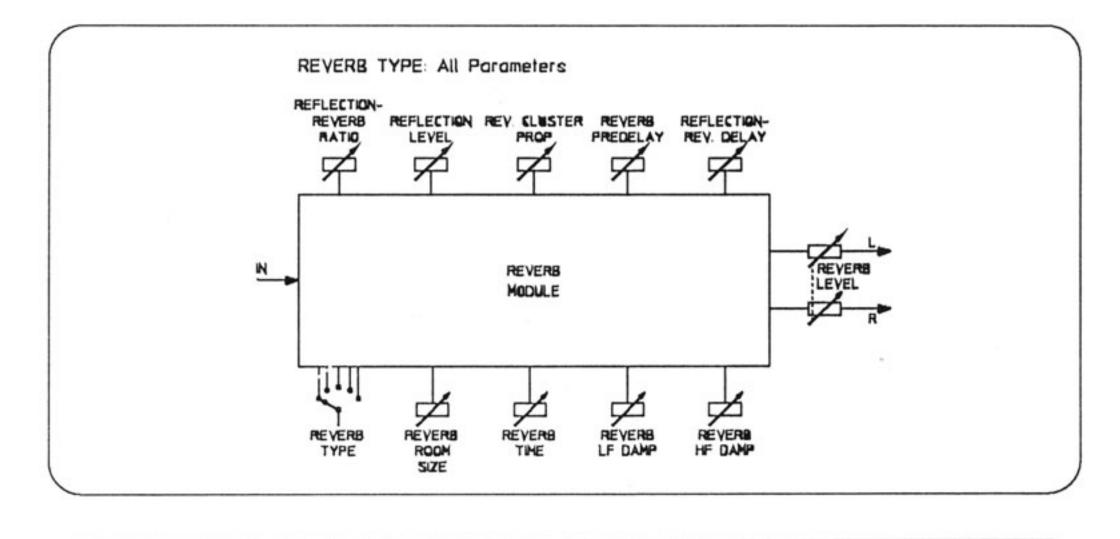

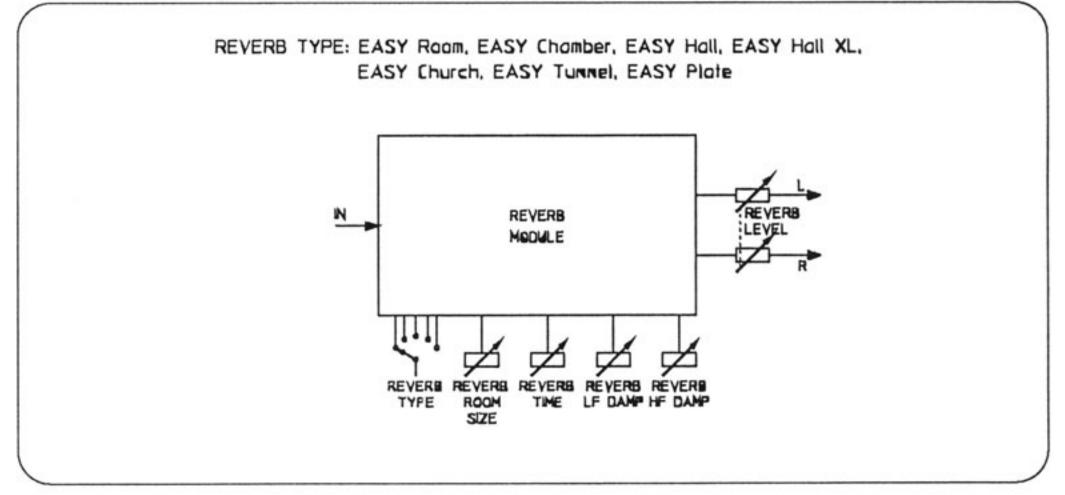

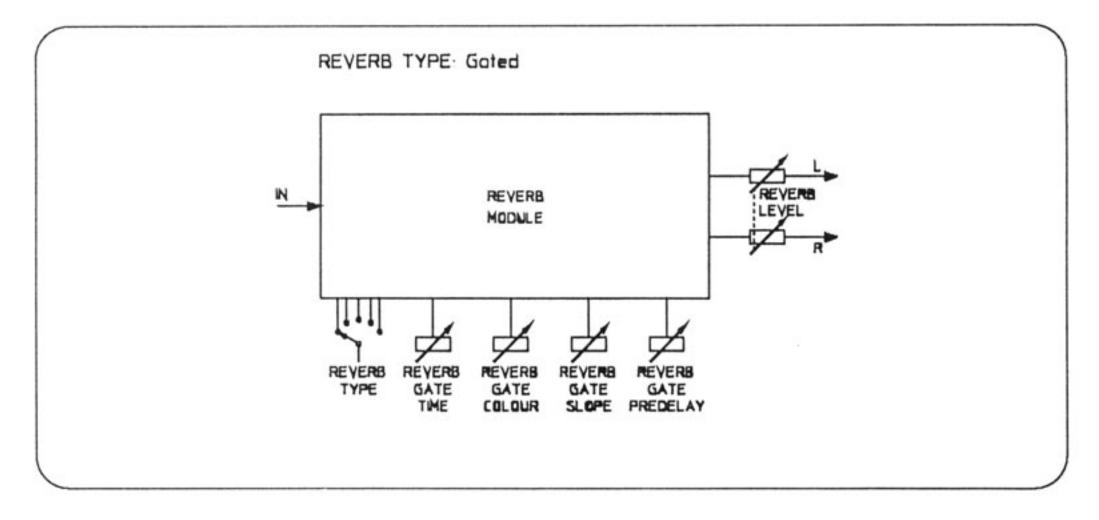

# EFFECTS AND PARAMETERS

#### REVERB LEVEL

This parameter determines the volume of the reverb. The reading appears in dB.

Valuation range. 0 dB - - 48 dB, -OFF-

#### **REVERB TYPE**

The type of reverb is determined by this parameter. Depending on the geometry of the room or the propagation medium, there are differing reverb characteristics which can be selected here.

Settings: All parameters EASY Room EASY Chamber EASY Hall EASY Hall XL EASY Church EASY Tunnel EASY Plate Gated

The following parameters depend on the "REVERB TYPE" set. "All Parameters" means that the user has access to all reverb parameters. If you want a quick result, simply select one of the EASY types. These provide fewer parameters, but the complexity of the reverb remains the same. Depending on the type of reverb, a number of optimum internal parameters are pre-determined.

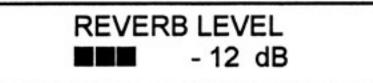

REVERB TYPE EASY Room

#### **REVERB ROOM SIZE**

This is used to set the size of the room. The readings appear in cubic metres.

Valuation range: 0.0 cbm - 124 990 cbm

#### REVERB TIME

The duration of the reverberation is the time which elapses until the reverberation has faded to one thousandth (-60 dB) of the direct level. Reverb Time can be used to set the duration of the reverb. Reverb Time is a feedback factor similar to feedback with delays. The reading appears in seconds.

Valuation range: 0.0 s - 19.9 s

F 01

F 01

REVERB TIME 2.4 s

**REVERB ROOM SIZE** 

91120 cbm

#### **REVERB LF DAMP**

This parameter is very important for the charcteristics of various rooms together with HF Damp. They are responsible for the reverb's frequency response.

REVERB LF DAMP determines the damping of the basses compared with the reverb time.

The reverb time multiplied by the Damp value set gives the reverb time of the basses.

e.g. REVERB LF DAMP: 0.5 --> 8 s x 0.5 = 4 s

In this case the basses would already have faded after half of the normal reverb time.

Valuation range. 0.0 - 1.1

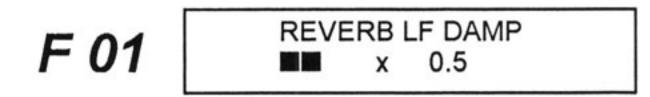

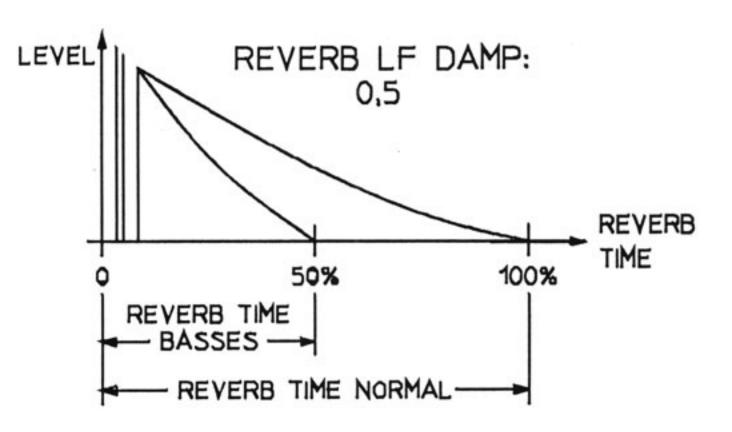

#### REVERB HF DAMP

Together with LF Damp this parameter is of great importance for the characteristics of various rooms. They are responsible for the frequency response of the reverberation.

REVERB HF DAMP determines the damping of the trebles compared with the reverb time.

The reverb time multiplied by the set Damp value gives the reverb time of the trebles.

e.g. REVERB HF DAMP: 0.5 --> 8 s x 0.5 = 4 s

In this case, the trebles would already have faded after half of the normal reverb time.

In practice, this would correspond with a vaulted cellar with rough walls, for example. The trebles die down quickly, while the basses take longer to fade.

This would not apply in an empty, tiled room where trebles and basses fade at the same time (LF = 1.0, HF = 1.0).

Valuation range: 0.0 - 1.0

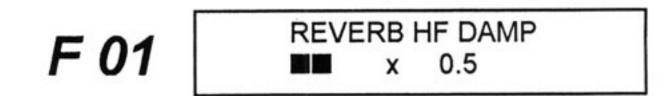

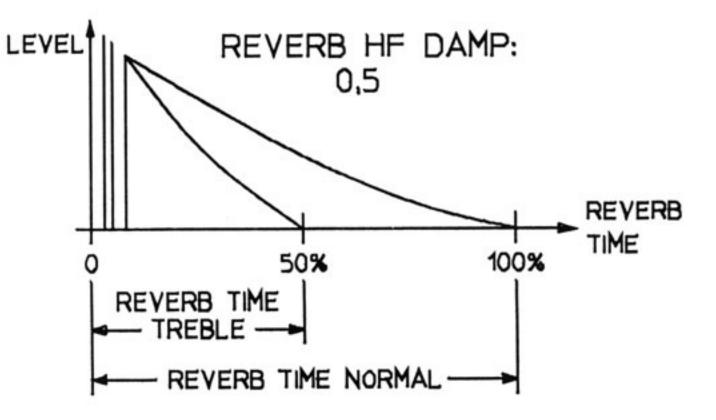

#### **REFLECTION - REVERB RATIO**

This parameter determines the relationship between the first reflections and the real reverb proportion.

Valuation range: Revb. only -48dB - +48dB Refl. only

First reflections and reverb clusters can be mixed at random or, in extreme cases, can be switched off alto-gether.

In practice, "soft" rooms (negative dB values) and "hard" rooms (positive dB values) can be realized.

#### **REFLECTION TYPE**

These parameters are used to determine the type of the first reflections. There are 10 different clusters to choose from.

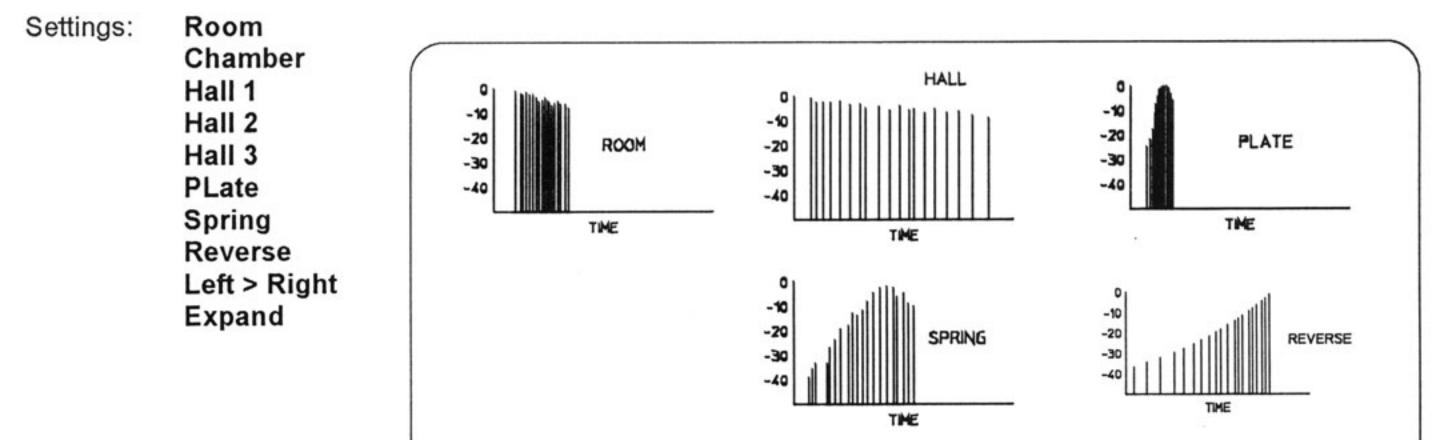

F 01 REFL-REV RATIO

F 01

REFLECTION TYPE Hall 1

With the setting "Left > Right" the first reflections in the stereo image move from left to right, and with "Expand", to the left and the right, starting from the middle.

#### **REVERB CLUSTER PROPORTION**

Determines the geometrical features of a room or reverb medium. There are 6 proportions to choose from.

F 01

REVERBLAT PROP Cave

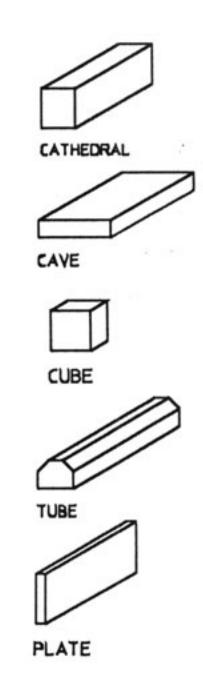

| 1. | CATHEDRAL | - | Acoustically speaking, a very  |
|----|-----------|---|--------------------------------|
|    |           |   | favourable, block- shaped room |
|    |           |   | (e.g. church, cathedral)       |
|    |           |   |                                |

- CAVE A flat, relatively low room (e.g. subterranean garage, cellar).
- CUBE An even, cube-shaped room (e.g. a small, but high room, a high warehouse).
- 4. TUBE A long, almost cylindrical room, (e.g. subway, tunnel, bunker, wine cellar).
- 5. PLATE Simulates the effect of a reverb plate (quick transient response).
- 6. ROOM+PLATE A combination program consisting of reverb plate and room reverberation.

# EFFECTS AND PARAMETERS

#### **REVERB PREDELAY**

The Predelay parameter sets the time between the direct signal and the use of the real reverberation. The reading appears in ms.

Valuation range: 0 ms - 240 ms

In practice, this parameter gives the size of a room and the distance to the sound source.

#### **REFLECTION REVERB DELAY**

This parameter serves to determine the time delay between the first reflections and the reverberation. The readings appear in ms.

Valuation range: 0 ms - 100 ms

If the parameter is set at 00 ms, the reverb starts at the same time as the first reflections. First reflections and reverb thus mingle.

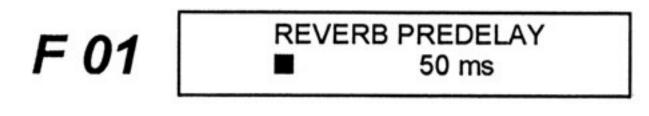

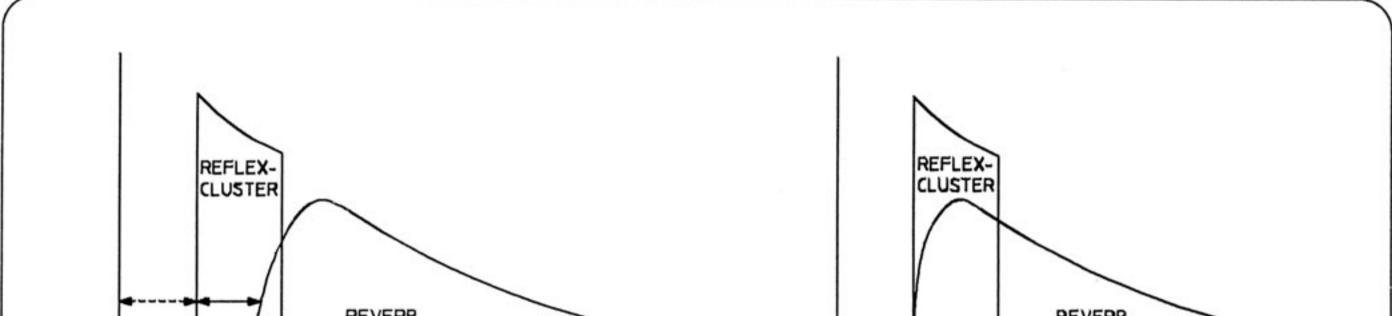

| REVERB   | REFL - REV | REVERB REFL - REV  |
|----------|------------|--------------------|
| PREDELAY | DELAY      | PREDELAY DELAY - 0 |
|          |            |                    |

#### REVERB GATE TIME

This parameter only appears if the REVERB TYPE "Gated" has been selected. It indicates the opening time of the gate in milliseconds.

Valuation range: 10 ms - 340 ms

#### **REVERB GATE COLOUR**

This parameter is used to select the "colour" of the Gated Reverb.

The larger the set value, the more dense is the sequence of the individual reflections.

The readings appear in relative values.

Valuation range: 1 - 10

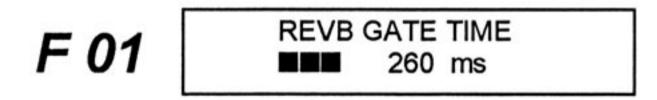

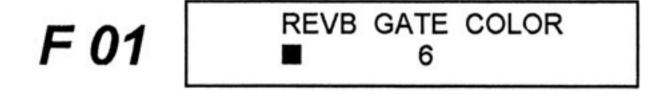

#### **REVERB GATE SLOPE**

This is also a parameter which only appears in connection with "Gated". The switching off characteristics or the decay of the Gate is determined by Slope according to the Gate Time set.

Valuation range: -10 - 10

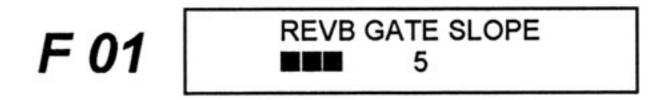

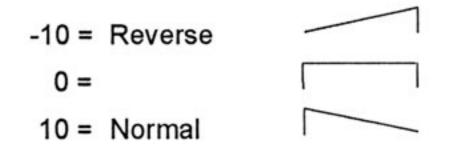

#### **REVERB GATE PREDELAY**

This determines the time between the direct signal and the beginning of the reverb in "Gated Reverb". The readings appear in ms.

Valuation range: 0 ms - 200 ms

REVB GATE PREDLY 50 ms

# **EFFECTS AND PARAMETERS**

#### 7.2.4 MODULATION

The modulation section comprises effects such as Chorus, Flanger, Phaser, Rotor etc. A number of delay lines are controlled by independent modulators to make the direct sound "broader" and "warmer", or to produce unusual, artificial colourations.

The varying types of modulation are described as follows:

#### CHORUS:

The Chorus effect is basically a modulated delay. The delayed signal is modulated via an LFO, whereby the necessary delay time lies between 10 and 30 ms. In the DRP 15, there is a chorus with up to 6 independent "voices" which can each be modulated differently. The result is a "multiplication" of the sound fed in.

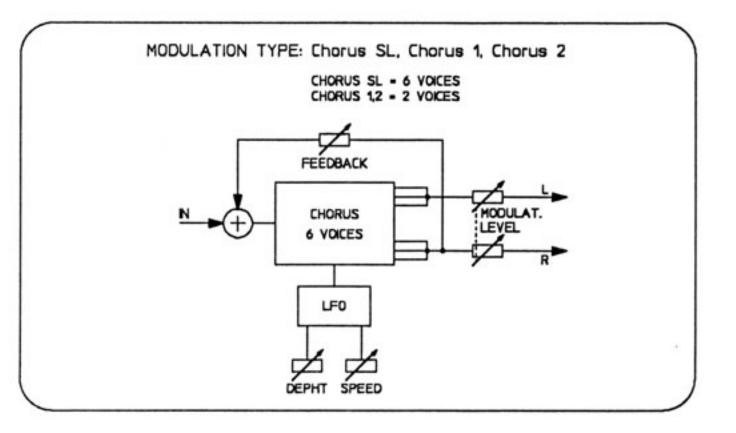

#### FLANGER:

The flanging effect is also based on a mixture between delayed and non-delayed signals. The delay time in this case is shorter than with Chorus, however, which means that the effect is more in the normal sound sphere. The cyclical shift of two signals which are identical in principle results in phase cancellations, so- called comb-filter effects. Modulation via an LFO causes these cancellations to shift, resulting in Flanging.

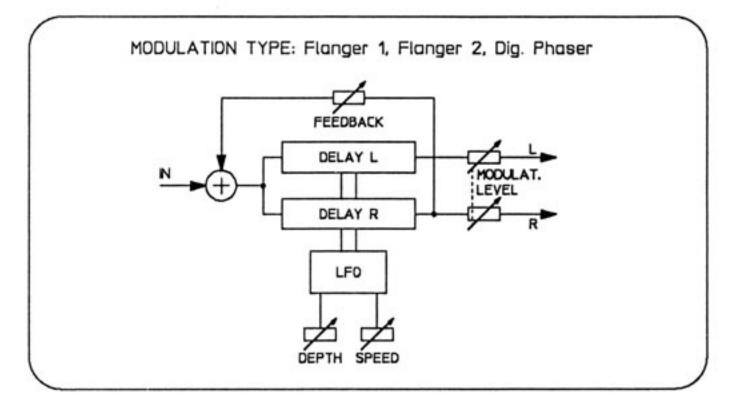

#### PHASER:

The Phaser is based on the Flanger structure but also possesses other settings as well.

#### **ROTO FLANGER:**

The Roto Flanger can be used to simulate rotor or Leslie effects. It is based on the Flanger principle, but also possesses additional taps within the delay line. Modulation of the delay via an LFO simulates rotating loudspeakers.

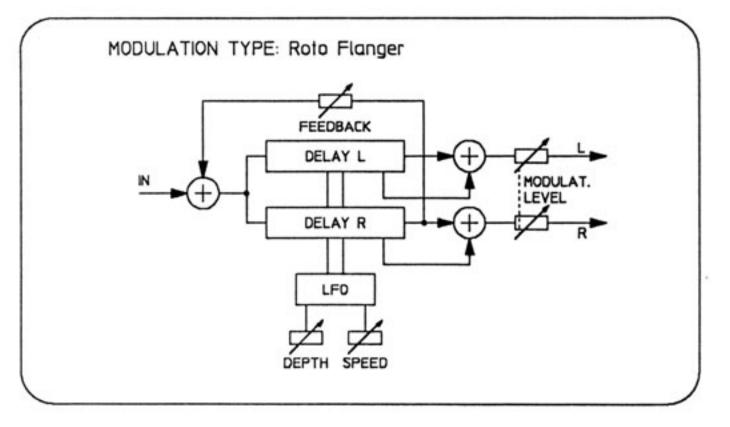

#### SPACE:

The Space effect is also based on the principle of a modulated delay. In this case, however, two LFO's are in action, whereby the LFO2 is coupled to the LFO1. This means multiple modulation of the delayed signal, the signal being mixed with the direct signal subsequently. This creates a stronger sound colouration than with the modulation effects described hitherto.

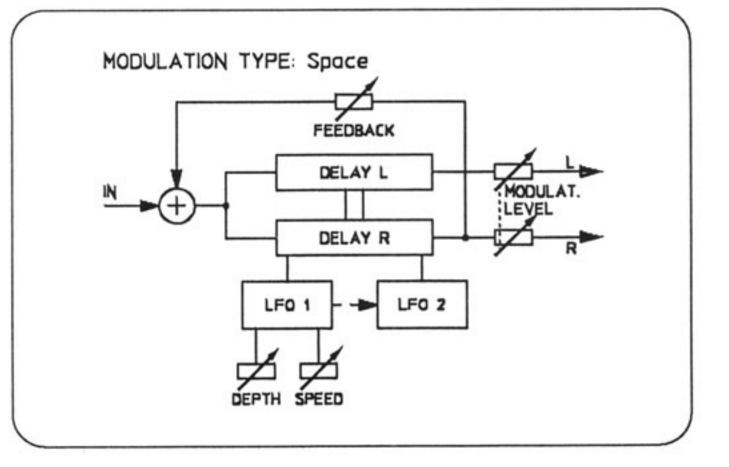

#### MODULATION LEVEL

This parameter determines the volume of the modulation effect. The readings appear in dB.

Valuation range: 0 dB - -48dB, -OFF-

#### **MODULATION TYPE**

The various modulation types can be set here. For further details please turn to the chapter entitled "MO-DULATION".

Settings:

- Chorus SL Chorus 1 Chorus 2 Space Flanger 1 Flanger 2 Phaser Roto Flanger
- Multi Effect: Stereo Chorus Mono Chorus Stereo Flanger Mono Flanger Stereo Phaser Mono Phaser

F 01

F 01

MODULAT TYPE Chorus SL

#### MODULATION DEPTH

This parameter serves to set the modulation depth or width. The readings appear in relative values.

Valuation range: 0 -10

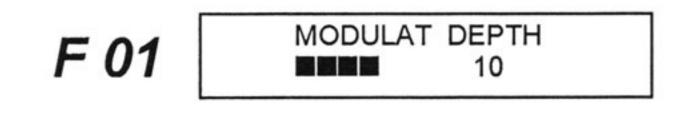

#### **MODULATION SPEED**

This parameter determines the modulation speed or frequency. The readings appear in Hz.

Valuation range: 0.1 Hz - 10.0 Hz

#### **MODULATION FEEDBACK**

This parameter determines the strength of the feedback. If a negative value is set, a phase inversion occurs within the feedback loop. Readings appear in %.

Valuation range: -99% - +99%

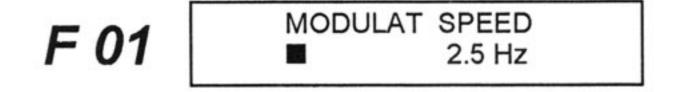

MODULAT FEEDB F 01 50% 

# EFFECTS AND PARAMETERS

#### 7.2.5 PITCH SHIFT

The Pitch Shifter is used to add up to two additional tones to the direct signal. The interval can be set from minus one octave to plus one octave. Fine-tuning of  $\pm$  50% of a semitone is also possible.

The following parameters are available:

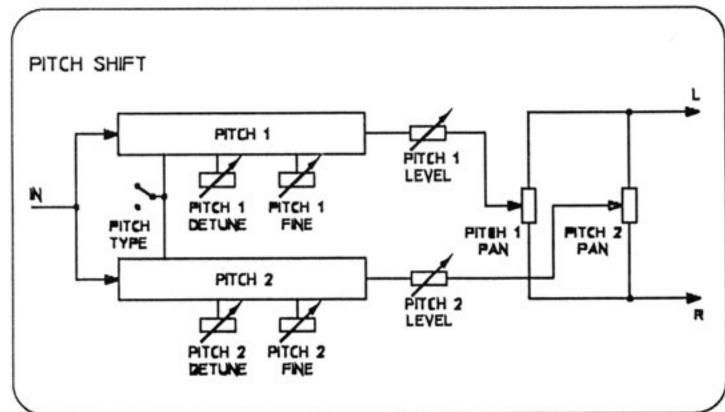

#### PITCH 1 LEVEL

This parameter determines the level of the first signal transposed.

The setting is made in dB.

Valuation range: 0dB - -48dB, -OFF

#### PITCH 1 PAN

With this control you can position the pitch shifter 1 in the stereo sound image.

The setting is in relative values.

Value range: 10 L, L = R, 10 R

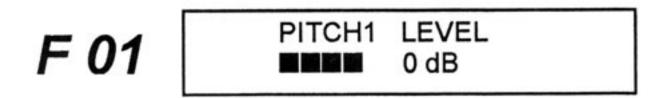

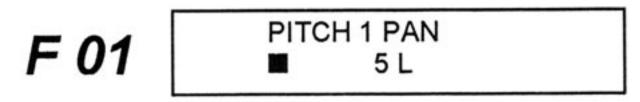

#### PITCH 1 DETUNE

This parameter is used to transpose the pitch of the direct signal upwards or downwards (maximum - 1 octave higher or lower). The parameter determines the first transposition. (Pitch Shift 1).

The readings appear in steps of 1 semi-tone.

Valuation range: -12 - +12

F 01

PITCH1 DETUNE

#### PITCH 1 FINE

This parameter effects fine-tuning or de-tuning of the added note in the first pitch shifter. This occurs in steps of cents. (1 Cent = 1 hundredth of a semi-tone). The readings appear in %.

Valuation range: -50%- + 50%

#### PITCH 2 LEVEL

This parameter determines the level of the second signal transposed.

The setting is made in dB.

Valuation range: 0 dB - -48dB, -OFF-

#### PITCH 2 PAN

With this control you can position the pitch shifter 2 in the stereo sound image.

The setting is in relative values.

Value range: 10 L, L = R, 10 R

#### PITCH 2 DETUNE

This parameter is used to tanspose the pitch of the direct signal upwards or downwards (maximum - one octave up or down). The second transposition is determined by the parameter (Pitch Shift 2).

The readings appear in steps of 1 semi-tone.

Valuation range: -12- +12

F 01

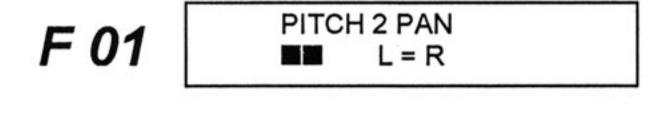

#### PITCH 2 FINE

This parameter effects fine-tuning or detuning of the note added in the second pitch shifter. This occurs in steps of cents. (1 Cent = 1 hundredth of a semi-tone). The readings appear in %.

Valuation range: -50%- + 50%

#### PITCH TYPE

There are two possible processing modes in the Pitch Shifter:

#### FAST Pitch H Q Pitch

In the setting "Fast Pitch" an extremely fast algorithm is available to prevent the time delays of the transposed signal from becoming audible.

In the "High Quality Pitch" a somewhat longer, more complex algorithm is used. This improves the quality of the transposed signal.

Your personal taste and the sound material on hand determine which type is chosen.

# EFFECTS AND PARAMETERS

#### 7.2.6 DELAY

The delay effect basically consists of one, or two, delay lines with adjustable feedback on the input.

It can be used to create fading echoes, ping-pong effects, doubling etc.

The following parameters are available:

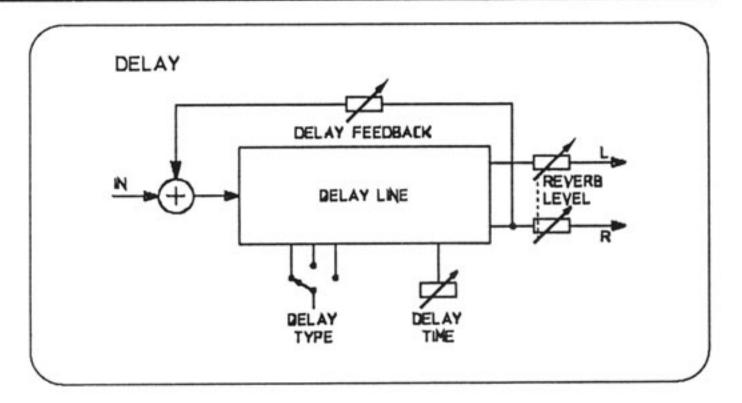

#### DELAY LEVEL

Determines the volume of the delay section. The readings appear in dB.

```
Valuation range: 0dB- -48 dB, -OFF-
```

#### DELAY TYPE

There is a choice between the following Delay types:

```
Mono
Stereo 1
Stereo 2
Ping-pong
```

In "Mono" the delay times are identical in the left and right channel.

The "Stereo" setting creates slightly shifted delays for both outputs. In "Stereo 2" there are 2 feedbacks available, which have a fixed ratio.

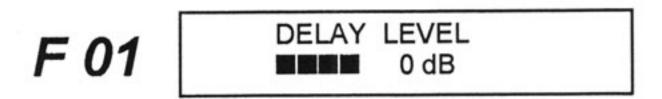

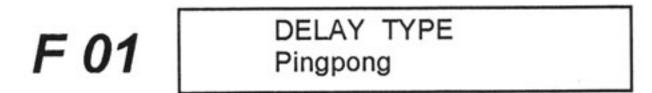

The "Ping-Pong" setting creates delays in the right and left channel alternatively.

#### DELAY TIME

This parameter is used to set the delay time or the time in milliseconds elapsing between each individual delay.

Valuation range: 1 ms - 260 ms

1 ms - 600 ms (in Delay + Reverb) 1 ms - 1048 ms (in Long Delay)

#### DELAY FEEDBACK

Here the user can control the strength of the effect feedback to the input. In practice greater values increase the number of repetitions.

The readings appear in %.

Valuation range: +0% - +99%

#### 7.2.7 DISTORTION

The DRP 15 is equipped with a distortion module which provides both tube- type and transistor-type distortion sounds.

A compressor is also included in the distortion module and it has a fixed link with the control DISTORTION. The amount of compression and distortion is always adjusted together.

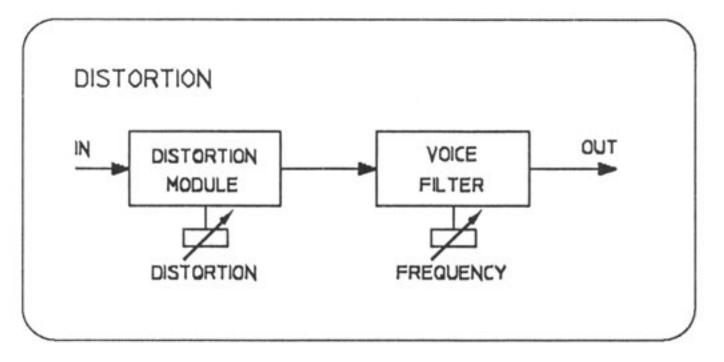

The following parameters are available:

#### DISTORTION

This is used to select the intensity of the distortion. The higher the set value, the stronger the distortion of the signals.

The readings appear in relative values.

Valuation range: -OFF-, 1-12

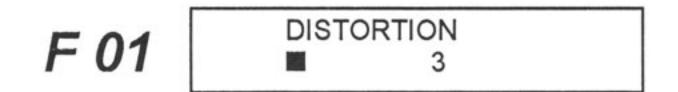

#### **VOICE FILTER**

This filter serves to alter the colour of the distorted signal. It is a low-pass filter with an emphasized part in the pass-band. The filter cutoff-frequency is adjustable. In the case of low values, only the deep frequencies are allowed to pass through, which emphasizes the bass tones. The higher the set value, the more harmonics are contained in the signal. "OFF" means that the Filter is switched off.

The frequency readings appear in kHz.

Valuation range: 1.0 kHz - 7.0 kHz, -OFF

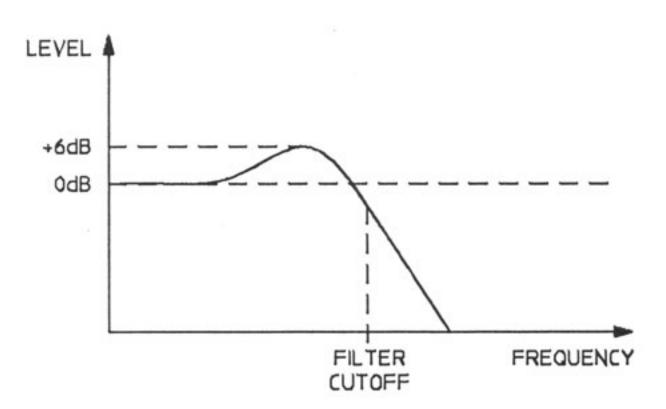

#### EFFECT LEVEL

This control determines the level of the whole effect signal in the configuration "Instrumental effect". The special arrangement of the individual effects in this structure necessitate this parameter, in order to set the effect ratio.

The readings appear in dB.

Valuation range: 0 dB - -60 dB, -OFF-

#### 7.2.8 DELAY LINE 1 > 2

This is a delay line with one input and two outputs. The delay time or the signal running time and the volume can be set and stored separately for each output. A delay line is extremely useful when it is a matter of equalizing signal running times in large-scale sound reinforcement systems.

The following parameters are available:

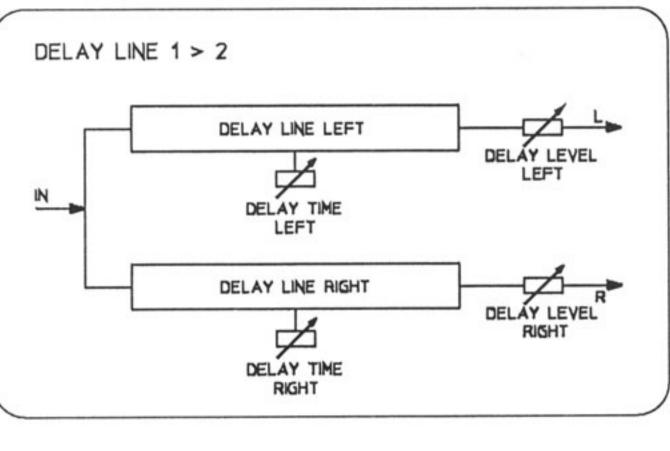

#### DELAY LEVEL LEFT

Determines the level of the delayed signal in the left channel.

The readings appear in dB. Valuation range: 0dB - -48 dB, -OFF-

#### DELAY LEVEL RIGHT

Determines the level of the delayed signal in the right channel.

The readings appear in dB. Valuation range: 0dB- -48dB, -OFF-

#### DELAY TIME LEFT

This is for setting the delay time or signal running time in the left channel. The readings appear in milliseconds,

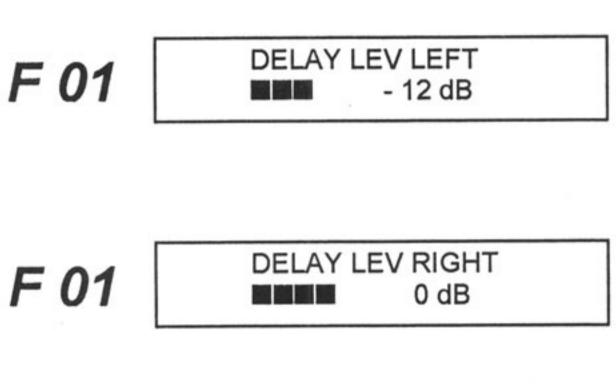

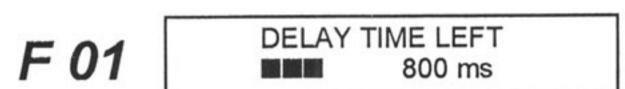

feet, inches, metres or centimetres.

Valuation ranges: 0 ms - 1048 ms 0 ft. - 1179 ft. 0 in. - 14155 in. 0 m - 359 m 0 cm - 32750 cm

#### DELAY TIME RIGHT

This is used for setting the delay time or signal running time in the right channel. The readings appear in milliseconds, feet, inches, metres or centimetres.

Valuation ranges: 0 ms - 1048 ms 0 ft. - 1179 ft. 0 in. - 14155 in. 0 m - 359 m 0 cm - 32750 cm

# F 01 DELAY TIME RIGHT 270 ms

#### DELAY TIME UNIT

Here the user can choose the unit for the delay time.Distance settings are automatically calculated into delay times.

Settings: milli-sec.

feet inch meter centimeter

DELAY TIME UNIT milli - sec.

#### 8. OPTION FUNCTIONS

The Option programs comprise a whole number of important additional functions and pre-settings, such as how the DRP 15 should start after being switched on, whether the direct signal should be switched on or off, how the VU display should be set, etc.

 Press the key OPTION (7) to activate the Option Program.

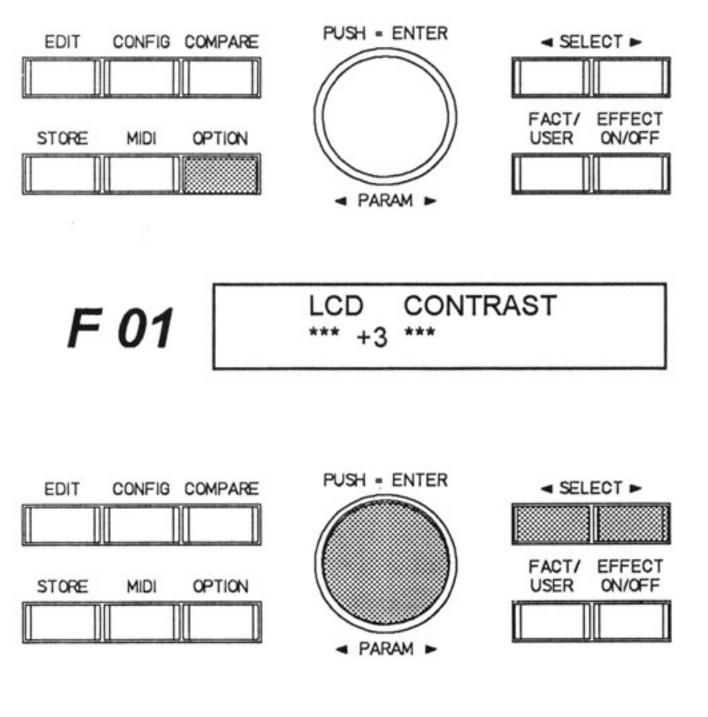

- 2 The Option Program used last appears on the display, e.g.:
- 3 Find the Option required using the two SELECT keys (16, 17).
- 4 The rotary encoder is used to set the Option values (13).
- 5 An Option program can be interrupted by pressing another MODE key (e.g. return to Play Mode by pressing FACT or USER).

#### SWITCHING THE DIRECT SIGNAL ON/OFF

This function permits the user to use the DRP 15 as a pre-switched unit or looped device.

If you connect your instrument directly to the inputs of the DRP 15, the direct signal should be switched on, thus reaching the loudspeaker/amplifier via the the DRP 15.

If the DRP 15 is looped into the effect path of a mixing desk, the direct signal should be switched off, as it already reaches the master outputs in the mixing desk.

#### ORIGINAL ON:

The direct signal is switched on and appears in the stored volume at the output. The DRP 15 can thus be used as a pre-switched unit.

#### ORIGINAL OFF:

The direct signal is switched off with all programs (parameter ORIGINAL LEVEL). It appears in the display as "-OFF-". The stored values are of course preserved. This is for looping the DRP 15 into a mixing desk. F 01

DRP CONFIG Original On

#### 8. OPTION FUNCTIONS

The Option programs comprise a whole number of important additional functions and pre-settings, such as how the DRP 15 should start after being switched on, whether the direct signal should be switched on or off, how the VU display should be set, etc.

 Press the key OPTION (7) to activate the Option Program.

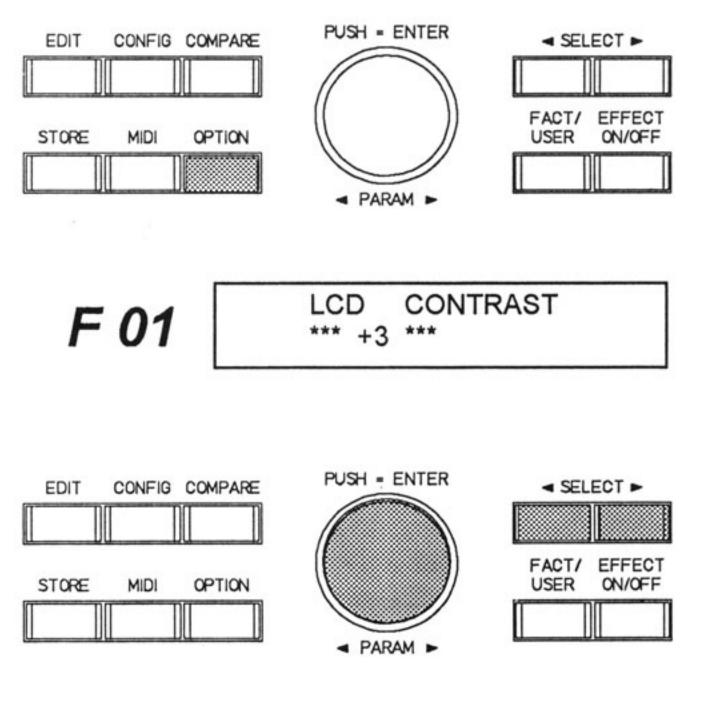

- 2 The Option Program used last appears on the display, e.g.:
- 3 Find the Option required using the two SELECT keys (16, 17).
- 4 The rotary encoder is used to set the Option values (13).
- 5 An Option program can be interrupted by pressing another MODE key (e.g. return to Play Mode by pressing FACT or USER).

#### SWITCHING THE DIRECT SIGNAL ON/OFF

This function permits the user to use the DRP 15 as a pre-switched unit or looped device.

If you connect your instrument directly to the inputs of the DRP 15, the direct signal should be switched on, thus reaching the loudspeaker/amplifier via the the DRP 15.

If the DRP 15 is looped into the effect path of a mixing desk, the direct signal should be switched off, as it already reaches the master outputs in the mixing desk.

#### **ORIGINAL ON:**

The direct signal is switched on and appears in the stored volume at the output. The DRP 15 can thus be used as a pre-switched unit.

#### ORIGINAL OFF:

The direct signal is switched off with all programs (parameter ORIGINAL LEVEL). It appears in the display as "-OFF-". The stored values are of course preserved. This is for looping the DRP 15 into a mixing desk. F 01 DRP CONFIG Original On

#### INDICATION OF THE SOFTWARE VERSION NUM-BER

The display shows the software version of the DRP 15's processor, e.g. version 1.0.

#### SELECTION OF POWER ON MODE

#### TO FACTORY 1:

On being switched on and after reset, the DRP 15 always reports with the program F01.

#### TO LAST PROGRAM:

The DRP 15 always reports with the last program used, or with the status with which it was last switched off (except COPY, STORE, OPTION).

#### SETTING THE LCD CONTRAST

The LCD contrast or viewing angle can be adjusted between -10 (from below) and +10 (from above).

# DISPLAY MODE OF THE LEVEL INDICATOR

WITH PEAK:

F 01

DYNACORD DRP 15 Software V 1.0

F 01

DRP 15 POWER ON to Factory 1

F 01

LCD CONTRAST \*\*\* + 7 \*\*\*

.

VU DISPLAY MODE with peak

The Peak-Hold Function is switched on. This will help you for setting up the level.

#### NO PEAK:

The Peak-Hold Function is switched off. The level display works normally.

#### SLOW:

In this setting the level display works with a long time constant, i.e. the decay of the indication is more slowly when the signal level is reduced.

#### FOOTSWITCH TABLE

In this table the sequence for a program selection with the UP/DOWN footswitch (e.g. FS 500) can be determined. Max. 20 program numbers can be assigned.

In the lower line of the display you can select between "Step" and program number with the SELECT buttons (16, 17). The next step or the appropriate program number is set via the rotary encoder.

# F 01

F 01

FOOTSWITCH TABLE Step 1: F31

#### Following Settings Are Possible:

| Step No.      | DRP 15 program |                                                                                                    |
|---------------|----------------|----------------------------------------------------------------------------------------------------|
| STEP 1        | F 00           |                                                                                                    |
|               | •              |                                                                                                    |
| •             | F 99<br>001    |                                                                                                    |
|               |                |                                                                                                    |
| Step 20       | 128            |                                                                                                    |
| Footsw. Table | Off            | <ul> <li>For the program change with footswitch<br/>ble is used. The programs are called up<br/>order F00 - F99, 001 - 128.</li> </ul> |
|               | End            | <ul> <li>Here the table end is set if not all 20 po<br/>puts are used.</li> </ul>                                                      |

#### Example of a table with 5 steps:

| Step 1: | F31 | (Factory program) |
|---------|-----|-------------------|
| Step 2: | 103 | (User program)    |
|         |     |                   |

|  | Å |  |
|--|---|--|
|  | T |  |

| Step | 3: | 094             |
|------|----|-----------------|
| Step | 4: | F50             |
| Step | 5: | F51             |
| Step | 6: | End (table end) |

#### SELECTING THE PARAMETER VALUES

Here the units for the parameters REVERB ROOM SIZE and REVERB TIME can be selected.

#### IN CBM + SECONDS:

The unit for REVERB ROOM SIZE is cubic meters and for REVERB TIME in seconds.

#### IN RELATIVE VALS:

The parameters REVERB ROOM SIZE and REVERB TIME are given in procents.

Here the units for the parameter DELAY TIME are set.

#### IN MILLISECONDS:

The unit for DELAY TIME is milliseconds.

#### IN BEATS PER MIN:

The unit for DELAY TIME is beats per minute (bpm).

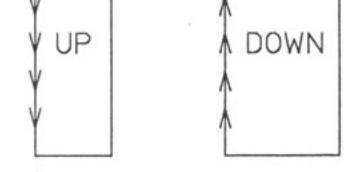

F 01

REVERB SIZE + TIME in cbm + seconds

F 01

DELAY TIME in milliseconds

#### 9. MIDI

The MIDI connection is made via the MIDI sockets IN/OUT/THRU (24). The MIDI functions in the DRP 15 allow the unit to be controlled externally. Due to the versatile and flexible possibilities, all the functions can be controlled from another MIDI unit (e.g. computer, sequencer, keyboard..) e.g.

- program change
- changing certain parameters
- switching the effect signal ON or OFF
- all controls (remote control of DRP 15)
- ...and much more.

There are two different MIDI menus:

- 1. The MIDI MAIN MENU (see 9.2) to set all general MIDI data and for MIDI-dump.
- The MIDI PATCH MENU (see 9.3) which enables the user to allocate MIDI Patches to any program at random in Edit Mode, i.e. which parameters are to be controlled by which MIDI controllers (MIDI standard).

If you should still be unfamiliar with MIDI operation, we suggest that you read about MIDI standards and interfaces in MIDI books, computer or music journals etc. to gather general information initially.

There is also a brief explanation in the appendix of chapter 11.2

#### 9.1 GENERAL DESCRIPTION

 Press the MIDI key (7) to reach the particular MIDI menu.

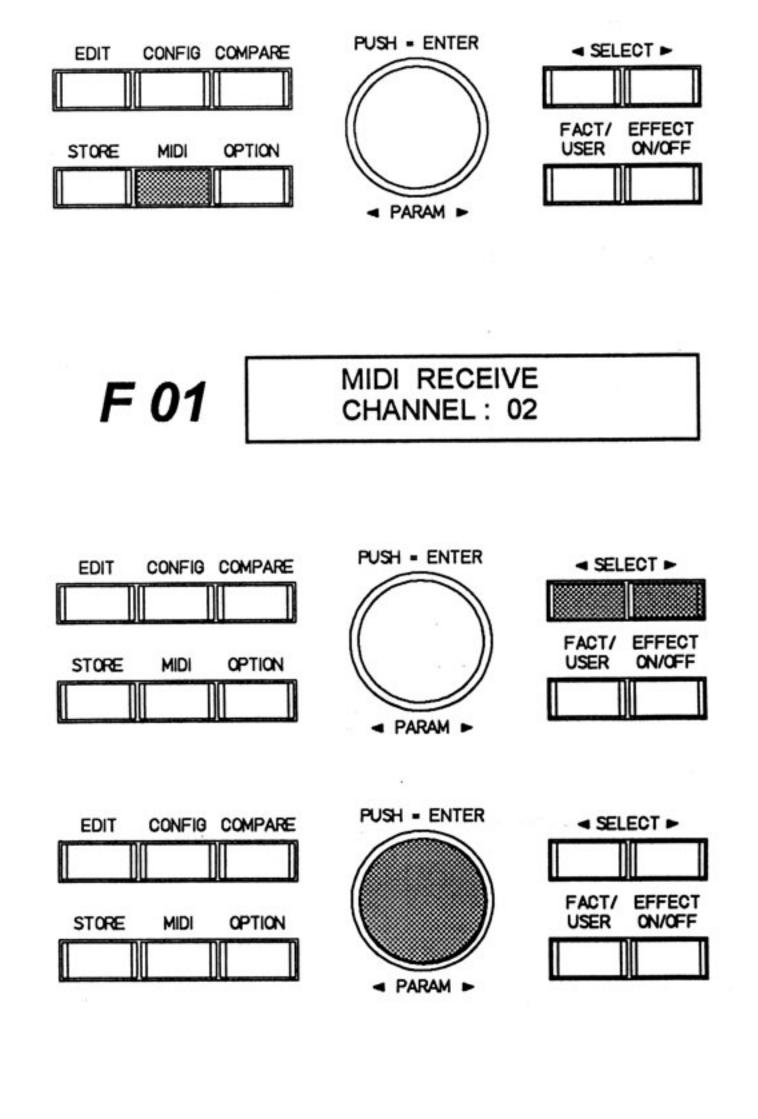

- the MIDI MAIN Menu is accessible from the normal Play Mode.
- the MIDI PATCH Menu is only accessible from Edit Mode.

The MIDI Mode is indicated in that the MIDI LED lights up.

2 The MIDI Function appears in the upper line of the display (title).

The parameters to be adjusted appear in the lower line, e.g.:

- 3 The individual MIDI functions within a menu, and several parameters within one parameter line are stepped through via the two SELECT keys (16, 17).
- 4 The rotary encoder is used to set the MIDI parameters.

All settings are active immediately. A confirmation via ENTER is only necessary for MIDI dump.

5 You can leave the MIDI Menu by activating any other Mode key (FACT, USER, EDIT...)

#### 9.2 MIDI MAIN MENU

You can reach the MAIN MIDI Menu by pressing the key MIDI (7) from the Play Mode.

There are 4 MIDI functions within this menu. They can be selected successively using the SELECT keys (16) and (17).

#### 9.2.1 MIDI RECEIVE CHANNEL

This function is used to set the MIDI channel on which the DRP 15 is to receive MIDI data. This setting is also valid for receiving and transmitting system exclusive messages (SysEx). The following appears on the display, e.g.:

The following settings are possible via the rotary encoder:

- OFF The DRP does no react to any MIDI data. SysEx is switched off.
- OMNI The DRP receives MIDI data on all 16 MIDI channels. SysEx messages are sent on Channel 1.
- 1-16 The DRP 15 only receives MIDI data on the MIDI channel selected between 1 and 16. This setting is also valid for transmitting SysEx messages.

If the DRP 15 is programmed to MIDI reception, the MIDI LED lights up as soon as data is transmitted to the DRP 15. Thus the MIDI LED also serves to check that the MIDI connection is correct.

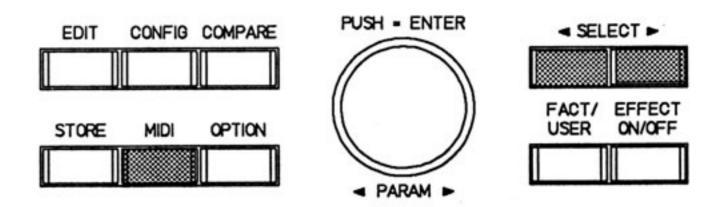

MIDI RECEIVE F 01 CHANNEL: 2

#### 9.2.2 MIDI PROGRAM TABLE

This MIDI function can be used to draw up an allocation table in which the 128 general MIDI program numbers are assigned at random to 128 of the DRP's programs. The display shows e.g.:

This example means that the reception of a MIDI PRO-GRAM CHANGE with the number 001 calls up a program in the DRP 15 with the number F89.

The following settings are possible:

| MIDI NO. DI             | RP 15 program                                                                                                    |
|-------------------------|----------------------------------------------------------------------------------------------------|
| 001                     | 001                                                                                                    |
| •                       |                                                                                                    |
|                         | 128                                                                                                    |
| . =                     | F00                                                                                                    |
| •                       |                                                                                                    |
| •                       | F99                                                                                                    |
|                         | F 33                                                                                                    |
| 128                     |                                                                                                    |
| Direct User *)          | <ul> <li>The MIDI program numbers 001-128 call up the DRP 15's user programs 001 - 128<br/>(without using the table).</li> </ul>                                                      |
| Direct Factory *)       | <ul> <li>The MIDI program numbers 1-99 call up the DRP 15 FACTORY programs F01-F99.</li> <li>The MIDI numbers 100-128 all call up the program F00. (the table is not used)</li> </ul> |
| <b>Progr Change Off</b> |                                                                                                    |
|                         | IDI controller () you can teggie between the LISER and EACTORY memory area                                                                                                    |

\*) Via bank select (MIDI controller 0) you can toggle between the USER and FACTORY memory area.

F 01

MIDI PRG TABLE 001 = F89

MIDI

#### Example of a table:

| 001 | = | F18 | (factory program)                     |
|-----|---|-----|---------------------------------------|
| 002 | = | 105 | (user-programm)                       |
| 003 | = | 030 | (several MIDI program numbers can     |
| 004 | = | 030 | be given the same DRP program         |
| 005 | = | 030 | numbers)                              |
| 006 | = | F99 |                                       |
| 007 | = | F01 | (the order and succession of the      |
| 008 | = | 005 | programs can be determined at random) |
| 098 | = |     | (MIDI program numbers are ignored)    |
| 128 | = | F88 |                                       |

#### **9.2.3 MIDI DUMP**

This function allows the transmission of program data, all user programs or all system data and table setups via MIDI.

To do so you must connect the MIDI OUT socket of the DRP15 with the MIDI IN socket of the receiving device (another DRP15, computer etc.).

The display shows e.g. the following message:

The following items can be selected with the rotary encoder:

- Current Program data of the current program are transmitted.
- All User Programs data of all user programs (001 -128) are transmitted completely.

F 01

MIDI DATA DUMP **Current Program** 

System Data +Tab - Here all system data (e.g. OPTION setups) and all table contents (footswitch table, MIDI table) are transmitted via the MIDI interface.

Pressing the rotary encoder (=ENTER) activates MIDI DUMP and the selected items are transmitted.

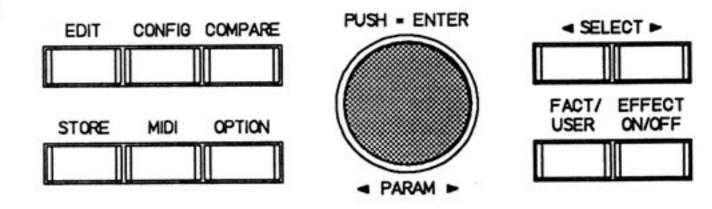

During transmission the display shows:

The transmission of all user data lasts approx. 8 sec. Then the previous display appears.

#### 9.2.4 MIDI IN MONITOR

In this function, MIDI data received is indicated on the display in the order in which the data was received, e.g.

Here the user also has the possibility to trace errors by checking the outputs of the various MIDI units in turn to see if they are functioning correctly.

Sending MIDI

#### 9.3 MIDI PATCH MENU

All the DRP 15 parameters can be altered in realtime by any connected MIDI unit. In EDIT mode the MIDI controllers are assigned to the effect parameters. This assignment is called Controller Patch.

A patch consists of a controller and its control range (range: - 100%-+100%) and its assigned effect parameter. Up to 4 controller patches can be edited for each program. If a fifth patch is set, the first patch is erased.

The settings are only valid for the appropriate program and are saved in the memory together with the the parameters.

In addition to the MIDI controllers and other MIDI messages a foot pedal can be used as a controller (see chapter 10 "REMOTE CONTROL"). "DRP Pedal" must be adjusted as the controller, the control range also being -100%-+100%.

| The  | following controllors are evailable: |      |                    |
|------|--------------------------------------|------|--------------------|
| me   | following controllers are available: |      |                    |
| 0 =  | Bank Select                          | 64 = | Damper Pedal       |
| 1 =  | Modulation Wheel                     | 65 = | Portamento         |
| 2 =  | Breath Controller                    | 66 = | Sostenuto          |
| 3 =  | Controller 3                         | 67 = | Soft Pedal         |
| 4 =  | Foot Controller                      | 68 = | Legato             |
| 5 =  | Portamento Time                      | 69 = | Hold 2             |
| 6 =  | Data Entry                           | 70 = | Sound Controller 1 |
| 7 =  | Main Volume                          | 71 = | Sound Controller 2 |
| 8 =  | Balance                              | 72 = | Sound Controller 3 |
| 9 =  | Controller 9                         | 73 = | Sound Controller 4 |
| 10 = | Pan                                  | 74 = | Sound Controller 5 |
| 11 = | Expression Controller                | 75 = | Sound Controller 6 |

|   | 10 = | Pan                           |
|---|------|-------------------------------|
|   | 11 = | Expression Controller         |
|   | 12 = | Effect Controller 1           |
|   | 13 = | Effect Controller 2           |
|   | 14 = | Controller 14                 |
|   | 15 = | Controller 15                 |
|   | 16 = | General Purpose Controller #1 |
|   | 17 = | General Purpose Controller #2 |
|   | 18 = | General Purpose Controller #3 |
|   | 19 = | General Purpose Controller #4 |
|   | 20 = | Controller 20                 |
|   | 21 = | Controller 21                 |
|   | 22 = | Controller 22                 |
|   | 23 = | Controller 23                 |
|   | 24 = | Controller 24                 |
|   | 25 = | Controller 25                 |
|   | 26 = | Controller 26                 |
|   | 27 = | Controller 27                 |
|   | 28 = | Controller 28                 |
|   |      | Controller 29                 |
|   |      | Controller 30                 |
|   | 31 = | Controller 31                 |
|   |      |                               |
|   |      |                               |
|   |      |                               |
|   |      |                               |
|   |      |                               |
|   |      |                               |
|   |      |                               |
|   |      |                               |
|   |      |                               |
|   |      |                               |
| _ |      |                               |

| 10   | oound oond oner o  |
|------|--------------------|
| 76 = | Sound Controller 7 |
| 77 = | Sound Controller 8 |
|      |                    |

78 = Sound Controller 9

79 = Sound Controller 10

80 = General Purpose Controller #5

81 = General Purpose Controller #6

82 = General Purpose Controller #7

83 = General Purpose Controller #8

84 = Portamento

85 = Switch 85

86 = Switch 86

87 = Switch 87

88 = Switch 88

89 = Switch 89

90 = Switch 90

91 = Effect 1 Depth

92 = Effect 2 Depth

93 = Effect 3 Depth

94 = Effect 4 Depth

95 = Effect 5 Depth

Note Off Note On Poly Pressure Velocity Release Channel Pressure Pitch Wheel

DRP15 Pedal

< SELECT ►

You can only enter the MIDI patch menu from the edit mode. First you must press button EDIT (10) and then button MIDI (7). The LEDs EDIT and MIDI light up.

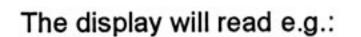

This means that no MIDI controller is currently assigned to the parameter EQ LOW.

If you want to assign a MIDI controller to the parameter shown, you select the desired controller with the rotary encoder. You can use the buttons SELECT (16) and (17) in order to select another parameter.

FACT/ EFFECT USER ON/OFF OPTION STORE MIDI < PARAM > EQ LOW F 01 Control is off PUSH - ENTER < SELECT > CONFIG COMPARE EDIT FACT/ EFFECT ON/OFF OPTION USER STORE MIDI < PARAM > EQ LOW F 01 C:1 = Modulation

PUSH - ENTER

CONFIG COMPARE

EDIT

F01

possible otherwise.

During selection of a MIDI controller with the rotary encoder, the display first shows the name of the controller (see table), and then, after approx. 1 sec., the controller number together with the range, e.g.:

First of all set the desired MIDI controller and change to the range value with the button SELECT > (17). You can set the range between -100% and +100% using the rotary encoder.

Range shows the control range in %. Negative values lower the parameters, positive values setting the parameters up respectively. 100% always corresponds with the total range of the parameter in question.

#### Example:

If the parameter REVERB LEVEL is set to -6 dB and the MIDI controller 1 (Mod. Wheel) is programmed to -50%, the REVERB LEVEL can be changed from -6 dB to -30 dB with the modulation wheel of the keyboard.

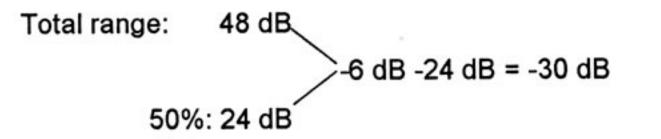

You can change between controller number and range at any time with the SELECT buttons. If the cursor is already on range, you can enter the next parameter with the button SELECT > (17).

Once the desired MIDI patches have been set, you can save the program on a USER memory place as described in chapter 5.4.

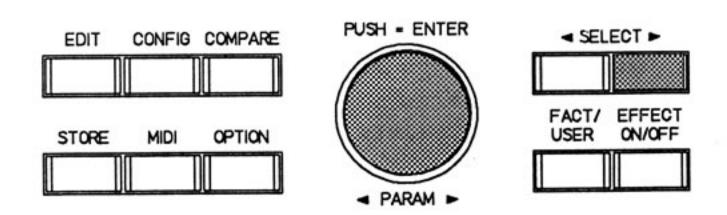

EQ LOW

C:1 R+100%

# IMPORTANT! Please make sure that the MIDI channel of the transmitting unit always corresponds with the receive channel of the DRP 15. MIDI control is not

#### 9.4 MIDI DATA FORMAT

This chapter contains information to enable programmers, to write software for the DRP 15. Here all commands are defined which are necessary for transmitting and sending data via the MIDI interface.

MIDI data communication is possible only if a MIDI receive channel is set (OMNI, 1 - 16). If MIDI RECEIVE CHANNEL is set to OFF, no communication is possible via the MIDI interface (see chapter 9.2.1).

#### **General MIDI commands:**

| Program Change | MIDI-Byte                   | description                                                                                          |
|----------------|-----------------------------|----------------------------------------------------------------------------------------------------|
|                | Cn (hex)<br>0xxx xxxx (bin) | n = MIDI Channel 0-15<br>Bank 0: 0127 = User 1128<br>Bank 1: 099 = Factory 099<br>100127 = Factory 0 |

In the MIDI program table any assignment of MIDI program numbers to the DRP 15 programs is possible (see chapter 9.2.2).

| Bank Select    | MIDI-Byte                         | description                                                                          |
|----------------|-----------------------------------|--------------------------------------------------------------------------------------|
| (Controller 0) | Bn (hex)<br>20<br>0000 000n (bin) | n = MIDI Channel 0-15<br>Controller 0 (LSB)<br>n = 0: User Bank, n = 1: Factory Bank |

The USER or FACTORY bank is selected with controller 0. The alteration takes effect with the next program change.

#### **MIDI System Exclusive Implementation:**

| Identity Request | MIDI-Byte                              | description                                                                                                    |  |
|------------------|----------------------------------------|----------------------------------------------------------------------------------------------------|--|
| (recognized)     | F0 (hex)<br>7E<br>0n<br>06<br>01<br>F7 | System Exclusive<br>Universal System Exclusive Non-real time header<br>n = MIDI Channel 0-15 (7F = All Channels)<br>General Information<br>Identity Request<br>End of SysEx Message |  |

This command requests the DRP 15 to transmit the ID number.

| Identity Reply                                           | MIDI-Byte                                                                  | description                                                                                                    |  |
|----------------------------------------------------------|----------------------------------------------------------------------------|----------------------------------------------------------------------------------------------------|--|
| (transmitted<br>when Identity<br>Request is<br>received) | F0 (hex)<br>7E<br>0n<br>06<br>02<br>30<br>0F<br>DEV_CODE<br>REVISION<br>F7 | System exclusive<br>Universal System Exclusive Non-real time header<br>n = MIDI Channel 0-15 (7F = All Channels)<br>General Information<br>Identity Reply<br>DYNACORD ID: No 48<br>DRP 15 ID: No 15<br>Reserved 3 Byte Device code<br>Revision: 4 Digit ASCII Code<br>End of SysEx Message |  |

The DRP 15 transmits this ID as answer to an Identity Request. The DYNACORD ID No. 48, the DRP device ID No. 15, an 3-byte device code, and the Revision No. are transmitted.

#### Dumps:

| Current Program<br>Dump Request | MIDI-Byte | description                               |
|---------------------------------|-----------|-------------------------------------------|
| - and a codecor                 | F0 (hex)  | System exclusive                          |
| (recognized)                    | 30        | DYNACORD ID: No 48                        |
|                                 | On        | n = MIDI Channel 0-15 (7F = All Channels) |
|                                 | OF        | DRP 15 ID: No 15                          |
|                                 | 11        | Function ID: Current Program Dump Request |
|                                 | F7        | End of SysEx Message                      |

This command requests the DRP 15 to transmit the program currently in the buffer.

| Current Program | MIDI-Byte | description                                  |
|-----------------|-----------|----------------------------------------------|
| Dump            | F0 (hex)  | System exclusive                             |
| (recognized     | 30        | DYNACORD ID: No 48                           |
| +transmitted)   | On        | n = MIDI Channel 0-15 (7F = All Channels)    |
| · · · · · · ·   | 0F        | DRP 15 ID: No 15                             |
|                 | 31        | Function ID: Current Program Dump            |
|                 | DATA      | 8/7 Code (72 Data Byte)                      |
|                 | CHECKS    | Checksum of Received DATA (7 bit, 2's Compl) |
|                 | F7        | End of SysEx Message                         |

The program currently in the buffer is transmitted or received. USER programs are not altered!

| • •          | MIDI-Byte | description      |
|--------------|-----------|------------------|
| Dump Request |           |                  |
|              | EQ (box)  | Suctom exclusive |

| 30<br>On        | DYNACORD ID: No 48<br>n = MIDI Channel 0-15 (7F = All Channels) |                                                                                                    |
|-----------------|-----------------------------------------------------------------|----------------------------------------------------------------------------------------------------|
| 0n              | n = MIDI Channel 0-15 (7F = All Channels)                       |                                                                                                    |
|                 |                                                                 |                                                                                                    |
| 0F              | DRP 15 ID: No 15                                                |                                                                                                    |
| 14              | Function ID: Single Program Dump Request                        |                                                                                                    |
| 0000 000x (bin) | x = 0: User Bank, x = 1: Factory Bank                           |                                                                                                    |
| Oxxx xxxx       | Source: No. 0127 = User 1128 (Bank 0)                           |                                                                                                    |
|                 | No. 099 = Factory 099 (Bank 1)                                  |                                                                                                    |
| Oxxx xxxx       | Destination: Nr 0127 = User 1128                                |                                                                                                    |
| F7              | End of SysEx Message                                            |                                                                                                    |
|                 | 0F<br>14<br>0000 000x (bin)<br>0xxx xxxx<br>0xxx xxxx           | 0FDRP 15 ID: No 1514Function ID: Single Program Dump Request0000 000x (bin)x = 0: User Bank, x = 1: Factory Bank0xxx xxxxSource: No. 0127 = User 1128 (Bank 0)<br>No. 099 = Factory 099 (Bank 1)0xxx xxxxDestination: Nr 0127 = User 1128 |

This command requests the DRP 15 to transmit a program specified by bank and program number.

| Single Program<br>Dump | MIDI-Byte       | description                                  |
|------------------------|-----------------|----------------------------------------------|
| Dump                   | F0 (hex)        | System exclusive                             |
| (recognized            | 30              | DYNACORD ID: No 48                           |
| +transmitted)          | 0n              | n = MIDI Channel 0-15 (7F = All Channels)    |
|                        | OF              | DRP 15 ID: No 15                             |
|                        | 34              | Function ID: Single Program Dump             |
|                        | 0xxx xxxx (bin) | Destination: No 0127 = User 1128             |
|                        | DATA            | 8/7 Code (72 Data Byte)                      |
|                        | CHECKS          | Checksum of Received DATA (7 bit, 2's Compl) |
|                        | F7              | End of SysEx Message                         |

The program defined by program numbers is transmitted or received. The appropriate USER program is be overwritten.

| All User     | MIDI-Byte | description                               |
|--------------|-----------|-------------------------------------------|
| Programs     |           |                                           |
| Dump Request | F0 (hex)  | System exclusive                          |
|              | 30        | DYNACORD ID: No 48                        |
| (recognized) | 0n        | n = MIDI Channel 0-15 (7F = All Channels) |
| 6 6 G        | 0F        | DRP 15 ID: No 15                          |
|              | 12        | Function ID: All Programs Dump Request    |
|              | F7        | End of SysEx Message                      |

This command requests the DRP 15 to transmit all 128 USER programs.

| All User<br>Programs Dump | MIDI-Byte | description                                  |
|---------------------------|-----------|----------------------------------------------|
| g                         | F0 (hex)  | System exclusive                             |
|                           | 30        | DYNACORD ID: No 48                           |
| (recognized               | On        | n = MIDI Channel 0-15 (7F = All Channels)    |
| + transmitted)            | OF        | DRP 15 ID: No 15                             |
|                           | 32        | Function ID: All Programs Dump               |
|                           | DATA      | 8/7 Code (9216 Data Byte)                    |
|                           | CHECKS    | Checksum of Received DATA (7 bit, 2's Compl) |
|                           | F7        | End of SysEx Message                         |

The DRP 15 transmits or receives all 128 USER programs.

This procedure lasts approx. 8 sec.

All USER programs are overwritten. The program currently in the buffer is not altered!

| System Data  | MIDI-Byte | description                               |
|--------------|-----------|-------------------------------------------|
| + Tables     |           |                                           |
| Dump Request | F0 (hex)  | System exclusive                          |
|              | 30        | DYNACORD ID: No 48                        |
| (recognized) | On        | n = MIDI Channel 0-15 (7F = All Channels) |
|              | OF        | DRP 15 ID: No 15                          |
|              | 13        | Function ID: System Data Dump Request     |
|              | F7        | End of SysEx Message                      |
|              |           |                                           |

This command requests the DRP 15 to transmit all system data and contents of tables.

| System Data<br>+ Tables Dump | MIDI-Byte | description                                  |  |
|------------------------------|-----------|----------------------------------------------|--|
|                              | F0 (hex)  | System exclusive                             |  |
| (recognized                  | 30        | DYNACORD ID: No 48                           |  |
| +transmitted)                | On        | n = MIDI Channel 0-15 (7F = All Channels)    |  |
|                              | 0F        | DRP 15 ID: No 15                             |  |
|                              | 33        | Function ID: System Data Dump                |  |
|                              | DATA      | 8/7 Code (256 Data Byte)                     |  |
|                              | CHECKS    | Checksum of Received DATA (7 bit, 2's Compl) |  |
|                              | F7        | End of SysEx Message                         |  |

Here no program data are transmitted, but only system data as in OPTION mode or in the MIDI program table.

| Dump Processed                | MIDI-Byte                              | description                                                                                                    |
|-------------------------------|----------------------------------------|----------------------------------------------------------------------------------------------------|
| (recognized<br>+ transmitted) | F0 (hex)<br>30<br>0n<br>0F<br>20<br>F7 | System exclusive<br>DYNACORD ID: No 48<br>n = MIDI Channel 0-15 (7F = All Channels)<br>DRP 15 ID: No 15<br>Function ID: Dump Processed<br>End of SysEx Message |

This information is transmitted if a dump has been received and processed.

#### Others:

| Store Request | MIDI-Byte                                                 | description                                                                                                    |
|---------------|-----------------------------------------------------------|----------------------------------------------------------------------------------------------------|
| (recognized)  | F0 (hex)<br>30<br>0n<br>0F<br>15<br>0xxx xxxx (bin)<br>F7 | System exclusive<br>DYNACORD ID: No 48<br>n = MIDI Channel 0-15 (7F = All Channels)<br>DRP 15 ID: No 15<br>Function ID: Store Request<br>Destination No. 0 - 127 = User 1 - 128<br>End of SysEx Message |

Here the current buffer contents are stored under the specified USER program number.

| Store Processed               | MIDI-Byte                              | description                                                                                                    |
|-------------------------------|----------------------------------------|----------------------------------------------------------------------------------------------------|
| (recognized<br>+ transmitted) | F0 (hex)<br>30<br>0n<br>0F<br>25<br>F7 | System exclusive<br>DYNACORD ID: No 48<br>n = MIDI Channel 0-15 (7F = All Channels)<br>DRP 15 ID: No 15<br>Function ID: Store Processed<br>End of SysEx Message |

Is transmitted once the store process has been concluded.

| Single Parameter                            | MIDI-Byte       | description                               |
|---------------------------------------------|-----------------|-------------------------------------------|
| adjust                                      |                 |                                           |
|                                             | F0 (hex)        | System exclusive                          |
| (recognized                                 | 30              | DYNACORD ID: No 48                        |
| + transmitted)                              | On              | n = MIDI Channel 0-15 (7F = All Channels) |
| 19 - 1 200000 - 2001 - 2000 - 2000 - 2000 - | OF              | DRP 15 ID: No 15                          |
|                                             | 30              | Function ID: Parameter adjust             |
|                                             | Onnn nnnn (bin) | Parameter Number (s. Table)               |
|                                             | Oxxx xxxx       | 7 bit Data LSB (0-127)                    |
|                                             | Oxxx xxxx       | 7 bit Data MSB (not necessary)            |
|                                             | F7              | End of SysEx Message                      |

Here a certain parameter of the current buffer program is altered.

Parameter Numbers (decimal):

| 0  | ORIGINAL LEVEL<br>EQ LOW |                  |            |            |         |
|----|--------------------------|------------------|------------|------------|---------|
| 2  | EQ HIGH                  |                  |            |            |         |
| 3  | REVERB LEVEL             |                  | PITCH1 LEV | /FI        |         |
| 4  | REVERB TYPE              |                  | PITCH1 PAI |            |         |
| 5  | REVERB ROOM SIZE         |                  | PITCH1 DE  |            |         |
| 6  | REVERB TIME              |                  | PITCH1 FIN |            |         |
| 7  | REVERB LF DAMP           |                  |            |            |         |
| 8  | REVERB HF DAMP           |                  |            |            |         |
| 9  | <b>REFL-REV RATIO</b>    | DELAY LEVEL      |            |            |         |
| 10 | REFLECTION TYPE          | DELAY TYPE       |            |            |         |
| 11 | <b>REV-CLUSTER PROP</b>  | DELAY TIME       |            |            |         |
| 12 | REVERB PREDELAY          | DELAY FEEDBACK   |            |            |         |
| 13 | REFL-REV DELAY           | MODULATION LEVEL | PITCH2 LEV | VEL PITCH  | BALANCE |
| 14 | REVB GATE TIME           | MODULATION TYPE  | PITCH2 PA  | N          |         |
| 15 | REVB GATE COLOR          | MODULATION DEPTH | PITCH2 DE  | TUNE PITCH | DETUNE  |
| 16 | REVB GATE SLOPE          | MODULATION SPEED | PITCH2 FIN | IE PITCH   | I FINE  |
| 17 | REVB GATE PREDLY         | MODULATION FEEDB | PITCH TY   | PE         |         |
| 18 | DISTORTION               |                  |            |            |         |
| 19 | VOICE FILTER             |                  |            |            |         |
| 20 | EFFECT LEVEL             |                  |            |            |         |

| MIDI Remote | MIDI-Byte | description      |
|-------------|-----------|------------------|
| Control     | F0 (hex)  | System exclusive |

| (recognized) | 30 | DYNACORD ID: No 48                        |
|--------------|----|-------------------------------------------|
|              | 0n | n = MIDI Channel 0-15 (7F = All Channels) |
|              | OF | DRP 15 ID: No 15                          |
|              | 77 | Function ID: Remote (119)                 |
|              | 0n | Remote Code (s. Table)                    |
|              | F7 | End of SysEx Message                      |

This command allows remote control of the control elements (buttons, rotary encoder). The DRP 15 reacts just as if the operation had been performed via the front panel.

Remote Codes (decimal):

4

- EDIT 1 2 CONFIG 3 COMPARE 4 STORE 5 DOWN 6 FACTORY 7 MIDI 8 OPTION 9 UP EFF-OFF 10 11 SERVICE 15 ENTER ENCODER-DOWN 16
- 17 ENCODER-UP

| Function                                                            | Transmitted      | Recognized                      | Remark                               |
|---------------------------------------------------------------------|------------------|---------------------------------|--------------------------------------|
| Basic Default<br>Channel Changed                                    | X<br>X           | 1-16, -OFF-<br>1-16, -OFF-      | Memorized                            |
| Default<br>Mode Messages<br>Altered                                 | X<br>X           | Mode 1,3<br>X                   | Memorized                            |
| Note<br>Number True voice                                           | Х                | 0-127                           | Used as<br>Controller                |
| Velocity Note ON<br>Note OFF                                        | X<br>X           | 0<br>0                          | Used as<br>Controller                |
| After Key's<br>Touch Ch's                                           | X<br>X           | 0<br>0                          | Used as<br>Controller                |
| Pitch Bend                                                          | Х                | 0                               | Used as<br>Controller                |
| Control<br>Change                                                   | Х                | 0-31<br>64-95<br>32             | Used as<br>Controller<br>Bank Select |
| Prog<br>Change True#                                                | Х                | 0 - 127<br>001- 128<br>F00- F99 | User Bank<br>Factory Bank            |
| System Exclusive                                                    | 0                | 0                               |                                      |
| System Song Pos<br>Common Song Sel<br>Tune                          | X<br>X<br>X      | X<br>X<br>X                     |                                      |
| System Clock<br>Real Time Commands                                  | X<br>X           | X<br>X                          |                                      |
| Aux Local ON/OFF<br>All Notes OFF<br>Messages Active Sense<br>Reset | X<br>X<br>X<br>X | X<br>X<br>X<br>O                |                                      |
| Notes                                                               |                  |                                 |                                      |
| Mode 1 : OMNI ON, POLY                                              | Made 0 · OM      |                                 | /00                                  |

#### **10 REMOTE CONTROL**

#### **10.1 REMOTE CONNECTIONS**

With the DRP 15, the user has the possibility to use remote control of various functions via foot switch or pedal. The remote sockets are located at the rear of the housing.

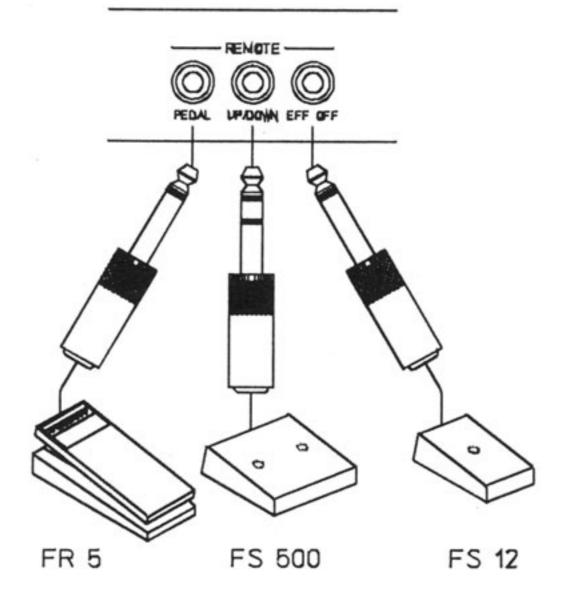

- UP/DOWN When connecting a double foot switch FS500 to this socket, the DRP 15's programs can be switched over. The order is fixed in the OPTION Menu. The program selected is loaded immediately.
- EFF OFF If a foot switch FS 12 is connected to this socket the Effect Off function can be activated. This is indicated by the Effect Off LED (also see chapter 5.5, EFFECT-ON/OFF-FUNCTION).
- PEDAL If a foot pedal FR 5 is connected to this socket, this serves to control parameters such as volume in real time. The parameter can be programmed separately for every program. Turn to chapter 7 for a more detailed explanation 9.3.

#### NOTE:

Models other than the specified FS 500 and FS 12 can also be used as foot switches. Prerequisite is that the other foot switches have momentary contacts and not switches, and that the contact closes when the foot switch is pushed (ON).

The foot pedals used should have a rated resistance between 75 kohms and 150 kohms. The control range should be between 0 ohms and the rated resistance.

#### **11 APPENDIX**

#### 11.1 HOW IS REVERBERATION PRODUCED?

A sound signal is produced off by the sound source A. First the direct signal (double arrow) reaches the ear of listener B. With varying delay times the first reflections (single arrows) are then perceived (as echoes in larger rooms). The actual reverberation (open arrows) is then created by a very high density of many different time-delayed reflections. Within the reverberation the ear does not perceive the individual reflections as such. Depending on the wall structure, (or the reflecting object), a completely irregular diffusion can occur as shown at reflection point C.

The **duration** of the reverb mainly depends on the size of the room and the absorption qualities of its walls. In a large room the reflections travel further which of course takes longer.

The **reverb density** mainly depends on the properties of the room. An uneven or angular room gives off more varying reflections than a cube-shaped room for example.

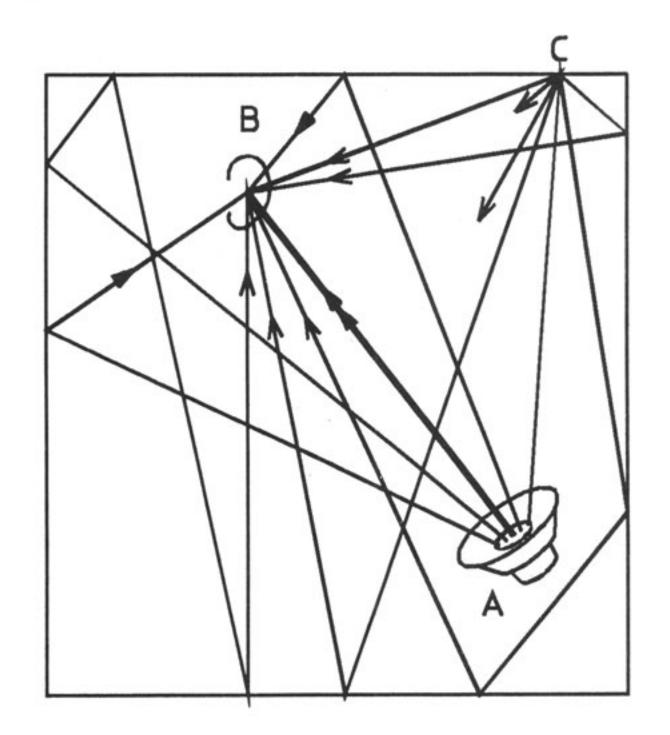

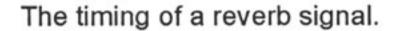

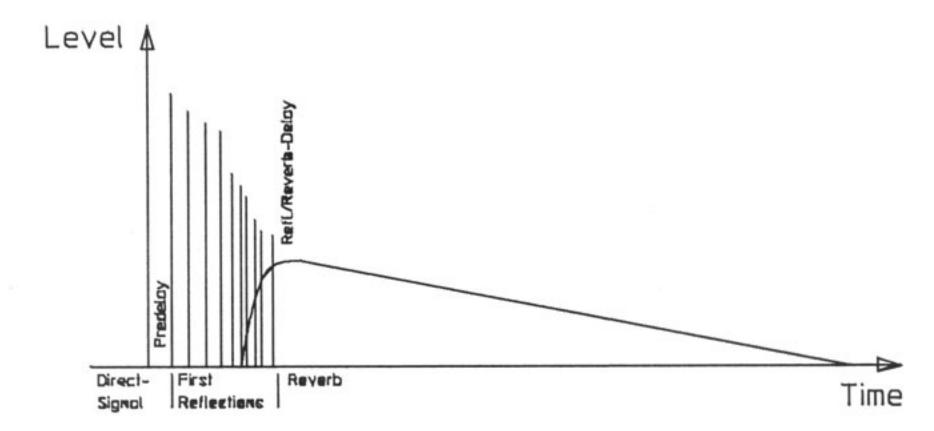

(Turn to chapter 7 to see the tasks of the individual parameters with the DRP 15)

#### 11.2 WHAT IS MIDI?

As the name suggests, MIDI (Musical Instrument Digital Interface) is a standard data interface for musical instruments and devices.

In the general MIDI standard, MIDI Controllers, MIDI switches, MIDI Note numbers etc. are determined. As in computer technology, every MIDI event is given a certain address (bit order) which is recognized by all MIDI interfaces alike. Thus MIDI means a language which is also understood by units made by different manufacturers.

In most cases a MIDI is used to play devices which produce sound (such as Expanders, Samplers, Synthesizers etc) from a keyboard. MIDI is used to transmit information to the units connected. Such information may include the note played, the position of the modulation wheel, the position of a foot pedal, the velocity with which the keys are played etc.

Effect units such as the DRP 15 can also be controlled via MIDI. They can be programmed in such a way that when a synthesizer sound is called up, the matching effect is also always selected. This is possible because when choosing a sound, the synthesizer transmits a program change command which is received by the DRP 15, which then calls up the program allocated to that particular command.

16 different channels are defined in the MIDI standard. Thus a MIDI transmitter can control up to 16 different MIDI reception devices at the same time, completely independently. You can set the MIDI reception channel on the DRP 15 (see chapter 9.2.19).

For a correct MIDI operation the user must make sure that the appropriate MIDI channel is also set on the transmitting unit (Keyboard, Sequencer, Computer). Please read the operating instructions of the units in question.

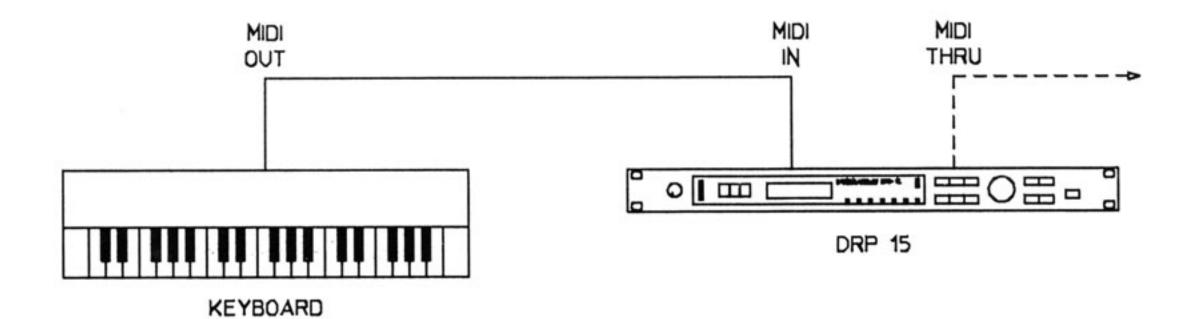

. .

.

. .

#### **12.1 SPECIFICATIONS**

| Mains voltage             | 90 - 250 VAC / 50 - 60 Hz (without switching) |                   |  |
|---------------------------|-----------------------------------------------|-------------------|--|
| Power consumption         | max. 15 W                                     |                   |  |
| Safety class              | 1                                             |                   |  |
| Rated input voltage       | LINE                                          | 1.23 V / +4 dBu   |  |
|                           | INSTR                                         | 390,mV / -6 dBu   |  |
| Max. input voltage        |                                               | 9 V /+21 dBu      |  |
| Input impedance           | LINE                                          | 10 kohms          |  |
|                           | INSTR                                         | 500 kohms         |  |
|                           |                                               |                   |  |
| Rated output voltage      | HI                                            | 2.45 V / +10 dBu  |  |
|                           | LO                                            | 730 mV / -0.5 dBu |  |
| Max. output voltage       |                                               | 9 V /+21 dBu      |  |
| Output impedance          | 120 ohms                                      |                   |  |
|                           |                                               |                   |  |
| Frequency response direct | 20 Hz - 20 kHz                                | +0 /-1 dB         |  |
| Frequency response effect | 20 Hz - 20 kHz                                | +0 /-2 dB         |  |
| S/N ratio direct          | > 104 dB                                      |                   |  |
| S/N ratio effect          | > 90 dB                                       |                   |  |
| Distortion (THD) direct   | < 0.003%                                      |                   |  |
| Distortion (THD) effect   | < 0.03%                                       |                   |  |
| Data format               | 16 bit linear, inter                          | nal 24 bit        |  |
| MIDI connectors           | IN/OUT/THRU                                   |                   |  |
| Display                   | 2 x 16 digit alpha<br>with LED b              |                   |  |
| Ground Lift               | Disconnects ground from housing               |                   |  |
| Dimensions (W X H X D)    | 483 x 43.6 x 225                              | mm; 19" with 1 HU |  |
| Weight                    | 3.5 kg / 7.7 lbs                              |                   |  |
| Options                   | FS 500 (Up/Down                               | 1)                |  |
|                           | FS 12 (Effect off)                            |                   |  |
|                           | FR 5 (Pedal)                                  |                   |  |

The specifications for this product are subject to change without prior notice.

# **SERVICE**

20

.

.

.

#### Measuring data DRP 15 complete device

#### Agreements:

- all measurements and settings must be made after 2 minutes' warm-up.
- the noise levels measured in dB at the outputs refer to the nom. output levels of +10 dB (input level switch in LINE position, output level switch in HI position).
- tolerances of the level values: +/- 1dB
- all level, frequency and distortion measurements are performed with Audio Precision System One, generator impedance = 25 ohms, analyser impedance = 100 kohms.
- all distortion measurements are performed at an input level of 0 dBu, input control turned to the extreme right, measurement bandwidth 10 Hz - 22 kHz, without filter, THD + noise are measured.
- measurements on the original signal with the test program "P 11" ORIGINAL ONLY (level = 0 dB)
- measurements on the effect signal with the test program "P 10" EFFECT ONLY (level = 0 dB, EQ-setting 0 dB)
- 0 dBu = 775mV rms

| 1. Operating voltage EB(V) | 90 - 250 VAC | f = 50 60 Hz |
|----------------------------|--------------|--------------|
| 2. Operating current IB(A) | at 110 VAC   | 163 mA       |
|                            | at 230 VAC   | 115 mA       |

- measured with Philips Multimeter PM 2517X

| 3. Power consumption      | 1.                   | at 110 VAC | ; | 13 W      |  |
|---------------------------|----------------------|------------|---|-----------|--|
|                           |                      | at 230 VAC | ; | 15 W      |  |
| - measured with Zaeres    | s Wattmeter          |            |   |           |  |
| 4. Inputs                 |                      |            |   |           |  |
| - both inputs are conne   | cted (stereo operati | on)        |   |           |  |
| 4.1. Input impedance      |                      |            |   |           |  |
|                           | switch position      | LINE ZI    | = | 10 kohms  |  |
|                           |                      | INSTR ZI   | = | 500 kohms |  |
|                           |                      |            |   |           |  |
| 4.2. Input voltage        |                      |            |   |           |  |
| - input level switch posi | ition LINE           |            |   |           |  |
|                           |                      |            |   |           |  |
|                           |                      | EI         | = | 1.23 V    |  |
|                           |                      |            | = | +4 dBu    |  |

| - max. input voltage                     | Elmax | = | 9 V     |
|------------------------------------------|-------|---|---------|
|                                          |       | = | +21 dBu |
| - input level switch into position INSTR |       |   |         |
|                                          | EI    | = | 390 mV  |
|                                          |       | = | - 6 dBu |
| - max. input voltage                     | Elmax | = | 2.45 V  |
|                                          |       | = | +10 dBu |

#### 5. Outputs

- both outputs are connected (stereo operation)
- the output levels measured refer to an input level of EI = +4 dBu and f = 1 kHz (input level switch in LINE position, input control turned to the extreme right).

| 5.1. Output impedance                                 | zo    | = | 120 ohms |
|-------------------------------------------------------|-------|---|----------|
| 5.2. Output voltage                                   |       |   | · · · ·  |
| <ul> <li>output level switch into position</li> </ul> | н     |   |          |
|                                                       | EO    | = | 2.45 V   |
|                                                       |       | = | +10 dBu  |
| <ul> <li>max. output voltage</li> </ul>               | EOmax | = | 9 V      |
|                                                       |       | = | +21 dBu  |

- output level switch into position LO

| · · · · · · · · · · · · · · · · · ·     |          |            |           |
|-----------------------------------------|----------|------------|-----------|
|                                         | EO       | =          | 730 mV    |
|                                         |          | =          | - 0.5 dBu |
| <ul> <li>max. output voltage</li> </ul> | EOmax    | =          | 3.1 V     |
|                                         |          | =          | +12 dBu   |
|                                         |          |            |           |
| 5.3. Frequency response                 |          |            |           |
| 5.3.1. Frequency response - original    | l signal | see page 2 | 22        |
| 5.3.2. Frequency response - effect s    | ignal    | see page 2 | 22        |
| 5.3.3. Frequency response - EQ          |          | see page 2 | 22        |
|                                         |          |            |           |
| 5.4 Distortion (THD)                    |          |            |           |
| 5.4.1. Distortion (THD) - original sign | nal      | see page 2 | 23        |

|                   | 1.0    |             | 21.776 | 5. (B. )    |
|-------------------|--------|-------------|--------|-------------|
| 5.4.2. Distortion | n (THD | )) - effect | signal | see page 23 |

NOTE! Before carrying out the distortion factor measurement the unit must be allowed to warm up for a duration of 5 minutes and then the converter is adjusted to minimum distortion (THD) with the test program "P09".

#### 5.5 Noise voltages

| 5.5.1 | Noise voltage - original signa | al |
|-------|--------------------------------|----|
|       |                                |    |

| Noise voltage (quasi peak level) | EF | = 48 μV    |
|----------------------------------|----|------------|
|                                  |    | = - 94 dB  |
| CCIR 468 (quasi peak level)      |    | = 100 μV   |
|                                  |    | = - 88 dB  |
| dB(A) (r.m.s.)                   |    | = 150 μV   |
|                                  |    | = - 104 dB |

#### 5.5.2 Noise voltage - effect signal

| Noise voltage (quasi peak level) | EF | = 190 μV  |
|----------------------------------|----|-----------|
|                                  |    | = - 82 dB |
| CCIR 468 (quasi peak level)      |    | = 350 μV  |
|                                  |    | = - 76 dB |
| dB(A) (r.m.s.)                   |    | = 77 μV   |
|                                  |    | = - 90 dB |

5.5.3 Noise voltage - effect signal - zero out

| Noise voltage (quasi peak level) | EF | = 110 μV  |
|----------------------------------|----|-----------|
|                                  |    | = - 87 dB |
| CCIR 468 (quasi peak level)      |    | = 220 μV  |
|                                  |    | = - 81 dB |
| dB(A) (r.m.s.)                   |    | = 48 μV   |
|                                  |    | = - 94 dB |

5.5.4 Noise voltage - effect signal - effect off

| Noise voltage (quasi peak level) | EF | = 31 μV    |
|----------------------------------|----|------------|
|                                  |    | = - 98 dB  |
| CCIR 468 (quasi peak level)      |    | = 80 μV    |
|                                  |    | = - 88 dB  |
| dB(A) (r.m.s.)                   |    | = 15 μV    |
|                                  |    | = - 104 dB |

#### 6. Specifications

| Mains voltage<br>Power consumption<br>Safety class                                                                                                    | 90 - 250 VAC / 50 - 6<br>max. 15 W<br>I                                                                                                    | 0 Hz (without switching-over)                                                                          |
|----------------------------------------------------------------------------------------------------|----------------------------------------------------------------------------------------------------|----------------------------------------------------------------------------------------------------|
| Input voltage                                                                                                    | LINE<br>INSTR                                                                                                    | 1.23 V / +4 dBu<br>390 mV / -6 dBu                                                                     |
| Max. input voltage                                                                                                    |                                                                                                    | 9 V / +21 dBu                                                                                          |
| Input impedance                                                                                                    | LINE<br>INSTR                                                                                                    | 10 kohms<br>500 kohms                                                                                  |
| Output voltage                                                                                                    | HI<br>LO                                                                                                    | 2.45 V / +10 dBu<br>730 mV / -0.5 dBu                                                                  |
| Max. output voltage<br>Output impedance                                                                                                    | 2                                                                                                    | 9 V / +21 dBu<br>120 ohms                                                                              |
| Frequency response - original<br>Frequency response - effect<br>S/N ratio - original<br>S/N ratio - effect<br>Distortion (THD) - original<br>Distortion (THD) - effect<br>Data format<br>MIDI sockets | 16 bit linear, internally<br>IN/OUT/THRU                                                                                                    | 20 Hz - 20 kHz +0.5/-1 dB<br>20 Hz - 20 kHz +0.5/-2 dB<br>> 104 dB<br>> 90 dB<br>< 0.003 %<br>< 0.03 % |
| Display<br>Ground lift switch<br>Dimensions<br>Weight<br>Accessories                                                                                                    | 2 x 16 digit alphanum<br>separates circuit grou<br>483 x 43.6 x 225 mm<br>3.5 kg / 7.7 lbs<br>FS 500 (up/down)<br>FS 12 (effect off)<br>FR 5 (pedal) | nd from chassis                                                                                        |

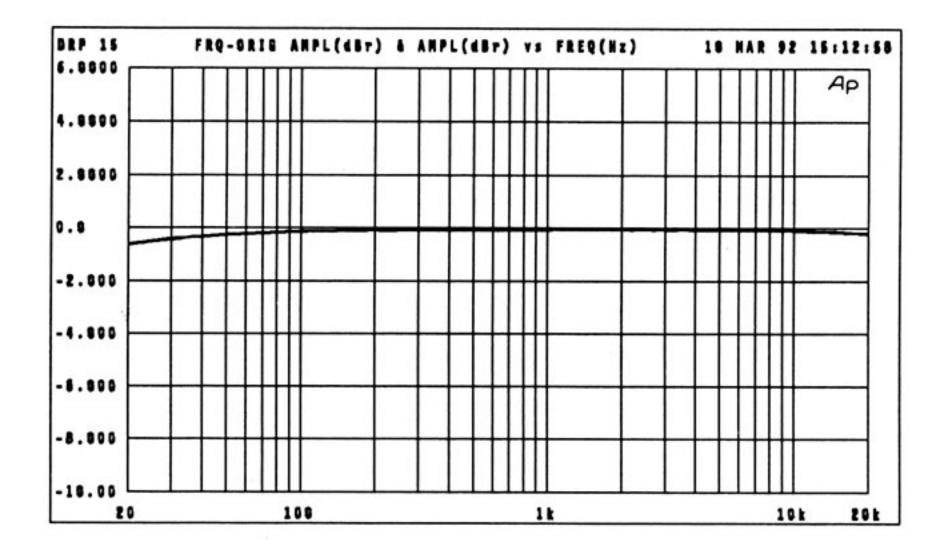

Frequency response original signal

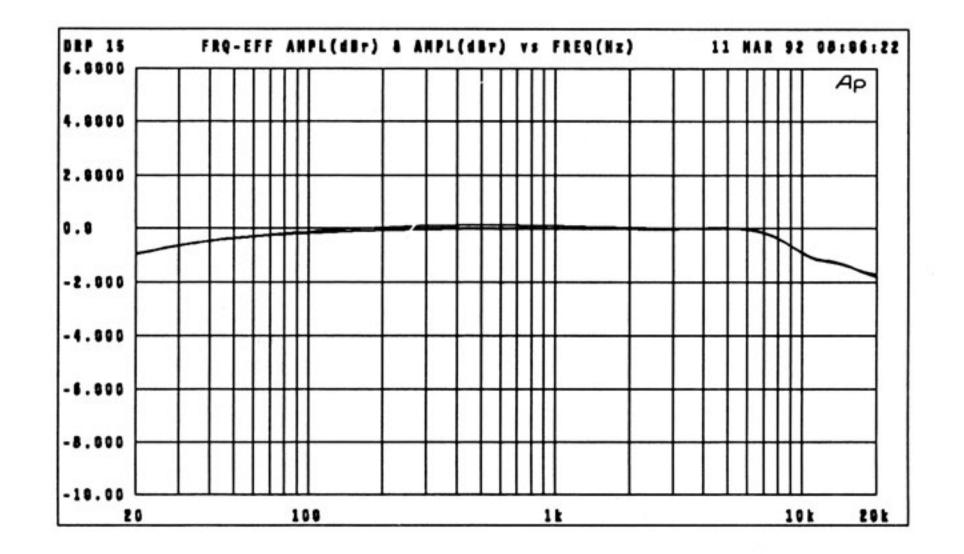

Frequency response effect signal

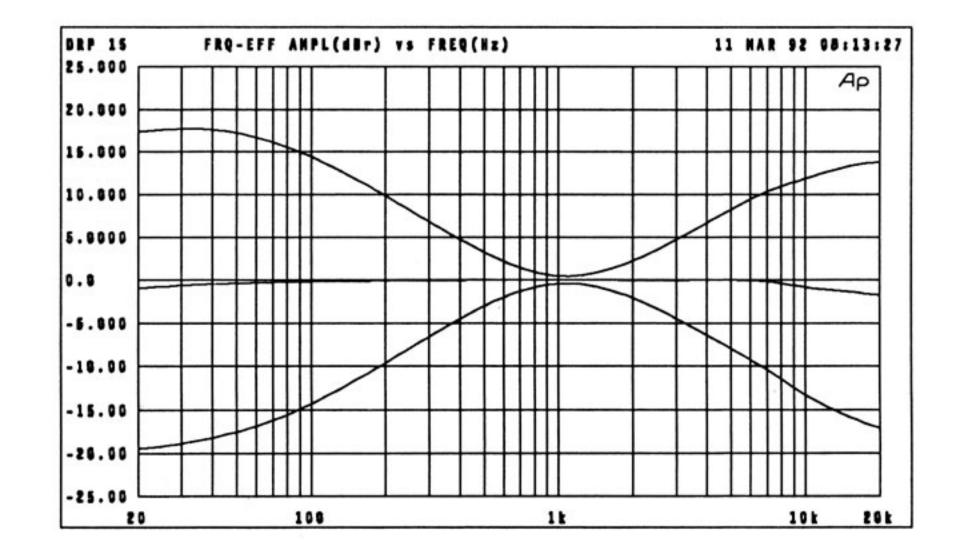

Frequency response effect linear / EQ +14 dB / EQ -14 dB

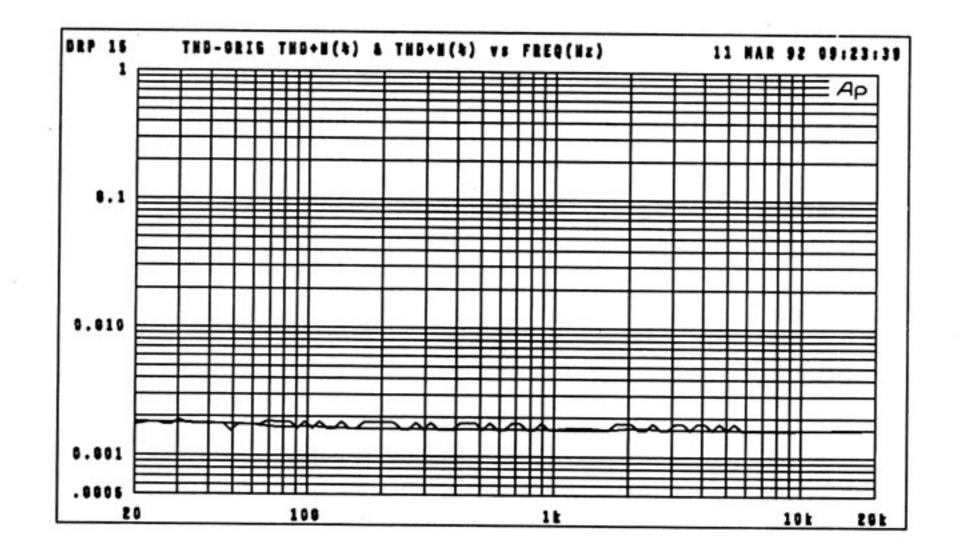

THD original signal

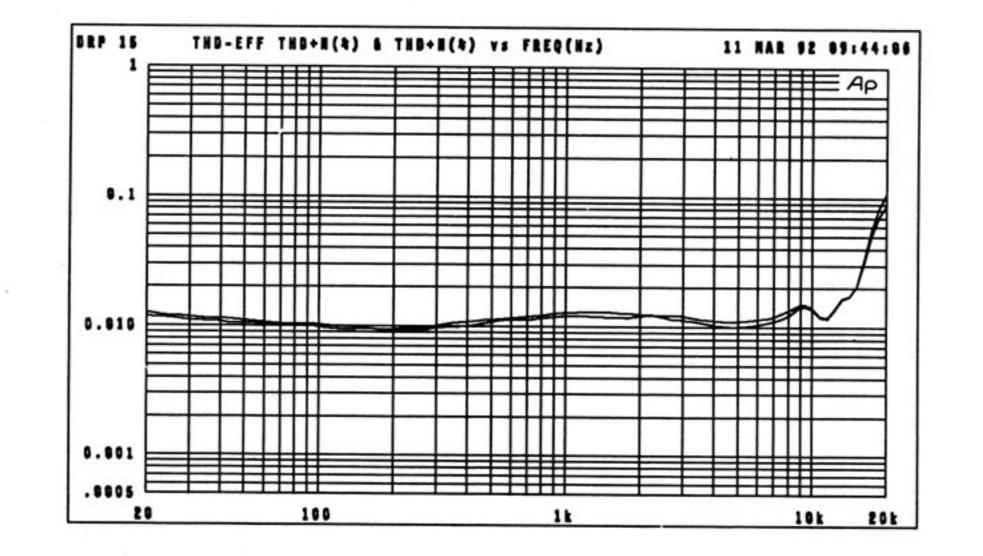

**THD effect signal** 

#### DRP15 Test Programs

The DRP15 integrates several test programs to check internal function blocks.

Pressing the keys "OPTION" and "FACT/USER" at the same time gives access to the test mode. The following appears briefly in the display:

# DRP15 TEST MODE FOR SERVICE ONLY

The program number of each test is shown in the 7-segment display "P00" - "P16", P = test program). The test programs can be selected by means of the Select keys or by turning the rotary encoder and called up by "ENTER". Generally speaking, the "ENTER" key also serves to abort a test.

The test mode is exited in "P00" via "ENTER".

List of Test Programs:

| P00 | QUIT + RESET |
|-----|--------------|
| P01 | μP-ROM TEST  |
| P02 | μP-RAM TEST  |
| P03 | ARS RAM TEST |
| P04 | BATTERY TEST |

|     | · · · · · · · · · · · · · · · · · · · |
|-----|---------------------------------------|
| P05 | MIDI TEST                             |
| P06 | EFF-OFF TEST                          |
| P07 | UP-DN TEST                            |
| P08 | PEDAL TEST                            |
| P09 | MSB ADJUST                            |
| P10 | EFFECT SIGNAL                         |
| P11 | ORIGINAL SIGNAL                       |
| P12 | AUDIO TESTS                           |
| P13 | LED TEST                              |
| P14 | DISPLAY TEST                          |
| P15 | KEY TEST                              |
| P16 | ENCODER TEST                          |

Explanations of the test programs:

Programm 00:

#### P00 QUIT + RESET START = ENTER

This program serves to quit the test mode. When pressing "ENTER" the DRP15 processor is given a reset and the unit is initialised. The user is then in play mode (the same as when the unit is switched on).

Program 01

# P01 µP-ROM TEST

#### START = ENTER

When "ENTER" is pressed the display changes to:

#### Testing µP-ROM P01

....

and the EPROMs of the host computer are checked. A check sum is calculated from the entire contents of the EPROMs. The test cannot be interrupted! If no error is found, the following appears in the display:

#### P01 µP-ROM TEST OK !

<< >>

If an error is detected the following appears:

#### P01 µP-ROM TEST FAIL

#### << Checks:XXh >>

Program 02:

#### P02 µP-RAM TEST

#### START = ENTER

This program serves to check the static RAMs in the DRP15 processor system. To do so, various bit patterns are addressed to all RAMs and re-read.

The RAM contents should be saved via Midi dump before the test is performed, as all data is NOTE! lost during the test.

When "ENTER" is pressed the following appears in the display.

#### P02 Warning: Data in

#### RAM will be lost

By pressing "ENTER" again, the test program is started and the following appears in the display:

#### P02 Testing µP-RAM

....

The test cannot be interrupted! If no error is found, the following appears in the display:

#### P02 µP-RAM TEST OK !

<< >>

If an error is located, the display shows the first RAM address where a write/read error ocurred.

#### P02 µP-RAM TEST FAIL

<< at XXXXh >>

Program 03:

#### P03 ARS RAM TEST

#### START = ENTER

This program tests the DRP15 effect chip (ARS 10) and the 6 static RAMs connected. The test lasts approx. 35 s but can be interrupted by pressing any key.

The following appears in the display:

#### P03 Testing ARS RAM

.....

If no error is located the following appears in the display:

#### P03 ARS RAM TEST OK!

<< >>

If this is not the case, several error messages can appear.

At the beginning of a test a bit test is carried out on the data bus. If an error is located in the course of this process the faulty data line (D00 - D23) appears in the display.

#### P03 ARS RAM FAILED!

#### on D XX

By pressing any key at random (apart from "ENTER" or "SELECT") the test can be continued after each error message.

Then the RAM bank 0 (U302, U303, U304) is written completely and re-read.

If an error is located during this process the first address where an error occurs appears in the display.

#### P03 ARS RAM FAILED !

#### at B0 0h

Then the RAM bank 1 (U305, U306, U307) is written completely and re-read.

If an error is located during this process the first address where an error occurs appears in the display.

P03 ARS RAM FAILED !

at B1 0h

#### Program 04:

# P04 BATTERY TEST

START = ENTER

The DRP 15 incorporates a lithium battery to supply the static RAM with the necessary power when the unit is switched off. The battery voltage is constantly monitored and can be indicated on the display in this test. After the program has been called up via "ENTER", the following appears in the display:

#### Testing BATTERY P04

#### U: 3.0V

The test is also aborted via "ENTER" and then the following appears on the display:

#### BATT.TEST OK P04

<< >>

If the battery voltage drops to below 2.5 volts the following error message is displayed:

#### BATT.TEST FAILED P04

<< >>

The battery should be changed as soon as possible.

#### Programm 05

#### P05 MIDI TEST

#### START = ENTER

For this test the MIDI-IN socket must be connected with the MIDI- Out socket via a MIDI cable. After pressing "ENTER" the test procedure is started and the following appears in the display:

#### P05 Testing MIDI

If there is an error during data communication the following appears.

#### MIDI TEST FAILED P05

#### << >>

Possible causes include a faulty MIDI cable, incorrect connection or a problem in the MIDI hardware of the DRP15.

Program 06

#### P06 EFF-OFF TEST

#### START = ENTER

This test serves to check the remote control of the Effect Off function. To do so an Effect Off Foot switch must be connected to the appropriate socket at the rear of the unit. After calling up the test via "ENTER" the following request appears in the display:

#### P06 Switch EFF-OFF

If you then activate the switch, the following should appear in the display:

P06 EFF-OFF TEST OK

#### << >>

If this should not be the case, there may be a fault in the foot switch connected or in the internal circuitry.

#### Program 07

#### P07 UP-DN TEST

#### START = ENTER

This test serves to check the UP/DOWN function. To do so an UP/DOWN foot pedal must be connected to the appropriate socket at the rear of the unit. After the test has been called up via "ENTER" the following appears in the display:

#### P07 Switch UP+DOWN

If you then activate both switches the following should appear in the display:

#### P07 UP/DN TEST OK

#### << >>

If this is not the case there may be a fault in the foot switch or the internal circuitry.

#### Program 08

#### P08 PEDAL TEST

#### START = ENTER

This test serves to check the function of a connected foot pedal. If no controller has been connected to the appropriate socket at the rear of the unit and "ENTER" is pressed, the following appears in the display.

#### P08 Testing PEDAL

#### A/D:(221):off

As soon as a foot controller has been connected an A/D value between 000 and 127, depending on the position of the pedal, appears in the display. To carry out the test, the pedal must be moved as far as possible in both directions/must be moved to both extremes. The following then appears in the display:

#### P08 PEDAL TEST OK !

#### << >>

Program 09:

#### P09 MSB ADJUST

#### START = ENTER

This test is to adjust MSB, thus also adjusting the distortion factor (THD) of the 16-Bit audio converter in the DRP15.

For this test a triangular voltage with a level of -60dB (related to full modulation) and a frequency of 183 Hz is generated inside the unit. The Converter can be adjusted with the trimmer R302 by means of an oscilloscope connected at the output via a low pass filter. The test is called up and exited via "ENTER". During the test the following appears in the display:

# P09 TRIANGLE -60 dB MSB adjust R302

After adjustment a clearly defined triangle wave should appear on the oscilloscope.

Adjustment ok

Adjustment wrong

Adjustment wrong

When exiting the test, the following appears in the display:

#### P09 MSB ADJUST done

<< >>

#### Program 10

#### P10 EFFECT SIGNAL

#### START = ENTER

In this program the effect path of the DRP15 is activated in order to carry out audio measurements such as effect frequency response, distortion factor, S/N ratio etc. After "ENTER" has been pressed, the following appears in the display:

### P10 EFFECT ONLY

#### LEVEL: 0 dB

The program is also exited via "ENTER" and then the following appears on the display:

#### P10 EFFECT TEST done

<< >>

Program 11:

#### P11 ORIGINAL SIGNAL

#### START = ENTER

In this program the DRP15's original path is activated to carry out audio measurements such as original frequency response, distortion factor, S/N ratio etc. After "ENTER" has been pressed, the following appears in the display:

#### P11 ORIGINAL ONLY

#### LEVEL: 0 dB

The program is also exited via "ENTER" and then the following appears on the display:

#### P11 ORIGIN TEST done

<< >>

Program 12

#### P12 AUDIO TESTS

#### START = ENTER

This program offers a variety of settings for the DRP 15's audio path. The individual tests are selected either via the "SELECT" keys ci via the rotary encoder knob. After pressing "ENTER", the following appears first of all.

#### P12 ARS ORIG. THRU

#### without ALU

Here, an unprocessed input signal apperars on the outputs.

In the second sub-program the input signal is processed before it is fed to the outputs. Then, the following appears in the display:

#### P12 ARS ORIG. THRU

#### with ALU

In the next sub-program the input signal in the ARS 10 is amplified by 3 dB, (factor 1.5). This is indicated as follows:

#### P12 ARS ORIG. THRU

#### +3 dB (x1,5)

In the 4th sub-program a "Digital Null" is fed to the D/A converter. Here the signal-to-noise ratio of the D/A converter can be measured alone. The display indicates:

#### P12 ZERO OUT

The last sub-program displays the converter offset:

#### P12 OFFSET TEST CMP

#### ..... ON

The EFFECT ON/OFF key can be used to switch the internal offset compensation on and off.

Program 13

## P13 LED TEST START = ENTER

This program serves to check all LED's on the front panel (status LED's, effect LED's, program display, level indicator). After pressing "ENTER", the following appears in the display:

#### P13 Testing LEDs

and the LED test starts with individual driving of the status and effect LED's. Then all LED segments are switched on. The 7- segment display shows "888". The program finishes automatically and then the following appears in the display:

#### P13 LED TEST done

<< >>

Program 14

#### P14 DISPLAY TEST

#### START = ENTER

This program serves to check the LC display and the contrast setting. After the program has started the LC display shows a graphic pattern. This is so the user can check whether all the pixels are being activated and are working properly. Then the following appears in the display:

# P14 LCD CONTRAST :

::::: -00 :::::

With the aid of the rotary encoder the display contrast can be set in a range between -10 - +10. The test is exited via "ENTER" and the following appears in the display.

P14 DISP.TEST done

The contrast value set is maintained even the unit is switched off.

#### Program 15

# P15 KEY TEST START = ENTER

This program serves to check the DRP15 keyboard. When "ENTER" is pressed, the following appears in the display.

#### P15 Press all Keys

If a key is pressed then, the key designation appears in the 2nd line accordingly. After all the keys have been activated successfully the display shows:

#### P15 KEY TEST OK ! << >>

The key test can be aborted at any time via "ENTER".

Program 16

#### P16 ENCODER TEST

#### START = ENTER

The rotary encoder can be tested with the aid of this program. After "ENTER" has been activated the display shows:

#### Turn Encoder P16

When turning the encoder the direction and the counted impulses are displayed in the 2nd line. One full turn equals 20 impulses. "ENTER" is used to exit the program and the following appears in the display:

> ENC. TEST done P16

> > << >>

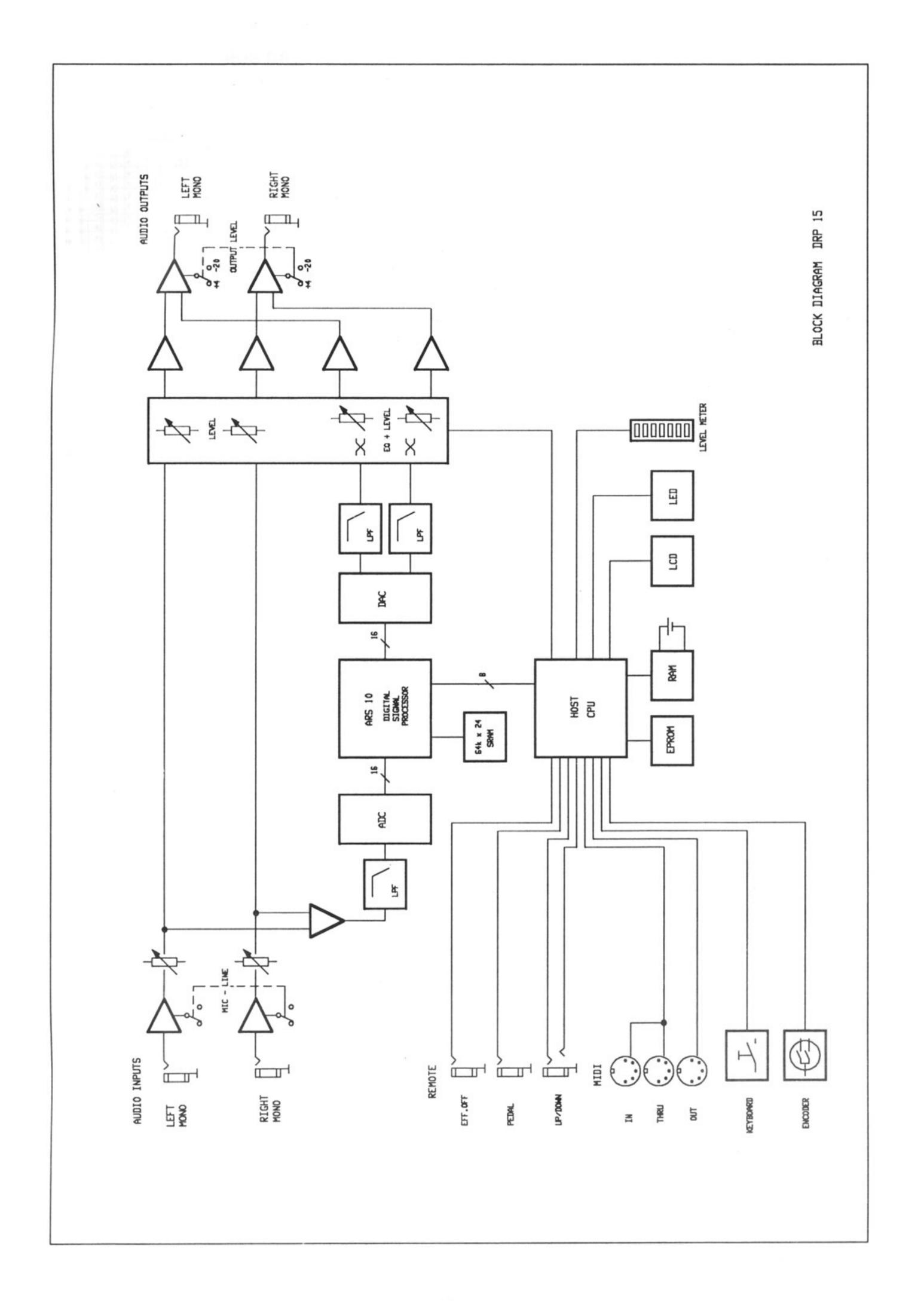

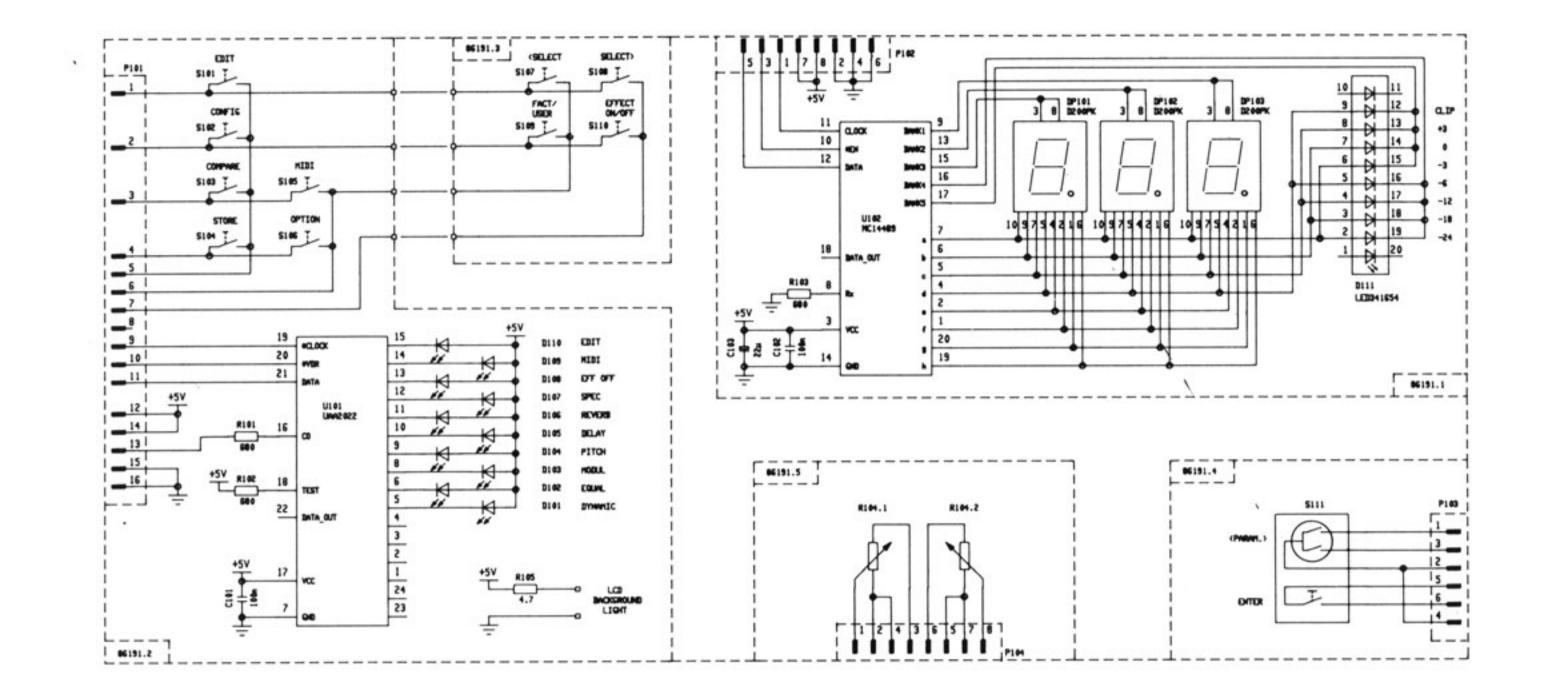

LINE FILTER 85216 · CIRCUIT DIAGRAM · 344859 · DRP 15

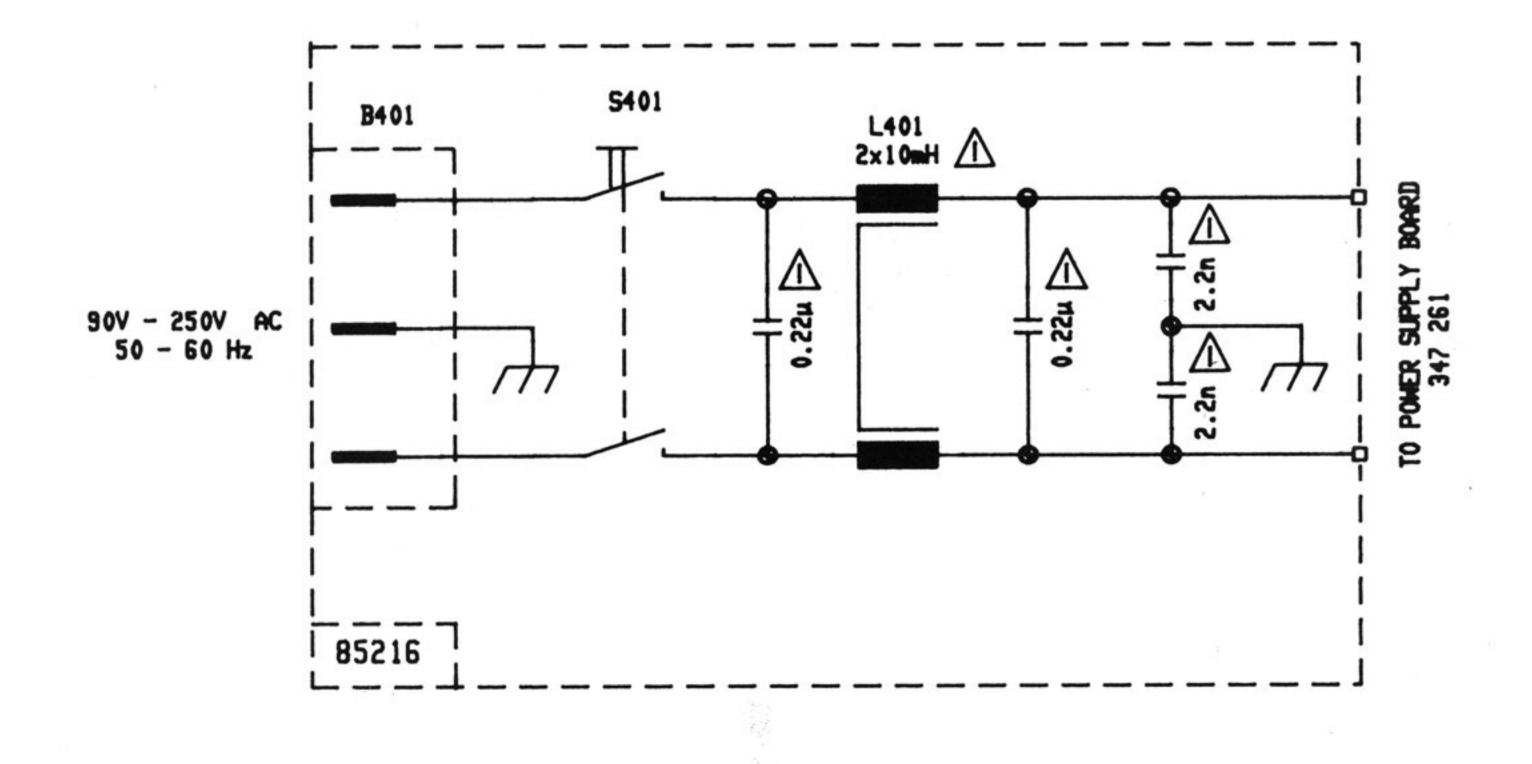

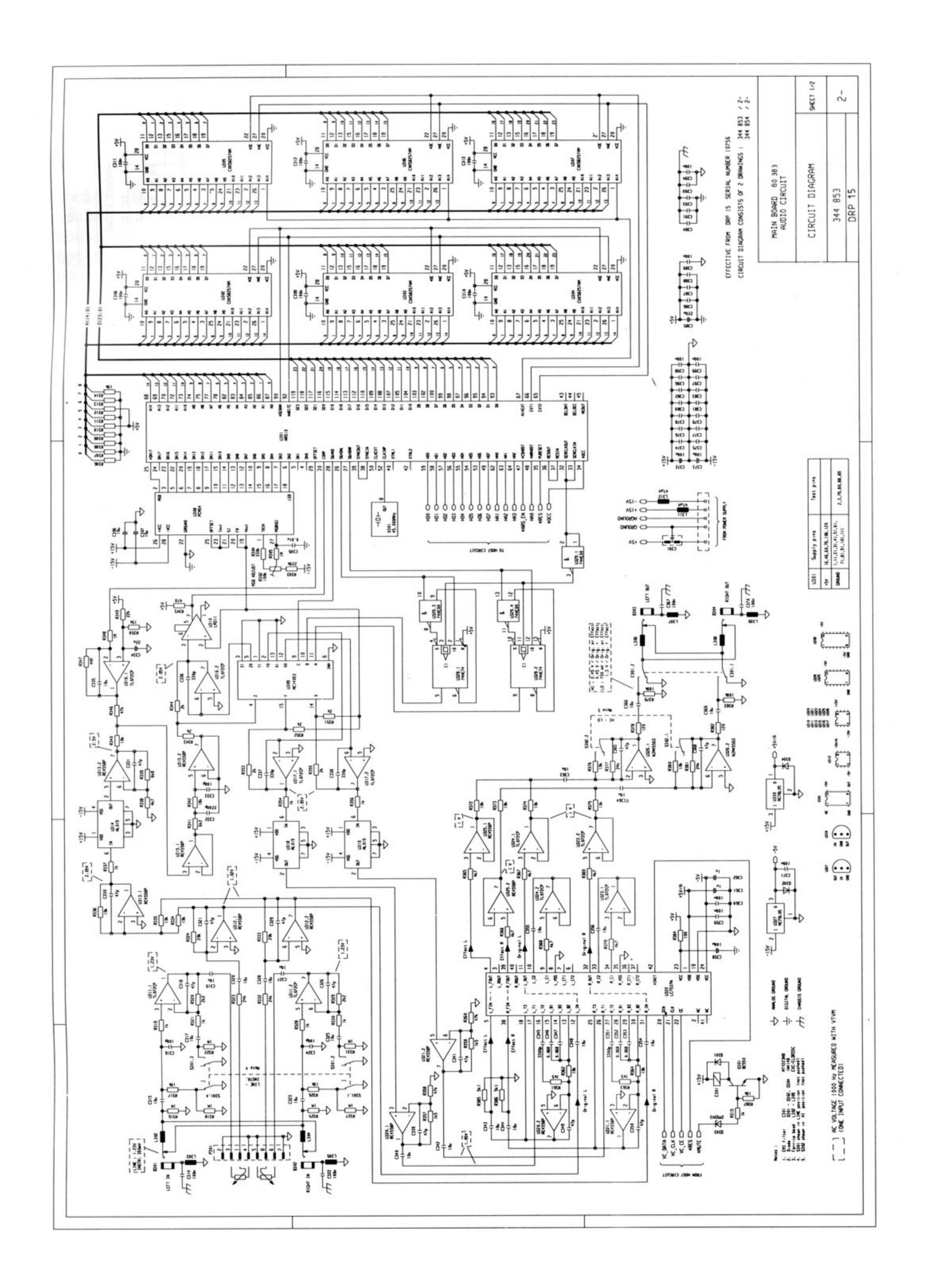

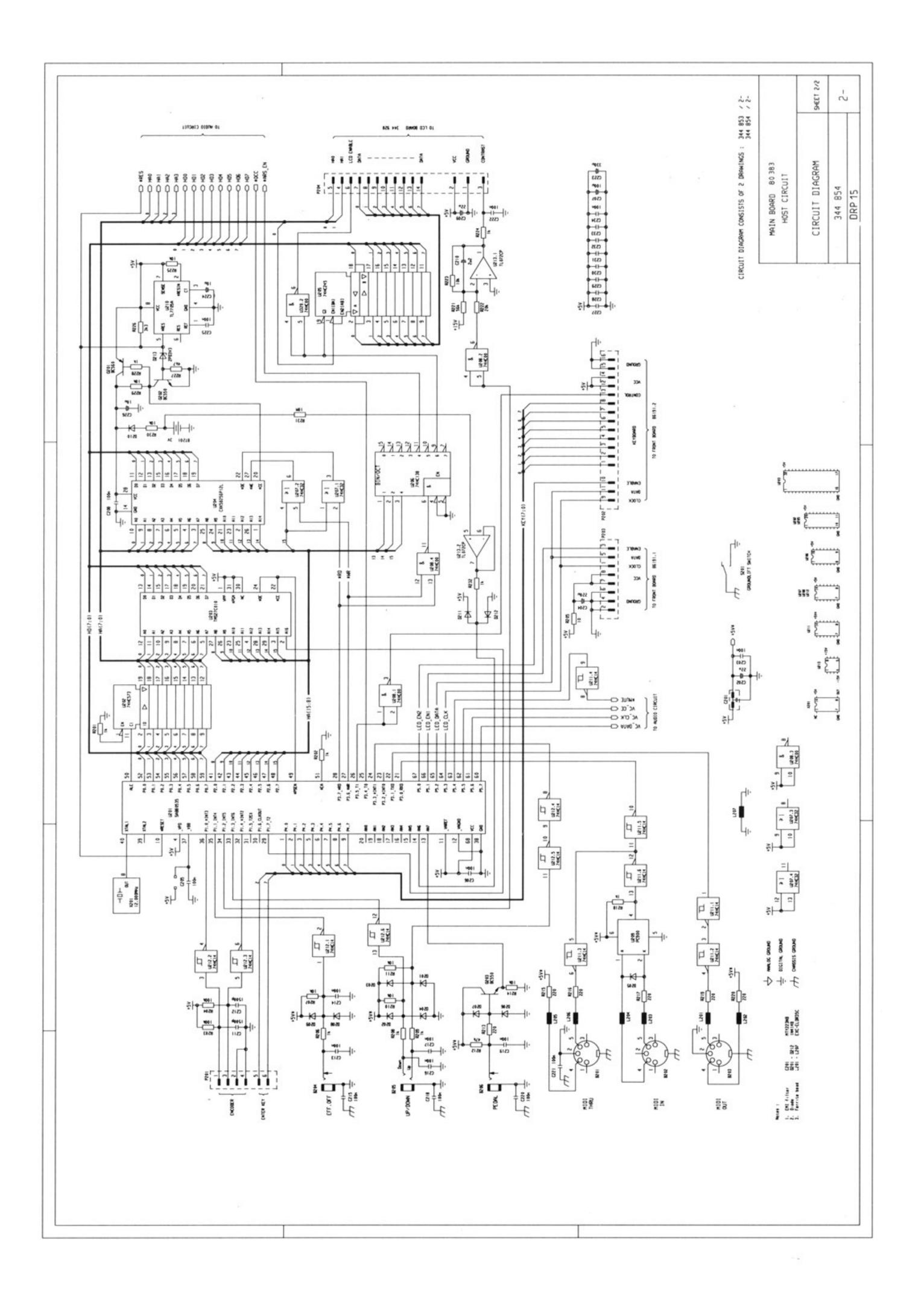

0.8

DYNACORD SERVICE - LIST OF SPARE PARTS

DRP 15

#### 111945

| ros. In | diagram                     | 1770-1400 March | 1   | r05. 1 | n diagram           |         |
|---------|-----------------------------|-----------------|-----|--------|---------------------|---------|
|         | description H               | Part-No.        |     |        | description         | Part-No |
|         |                             |                 | 1   |        |                     |         |
| 00020   | plexi glas DRP 15           | 345328          |     | L 302  | coil                | 33913   |
| 0040    | push button black 12,5x7    | 337059          | !   | L 303  | coil                | 33913   |
| 0050    | push button black 6,4x 13,4 | 342496          |     | L 304  | coil                | 33913   |
|         | rotary knob black 24        | 337057          |     | L 305  | coil                | 33913   |
|         | rotary knob black 16        | 342120          | !   | L 306  | coil                | 33913   |
|         | power supply                | 347261          | 1   | L 307  | coil                | 33913   |
|         | push button grey            | 344280          | !   | L 308  | coil                | 33913   |
|         | display                     | 344928          | !   | L 309  | coil                | 33913   |
| 00010   | front panel DRP 15          | 345272          |     | L 311  | coil 47 UH          | 33596   |
|         |                             | 000000          |     | L 312  | coil 47 UH          | 33596   |
|         | PCB DRP 15                  | 803838          | !   | Q 201  | trans. BC 560 B     | 30692   |
|         | socket                      | 303093          | !   | Q 202  | trans. BC 550 B     | 30118   |
|         | socket                      | 303093          | !   | Q 203  | trans. BC 550 B     | 30118   |
|         | socket                      | 303093          | !   | Q 301  | trans. BC 550 B     | 30118   |
|         | phone jack                  | 332352          | !   | R 302  | trim. pot. 100k lin | 33889   |
|         | phone jack HLJ              | 332353          | !   | S 201  | sliding switch      | 33888   |
|         | phone jack                  | 332352          | !   | S 301  | switch              | 34403   |
|         | phone jack                  | 332352          | !   | S 302  | switch              | 34403   |
|         | phone jack                  | 332352          |     | U 201  | IC SAB 80535 N      | 34163   |
|         | phone jack                  | 332352          |     | U 202  | IC SN 74 HC573 N    | 34163   |
|         | phone jack                  | 332352          |     | U 203  | P-IC DRP 15         | 34487   |
|         | battery                     | 341655          | 1   | U 204  | IC CXK 58256 P-12L  | 33967   |
|         | safety component            | 343489          | 1   | U 205  | IC SN 74 HC245 N    | 33838   |
|         | KO-EL 220 MF 25V            | 343533          |     | U 206  | IC MC 74 HC138 N    | 33970   |
|         | safety component            | 343489          |     | U 207  | IC MC 74 HC 32 N    | 33192   |
|         | KO-EL 1 MF 50V              | 340520          | 1   | U 208  | IC MC 74 HC 00 N    | 33192   |
|         | KO-EL 1 MF 50V              | 340520          |     | U 209  | IC PC 900           | 33373   |
|         | KO-EL 220 MF 25V            | 343533          |     | U 210  | IC TL 7705          | 33585   |
|         | diode 1N 4148               | 301254          |     | U 211  | IC MC 74 HC 14      | 33345   |
|         | diode 1N 4148               | 301254          | 1   | U 212  | IC MC 74 HC 14      | 33345   |
|         | diode 1N 4148               | 301254          | 1   | U 213  | IC TL 072 CP        | 33134   |
|         | diode 1N 4148               | 301254          |     | U 301  | IC MB 635213        | 34492   |
|         | diode 1N 4148               | 301254          | 1   | U 302  | IC CXK 58257        | 34492   |
|         | diode 1N 4148               | 301254          |     | U 303  | IC CXK 58257        | 34492   |
|         | diode 1N 4148               | 301254          | !   | U 304  | IC CXK 58257        | 34492   |
|         | diode 1N 4148               | 301254          |     | U 305  | IC CXK 58257        | 34492   |
|         | diode 1N 4148               | 301254          | 1   | U 306  | IC CXK 58257        | 3449:   |
|         | diode 1N 4148               | 301254          | 1   | U 307  | IC CXK 58257        | 34492   |
|         | diode 1N 4148               | 301254          | 1   | U 308  | IC PCM 54 HP        | 3396    |
|         | diode 1N 4148               | 301254          |     | U 309  | IC MC 14053 BCP     | 33550   |
|         | break down diode ZPD 3V3    | 301275          | 1   | U 310  | IC LM 311           | 3307    |
|         | diode 1N 4148               | 301254          |     | U 311  | IC TL 072 CP        | 3313    |
|         | diode 1N 4148               | 301254          |     | U 312  | IC RC 4558 P        | 3042    |
|         | break down diode ZPD 3V3    | 301275          | 1   | U 313  | IC RC 4558 P        | 3042    |
|         | diode 1N 4148               | 301254          | 1   | U 314  | IC HAF 0019         | 3396    |
|         | relay V23042-A2003-B201     | 339682          | 1   | U 315  | IC RC 4558 P        | 3042    |
|         | coil                        | 339139          | 1   | U 316  | IC TL 072 CP        | 3313    |
|         | coil                        | 339139          | I   | U 317  | IC TL 072 CP        | 3313    |
|         | coil                        | 339139          | I   | U 318  | IC HAF 0019         | 3396    |
| , 204   |                             | 339139          | - 1 | U 319  | IC HAF 0019         | 3396    |
|         | coil                        | 339139          | 1   | U 320  | IC RC 4558 P        | 3042    |
| 206     | coil                        | 339139          | I   | U 321  | IC RC 4558 P        | 3042    |
| , 207   | coil                        | 339139          | 1   | U 322  | IC LC 7537 N        | 3448    |

#### DYNACORD

SERVICE - LIST OF SPARE PARTS

| Pos. i | n diagram               |          | Pos. in diagram |          |
|--------|-------------------------|----------|-----------------|----------|
|        | description             | Part-No. | description     | Part-No. |
|        |                         |          | .!<br>          |          |
| U 323  | IC TL 072 CP            | 331340   | 1               |          |
| U 324  | IC TL 072 CP            | 331340   | 1               |          |
| U 325  | IC RC 4558 P            | 304275   | 1               |          |
| U 326  | IC NJM 4556 D           | 344864   | 1               |          |
| U 327  | IC MC 79 L 05 ACP       | 309721   | 1               |          |
| U 328  | IC MC 74 HC 74 N        | 339704   | 1               |          |
| U 329  | IC MC 74 HC 00 N        | 331920   | 1               |          |
| U 330  | IC MC 78 L 05 ACP       | 346343   | 1               |          |
| X 201  | quarz 12.0000MHZ        | 346314   | 1               |          |
| X 301  | quarz 45.0000MHZ        | 346313   | 1               |          |
| 00010  | socket 6pol.            | 339842   | 1               |          |
|        |                         |          | 1               |          |
| 00020  | PCB DRP15               | 852168   | 1               |          |
| B 401  | connector               | 338835   | 1               |          |
| C 401  | safety component 0,22MF | 344934   | 1               |          |
| C 402  | safety component 0,22MF | 344934   | 1               |          |
| C 403  | safety component 2.2NF  | 334682   | 1               |          |
| C 404  | safety component 2.2NF  | 334682   | 1               |          |
| L 401  | coil 2x 10 MH           | 332961   | 1               |          |
| S 401  | mains switch            | 331175   | 1               |          |
|        |                         |          | 1               |          |
| 00030  | PCB DRP15               | 861918   | 1               |          |
| D 101  | LED red                 | 345450   | 1               |          |
| D 102  | LED red                 | 345450   | 1               |          |
| D 103  | LED red                 | 345450   | 1               |          |
|        |                         |          |                 |          |

DRP 15

111945

+

| D 104 | LED red                   | 345450 |  |
|-------|---------------------------|--------|--|
| D 105 | LED red                   | 345450 |  |
| D 106 | LED red                   | 345450 |  |
| D 107 | LED red                   | 345450 |  |
| D 108 | LED red                   | 345450 |  |
| D 109 | LED red                   | 345450 |  |
| D 110 | LED red                   | 345450 |  |
| D 111 | LED 7xgn+3xrt             | 344868 |  |
| DP101 | display TDSR 3160         | 331390 |  |
| DP102 | display TDSR 3160         | 331390 |  |
| DP103 | display TDSR 3160         | 331390 |  |
| R 104 | potentiometer 2x5kohm log | 345484 |  |
| S 101 | switch                    | 339674 |  |
| S 102 | switch                    | 339674 |  |
| S 103 | switch                    | 339674 |  |
| S 104 | switch                    | 339674 |  |
| S 105 | switch                    | 339674 |  |
| S 106 | switch                    | 339674 |  |
| S 107 | switch                    | 339674 |  |
| S 108 | switch                    | 339674 |  |
| S 109 | switch                    | 339674 |  |
| S 110 | switch                    | 339674 |  |
| U 101 | IC UAA 2022 P             | 333487 |  |
| U 102 | IC MC 14489 P             | 344866 |  |
|       |                           |        |  |

#### WARRANTY (Limited)

Electro-Voice products are guaranteed against malfunction due to defects in materials or workmanship for a specified period, as noted in the individual product-line statement(s) below, or in the individual product data sheet or owner's manual, beginning with the date of original purchase. If such malfunction occurs during the specified period, the product will be repaired or replaced (at our option) without charge. The product will be returned to the customer prepaid. Exclusions and Limitations: The Limited Warranty does not apply to: (a) exterior finish or appearance; (b) certain specific items described in the individual product-line statement(s) below, or in the individual product data sheet or owner's manual; (c) malfunction resulting from use or operation of the product other than as specified in the product data sheet or owner's manual; (d) malfunction resulting from misuse or abuse of the product; or (e) malfunction occurring at any time after repairs have been made to the product by anyone other than Electro-Voice or any of its authorized service representatives. Obtaining Warranty Service: To obtain warranty service, a customer must deliver the product, prepaid, to Electro-Voice or any of its authorized service representatives together with proof of purchase of the product in the form of a bill of sale or receipted invoice. A list of authorized service representatives is available from Electro-Voice at 600 Cecil Street, Buchanan, MI 49107 (616/695-6831) and/or Electro-Voice West, at 8294 Doe Avenue, Visalia, CA 93291 (209/651-7777). Incidental and Consequential Damages Excluded: Product repair or replacement and return to the customer are the only remedies provided to the customer. Electro-Voice shall not be liable for any incidental or consequential damages including, without limitation, injury to persons or property or loss of use. Some states do not allow the exclusion or limitation of incidental or consequential damages so the above limitation or exclusion may not apply to you. Other Rights: This warranty gives you specific legal rights, and you may also have other rights which vary from state to state.

Electro-Voice Electronics are guaranteed against malfunction due to defects in materials or workmanship for a period of three (3) years from the date of original purchase. Additional details are included in the Uniform Limited Warranty statement.

Service and repair address for this product: Electro-Voice, Inc. 600 Cecil Street, Buchanan, Michigan 49107.

Specifications subject to change without notice.

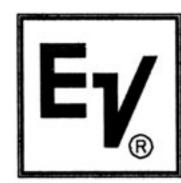

Electro-Voice a MARK IV company

600 Cecil Street, Buchanan, Michigan 49107, Phone (616) 695-6831, Fax: 616-695-1304 8234 Doe Avenue, Visalia, California 93291, Phone (209) 651-7777, Fax: (209) 651-0164 Mark IV Audio Canada. Inc. 345 Herbert St., Gananoque, Ontario, Canada K7G 2V1, Phone (613) 382-2141, Fax (613) 382-7466

Printed in Germany 01. 12. 92 / 347 831

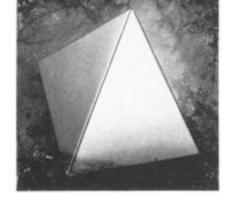

# DYNACORD®

MARK IV AUDIO

# DRP-15 QUICK MANUAL

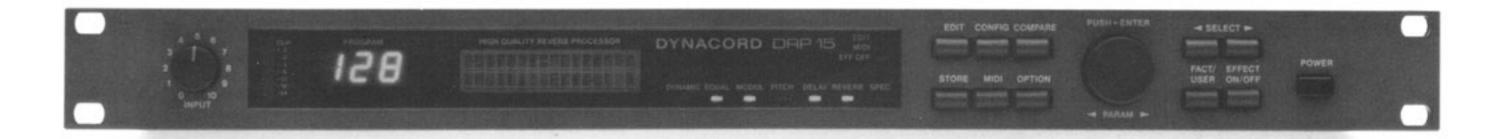

#### 1. Anwählen eines Programms

Drehen Sie am ENCODER (Drehknopf) um ein neues Programm anzuwählen.

Durch Drücken des **ENCODERS** wird das angewählte Programm geladen.

Mit der FACT/USER Taste können Sie zwischen den 100 Factory- und den 128 User-Programmen wählen. Die User-Programme lassen sich überschreiben.

#### 1. Selecting a program

Turn the ENCODER (rotary control) in order to select a new program.

Pressing the ENCODER will load the selected program.

With the button FACT/USER you can select between 100 factory and 128 user programs. The user programs can be "overwritten".

| Liste der Factory-Programme |               |     |                 |              |     |                 |                  |
|-----------------------------|---------------|-----|-----------------|--------------|-----|-----------------|------------------|
| F00 Bypass                  | (Direct only) | F33 | Vocal Repper    | (H Q Reverb) | F67 | Ballad E-Piano  | (H Q Modulation) |
| F01 The Reference           | (H Q Reverb)  | F34 | Rap Voice       | (H Q Reverb) | F68 | Pitch Chorus    | (Pitch Shift)    |
| F02 Cathedral               | (H Q Reverb)  | F35 | Reflect Room    | (H Q Reverb) | F69 | Rap it Up       | (Pitch Shift)    |
| F03 Concert Hall            | (H Q Reverb)  | F36 | Reflect Chamber | (H Q Reverb) | F70 | Jazz Choir -4+3 | (Pitch Shift)    |
| F04 Silver Plate            | (H Q Reverb)  | F37 | Plate it        | (H Q Reverb) | F71 | Bass - Octaver  | (Pitch Shift)    |

|     | enter i late    | (              |     |                 |                  |     | Bueb Goturer    | (i itori orinit) |
|-----|-----------------|----------------|-----|-----------------|------------------|-----|-----------------|------------------|
| F05 | Entertainers    | (H Q Reverb)   | F38 | Dark Plate Ig   | (H Q Reverb)     | F72 | Guitar + 5      | (Pitch+Del+Rev)  |
| F06 | Swiss Alps Echo | (Delay+Reverb) | F39 | Dark Plate sh   | (H Q Reverb)     | F73 | Big Stage Solo  | (Multi Effect)   |
| F07 | On Stage        | (Multi Effect) | F40 | Adrenalin Plate | (H Q Reverb)     | F74 | Symphonic       | (Multi Effect)   |
| F08 | Midnight Sun    | (Multi Effect) | F41 | Gated Reverb    | (H Q Reverb)     | F75 | Country Voice   | (Multi Effect)   |
| F09 | Hilton Floor    | (Multi Effect) | F42 | Gated short     | (H Q Reverb)     | F76 | Silent Mood     | (Multi Effect)   |
| F10 | Cloister        | (H Q Reverb)   | F43 | Reverse Gated   | (H Q Reverb)     | F77 | More Exciting   | (Multi Effect)   |
| F11 | Church Choir    | (H Q Reverb)   | F44 | Hip Hop Reverse | (H Q Reverb)     | F78 | Try it !        | (Multi Effect)   |
| F12 | Diana Wave      | (H Q Reverb)   | F45 | Super Snare     | (H Q Reverb)     | F79 | Charming        | (Multi Effect)   |
| F13 | Deep Ambience   | (H Q Reverb)   | F46 | Super Drum      | (H Q Reverb)     | F80 | Fill Up         | (Multi Effect)   |
| F14 | Soft Reverb     | (H Q Reverb)   | F47 | Slapping Hush   | (H Q Reverb)     | F81 | Jazz tiger      | (Multi Effect)   |
| F15 | Large Hall      | (H Q Reverb)   | F48 | Crazy Funk      | (H Q Reverb)     | F82 | Wild Ccat       | (Multi Effect)   |
| F16 | Jazz Hall       | (H Q Reverb)   | F49 | Freeze          | (H Q Reverb)     | F83 | Deep Phaser     | (Multi Effect)   |
| F17 | Studio Classic  | (H Q Reverb)   | F50 | Echos os os os  | (Long Delay)     | F84 | Super Phaser    | (Multi Effect)   |
| F18 | Studio Clean    | (H Q Reverb)   | F51 | Ping Pong       | (Long Delay)     | F85 | Wet Drums       | (Multi Effect)   |
| F19 | Shatter Hall    | (H Q Reverb)   | F52 | Echo Room       | (Multi Effect)   | F86 | Nice E-Piano    | (Multi Effect)   |
| F20 | Glass House     | (H Q Reverb)   | F53 | Life is life    | (Multi Effect)   | F87 | Clean Guitar    | (Multi Effect)   |
| F21 | Ice Castle      | (H Q Reverb)   | F54 | One more Beer   | (Multi Effect)   | F88 | Phase Guitar    | (Multi Effect)   |
| F22 | See the Stars   | (H Q Reverb)   | F56 | Echocord        | (Delay Reverb)   | F89 | Flange Guitar   | (Multi Effect)   |
| F23 | Long Player     | (H Q Reverb)   | F57 | Double in Tube  | (Multi Effect)   | F90 | 12 Str. Guitar  | (Multi Effect)   |
| F24 | Warm House      | (H Q Reverb)   | F58 | Austrian joy    | (Multi Effect)   | F91 | Ovations        | (Multi Effect)   |
| F25 | Fat Short Hall  | (H Q Reverb)   | F59 | Lost in Space   | (Delay+Reverb)   | F92 | 4 Guitars       | (Pitch+Del+Rev)  |
| F26 | Fat Long Hall   | (H 🔾 Reverb)   | F60 | Far Away        | (Delay+Reverb)   | F93 | Blues guitar    | (Instr Effect)   |
| F27 | Bright sh Hall  | (H Q Reverb)   | F61 | Chorus Voice    | (H Q Modulation) | F94 | Rock Guitar     | (Instr Effect)   |
| F28 | Bright Lg Hall  | (H Q Reverb)   | F62 | Jet Flanger     | (H Q Modulation) | F95 | Metal Solo      | (Instr Effect)   |
| F29 | Jazz Cellar     | (H Q Reverb)   | F63 | Digi Phaser     | (H Q Modulation) | F96 | Metal Rythm     | (Instr Effect)   |
| F30 | Session Room    | (H Q Reverb)   | F64 | Tremolo Phaser  | (H Q Modulation) | F97 | Hot Chicken Mix | (Instr Effect)   |
| F31 | Reflecta        | (H Q Reverb)   | F65 | Rotor           | (H Q Modulation) | F98 | Groove Tube     | (Instr Effect)   |
| F32 | Empty Space     | (H Q Reverb)   | F66 | Flying E-Piano  | (H Q Modulation) | F99 | 2 Delay-Lines   | (Delay Line 1>2) |
|     |                 |                |     |                 |                  |     |                 |                  |
|     |                 |                |     |                 |                  |     |                 |                  |

#### 2. Anwählen der Konfigurationen

Drücken Sie die CONFIG Taste um in die Ebene der Konfigurationen zu gelangen.

Eine Konfiguration bestimmt den Grundaufbau und die Anzahl der Einzeleffekte.

Drehen Sie am ENCODER oder drücken Sie die SELECT Tasten
<< >> um eine neue Konfiguration anzuwählen.

#### 3. Editieren eines Programms

Drücken Sie die EDIT Taste um in die Editierungs-Ebene zu gelangen.

Mit den SELECT Tasten << >> wählen Sie die einzelnen Parameter an, mit dem ENCODER werden Sie verändert.

In der Konfiguration "H Q Reverb" stehen zwei Reverb-Editier-Modi für die Raumsimulation zur Verfügung:

#### 1. EASY-MODE:

Hier müßen nur max. 4 Parameter editiert werden, da der Rechner die Feinjustierung übernimmt, und Räume automatisch berechnet.

#### 2. ALL PARAMETERS-MODE:

Es können alle Parameter editiert werden, um auch sehr spezielle Raumsimulationen Hall und Effekte zu realisieren.

#### 2. Selecting the configurations

Press the CONFIG key in order to enter the configuration level.

A configuration determines the basic setup and number of individual effects.

Turn the ENCODER or press the keys SELECT << >> in order to select a new configuration.

#### 3. Editing a program

Pess the EDIT keys in order to enter the edit level.

With the SELECT keys << >> you can select the parameters; with the ENCODER you can alter them.

Two reverb edit modes for room simulation are available in the configuration "HQ Reverb".

#### 1. EASY MODE:

Only up to max. 4 parameters have to be edited in this mode. This is due to the fact that the processor performs automatic fine adjustments and calculation of the room parameters.

#### 2. ALL PARAMETERS MODE:

All parameters can be edited in order to realize even very special room simulations.

Hinweis 1:

Durch wiederholtes Betätigen der EDIT-Taste gelangenSie jeweils zum nächsten Einzeleffekt in der aktiven Kofiguration.

#### Hinweis 2:

Wenn Sie den ENCODER beim Drehen gedrückt halten, lassen sich die Zahlenwerte in Zehnerschritten verändern. Sie brauchen dann nicht endlos zu drehen.

#### 4. Benennen und Abspeichern eines Programms

Drücken Sie die STORE Taste. In der oberen Reihe des Display erscheint die Programmnummer auf dem das Programm abgespeichert werden kann.

Sie läßt sich mit dem ENCODER verändern.

Mit den SELECT Tasten << >> können Sie nun die einzelnen Buchstaben des Programmnamens anwählen und mit dem Encoder verändern.

Drücken Sie nochmal die STORE Taste und das Programm ist abgespeichert.

#### Hinweis:

Wenn Sie in der Store-Ebene sind und das Programm nicht abspeichern wollen, dann drücken Sie die FACT/USER Taste um wieder in den Play-Mode zu gelangen.

#### Note 1:

By repeated pushing of the EDIT key you switch to the next single effect in the active configuration.

#### Note 2:

If you turn the ENCODER and press it simultaneously, the values are altered in steps of 10. You need not turn continually.

#### 4. Naming and storing a program

Press the STORE button. In the upper line of the display you see a program number onto which the program can be saved.

The number can be changed with the ENCODER.

With the SELECT buttons << >> you can select the characters of the program name and alter them with the Encoder.

Press STORE once again to save the program in the memory.

#### Note:

If you are in the store level and do not wish to save the program, press the FACT/USER button once more in order to return to play mode.

Hirschberger Ring 45 D-8440 Straubing

a MARK IV company

Telefon: 09421-7060 Telefax: 09421-706265 Telex: 65520

15.09.92 347 393